## **Vysoká škola logistiky o.p.s.**

# **Aplikace virtuální reality v kompletaci zboží**

 **(Diplomová práce)** 

Přerov 2019 Bc. Venuše Bezuchová

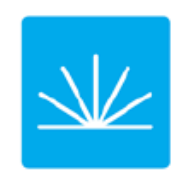

Vysoká škola **logistiky**  $0.p.S.$ 

## Zadání diplomové práce

studentka

**Bc. Venuše Bezuchová** 

studijní program obor

Logistika Logistika

Vedoucí Katedry magisterského studia Vám ve smyslu čl. 22 Studijního a zkušebního řádu Vysoké školy logistiky o.p.s. pro studium v navazujícím magisterském studijním programu určuje tuto diplomovou práci:

#### Název tématu: Aplikace virtuální reality v kompletaci zboží

Cíl práce:

Řešením diplomové práce je aplikace virtuální reality při vychystávání/kompletaci zboží.

Zásady pro vypracování:

Využijte teoretických východisek oboru logistika. Čerpejte z literatury doporučené vedoucím práce a při zpracování práce postupujte v souladu s pokyny VŠLG a doporučeními vedoucího práce. Části práce využívající neveřejné informace uveďte v samostatné příloze.

Diplomovou práci zpracujte v těchto bodech:

Úvod

- 1. Teorie související s danou problematikou
- 2. Analýza současného stavu
- 3. Návrh na aplikaci virtuální reality
- 4 Zhodnocení navrhovaného řešení

Závěr

Rozsah práce: 50 - 60 normostran textu

Seznam odborné literatury:

KEBO, Vladimír a Oldřich KODYM. Virtuální realita a řízení procesů: [odborná publikace]. Ostrava: VŠB-TU Ostrava ve vydavatelství Montanex, 2011. ISBN 978-80-7225-361-6.

GLOCKNER, H., K. JANNEK a J. MAHN. Augmented Reality in Logistic, Cahnging the way we see logistic - a DHL perspective. 2014.

KILIÁN, K. Sygic Head-up Display: Navigace na čelním skle 14. 5. 2015.

Dostupné na: www.svetandroida.cz/sygic-head-up-display-201505

"Jiné" reality pronikají do výroby i logistiky. Pomáhají při školení zaměstnanců, vychystávání nebo vizualizaci skladů Dostupné na:

http://logistika.ihned.cz/c1-65982800-virtualni-a-rozsirena-realita-pronikaji-do-vyroby-ilogistiky

Firemní materiály fy Škoda Auto Mladá Boleslav

Vedoucí diplomové práce:

doc. Ing. Zdeněk Čujan, CSc.

Datum zadání diplomové práce: 31.10.2018 Datum odevzdání diplomové práce: 11.5.2019

Přerov 31, 10, 2018

doc. Dr. Ing. Oldřich Kodym vedoucí katedry

doc. Ing. Ivan Hlavoň, CSc. rektor

### **Čestné prohlášení**

Prohlašuji, že předložená diplomová práce je původní a že jsem ji vypracovala samostatně. Prohlašuji, že citace použitých pramenů je úplná a že jsem v práci neporušila autorská práva ve smyslu zákona č. 121/2000 Sb., o autorském právu, o právech souvisejících s právem autorským a o změně některých zákonů (autorský zákon), ve znění pozdějších předpisů.

Prohlašuji, že jsem byla také seznámena s tím, že se na mou diplomovou práci plně vztahuje zákon č. 121/2000 Sb., o právu autorském, právech souvisejících s právem autorským a o změně některých zákonů (autorský zákon), ve znění pozdějších předpisů, zejména § 60 – školní dílo. Beru na vědomí, že Vysoká škola logistiky o.p.s. nezasahuje do mých autorských práv užitím mé diplomové práce pro pedagogické, vědecké a prezentační účely školy. Užiji-li svou diplomovou práci nebo poskytnu-li licenci k jejímu využití, jsem si vědoma povinnosti informovat před tím o této skutečnosti Vysokou školu logistiky o.p.s. prorektora pro vzdělávání.

Prohlašuji, že jsem byla poučena o tom, že diplomová práce je veřejná ve smyslu zákona č. 111/1998 Sb., o vysokých školách a o změně a doplnění dalších zákonů (zákon o vysokých školách), ve znění pozdějších předpisů, zejména § 47b. Taktéž dávám souhlas Vysoké škole logistiky o.p.s. ke zpřístupnění mnou zpracované diplomové práce v její tištěné i elektronické verzi. Souhlasím s případným použitím této práce Vysokou školou logistiky o.p.s. pro pedagogické, vědecké a prezentační účely.

Prohlašuji, že odevzdaná tištěná verze diplomové práce, elektronická verze na odevzdaném optickém médiu a verze nahraná do informačního systému jsou totožné.

Přerov 11. 5. 2019 ……………………………. podpis

#### **Poděkování**

Touto cestou bych v první řadě velmi ráda a z celého srdce, vyjádřila upřímné poděkování mému vedoucímu práce doc. Ing. Zdeňku Čujanovi, CSc., za jeho velmi vstřícný postoj, odborné vedení, poskytnutí potřebných informací, cenných rad a podnětných připomínek. Také za nekonečnou trpělivost, podporu a pochopení.

Dále bych chtěla poděkovat panu Ing. Leoši Červenému a paní Ing. Emě Novákové-Marcinčínové, z oblasti virtuální reality a digitální továrny a také panu Ing. Petru Ungermanovi z oblasti strategie a inovací v logistice, za věnovaný čas, poskytnutí cenných informací a podkladů k vypracování mé diplomové práce.

#### **Anotace**

Předmětem diplomové práce "Aplikace virtuální reality v kompletaci zboží" je využití virtuální a rozšířené reality a jejich výhody. Cílem práce je popis využití virtuální a rozšířené reality ve firmě Škoda Auto a.s. a konkrétněji na hale U33 CKD Centra. V teoretické části je popsána virtuální a rozšířená realita, její využití, historie, zařízení pro interakci s virtuální realitou. Jsou zde popsány softwarové a hardwarové prostředky. V druhém bodě osnovy je podrobnější analýzou současného stavu popsáno balení karoserií a kompletace dílů na paletu RACK pomocí rozšířené reality VIDEOMAPPINGU. Praktická část dále pokračuje třetí částí diplomové práce a tou je návrh na aplikaci Pick By Systémů na vychystávání materiálu ze skladu a aplikace virtuální reality na pracovišti balení KLT dílů. V závěru praktické části jsou uvedeny inovační systémy, rozšířená a virtuální realita, které jsou používané ve skladu CKD Centra, navrhovaná zlepšení a jejich vyhodnocení.

#### **Klíčová slova**

Virtuální realita, rozšířená realita, videomapping, virtuální trénink, kompletace zboží

#### **Annotation**

The subject of the thesis "Application of virtual reality in the completion of goods" is the use of virtual and augmented reality and their advantages. The aim of the thesis is to describe the use of virtual and augmented reality in Škoda Auto a.s. and more specifically at CKD Center U33. In the theoretical part is described virtual and augmented reality, its use, history, devices for interaction with virtual reality. Software and hardware resources are described here. In the second paragraph of the syllabus, a more detailed analysis of the current state describes the packaging of the body and the assembly of parts on the RACK palette using the augmented reality VIDEOMAPPING. The practical part continues with the third part of the thesis, which is a proposal for the Pick By Systems application for picking material from the warehouse and applying virtual reality in the workplace of KLT parts packaging. At the end of the practical part there are introduced innovation systems, augmented and virtual reality, which are used in the CKD Center warehouse, proposed improvements and their evaluation.

## **Keywords**

Virtual Reality, Augmented Reality, Videomapping, Virtual training, Completion of Goods

## **Obsah**

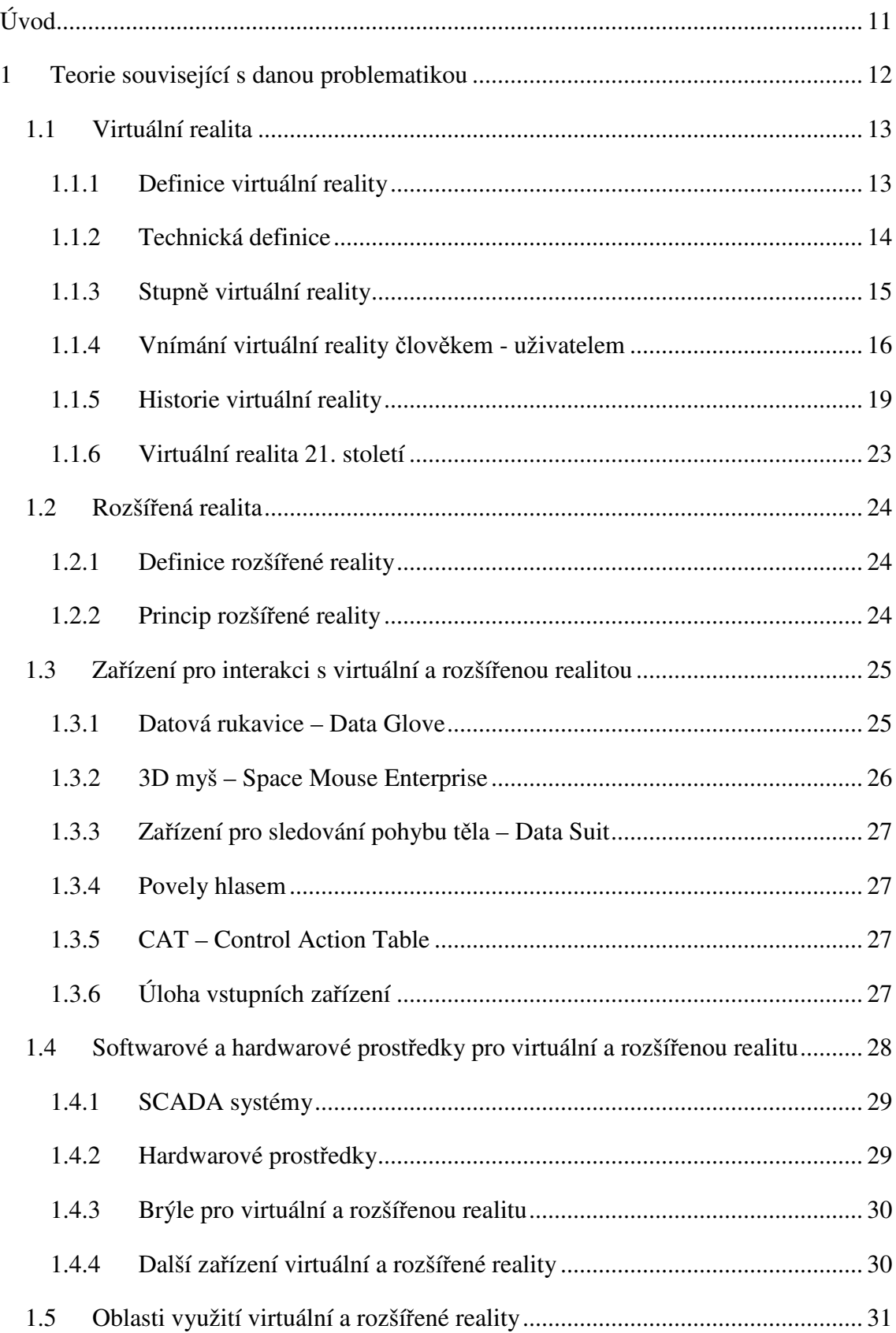

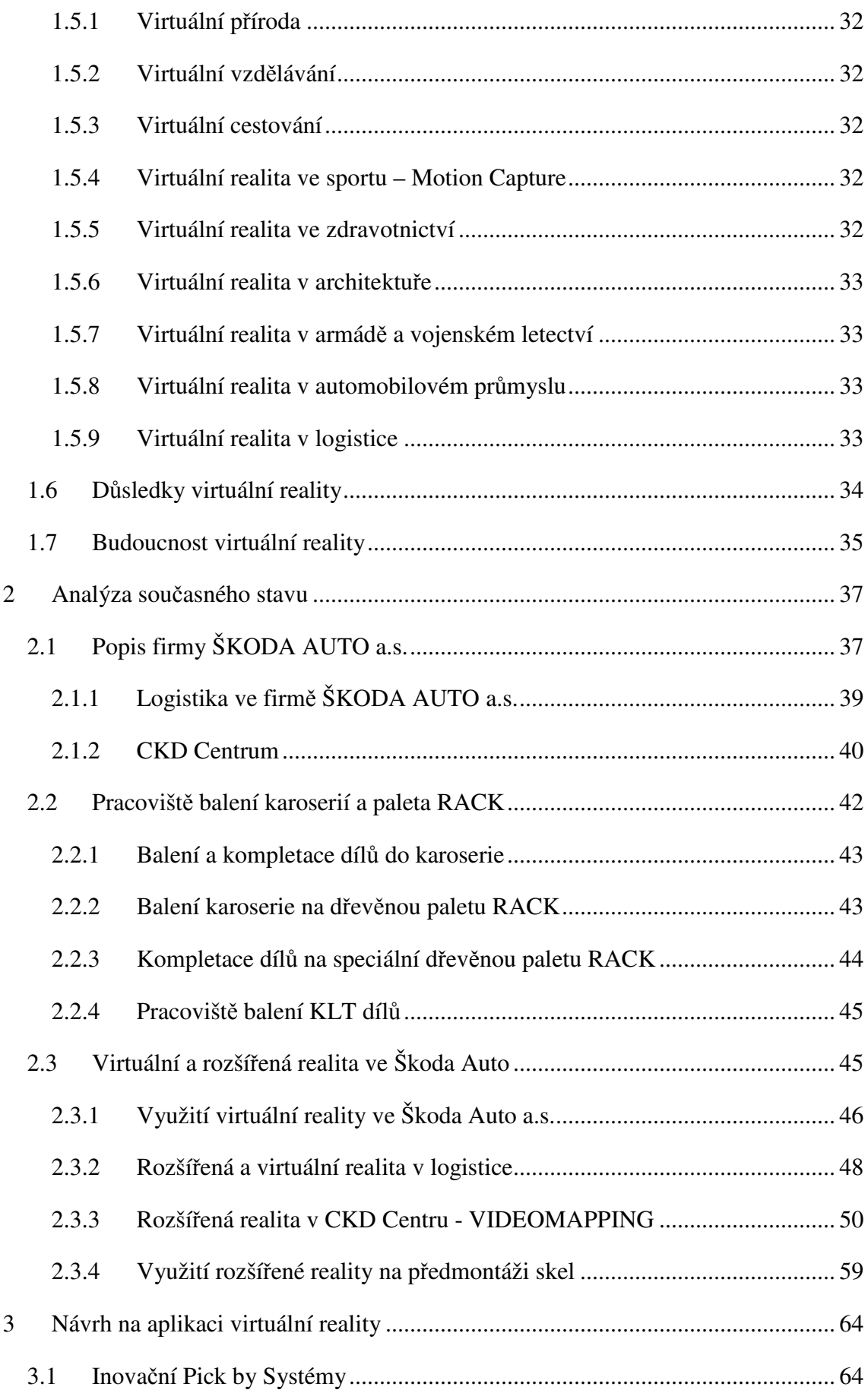

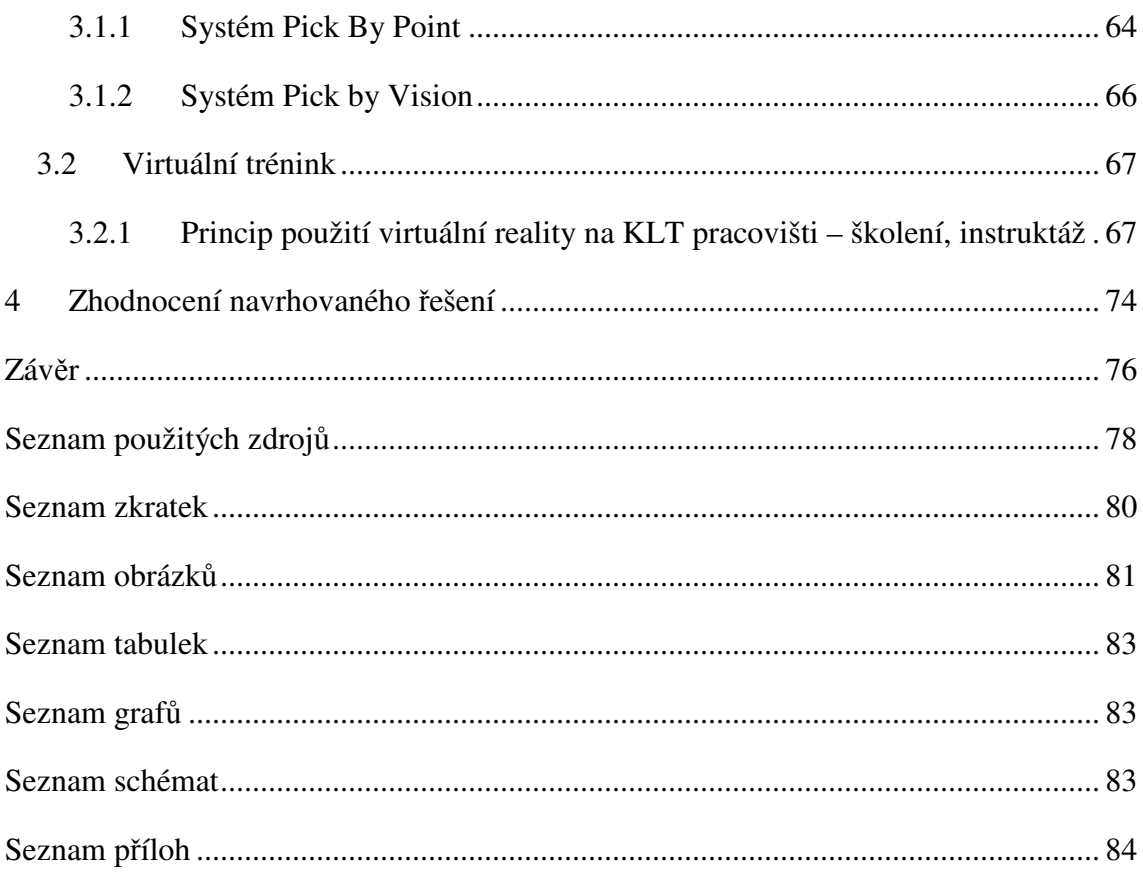

## **Úvod**

Pro vypracování diplomové práce jsem si zvolila téma "*Aplikace virtuální reality v kompletaci zboží."* 

Logistika je obor dynamický s rychle a stále se vyvíjejícím tempem.

Konkurence je obrovská a rychle roste.

Aby ŠKODA AUTO a.s. obstála v této drsné konkurenci a udržela se na vrcholu špičky v logistických inovacích, zavedení automatizace, digitalizace a kybernetiky nejen v ČR, ale v celé Evropě, musí neustále do svých procesů implementovat nová inovační řešení a digitální systémy, které ji dělají ekonomičtější, ekologičtější, transparentnější, prostě …..SIMPLY CLEVER….. jednoduše chytré.

Cílem této práce je popsat princip zavedení inovačních systémů a aplikování virtuální a rozšířené reality při kompletaci zboží ve skladu U33 CKD Centra.

Diplomová práce je rozdělená do dvou částí.

První část začíná kapitolou jedna, která je čistě teoretická. Jsou v ní definovány a popsány základní pojmy virtuální a rozšířené reality, které souvisí s tématem diplomové práce.

Jedná se především o definice, historii, použití, popis zařízení pro funkci virtuální i rozšířené reality.

Druhá kapitola je z části teoretická a následně přechází do části praktické.

V kapitole dvě je zmíněna firma ŠKODA AUTO a.s., logistika firmy ŠKODA AUTO a.s. a hlavně sklad U33 CKD Centra.

V druhé kapitole popíšu pracoviště balení karoserií, kompletaci dílů na paletu RACK a balení na pracovišti KLT dílů.

Podrobněji potom popíšu využití AR – VIDEOMAPPING, při kompletaci dílů na paletu. V závěru druhé kapitoly si ukážeme využití Videomappingu v oblasti předmontáže skel. Třetí část bude věnována jednotlivým návrhům na aplikaci systémů AR na pracovišti vychystávání dílů ze skladu, pro kompletaci dílů na paletu RACK a na aplikaci systému VR na balení KLT dílů.

Ve čtvrté kapitole vyhodnotím navrhnuté inovační systémy, systémy AR a VR, jejich výhody a možnost implementace do provozu těchto pracovišť ve skladě U33 CKD Centra.

### **1 Teorie související s danou problematikou**

Logistika - existuje řada definic a popisů základních pojmů logistiky. Různí autoři mohou definovat logistiku různými způsoby. Předmětem logistiky jsou fyzické, informační a peněžní toky, kterými se uskutečňuje uspokojení zákazníka dle jeho přání a požadavků.

Velmi rozsáhlou definici pojmu logistika uvedli Sixta a Žižka (2009, s. 15) *"Logistika je řízení materiálového, informačního i finančního toku s ohledem na včasné splnění požadavků finálního zákazníka a s ohledem na nutnou tvorbu zisku v celém toku materiálu. Při plnění potřeb finálního zákazníka napomáhá již při vývoji výrobku, výběru vhodného dodavatele, odpovídajícím způsobem řízení vlastní realizace potřeby zákazníka (při výrobě výrobku), vhodným přemístěním požadovaného výrobku k zákazníkovi a v neposlední řadě i zajištěním likvidace morálně i fyzicky zastaralého výrobku* 

Kompletace zboží – jde o sestavení, nebo-li kompletaci zakázky, nebo objednávky, dle požadavků zákazníka. Kompletace je pracná a náročná činnost, při které je důležitá bezchybná organizace práce. Často se jedná o nejdůležitější skladovou činnost. Pernica (2005, s. 757)definuje vychystávání a kompletaci takto *"Vychystáváním se rozumí proces vyskladňování, výdeje materiálu ze skladu. Hromadné vychystávání je vychystávání celých skladových jednotek. Při individuálním vychystávání jsou ze skladovacích jednotek uložených ve skladu na místě postupně odebírány základní manipulační jednotky, nebo jednotlivé kusy materiálu podle požadovaných položek.* 

*Kompletace je proces uspořádání vychystaných položek do požadovaného souboru.*

*Ve vztahu k uvedeným způsobům vychystávání a kompletace se řeší toky materiálu ve skladovém objektu buď jako pohyb materiálu za pracovníky anebo jako pohyb pracovníků za materiálem. Uplatňují se zásady manipulace s materiálem (vyhnout se křížení cest, vyloučit zpětné toky materiálu, vyvarovat se neúčelných manipulací, minimalizovat ruční manipulaci, neukládat materiál na zem, kontrolní operace provádět během manipulace a dopravy, přemisťovat materiál ve stejné výši, toky materiálu řešit s ohledem na šetření plochy)".* 

Virtuální realita (VR) – má v dnešním světě velmi široké využití. Tato technologie umožňuje uživateli ocitnout se v simulovaném prostředí. Virtuální realita prochází bouřlivým rozvojem v souvislosti s růstem výkonu a využití a poklesem cen prostředků virtuální reality. O virtuální realitě dnes slyšel snad už úplně každý. Ačkoli je virtuální realita fenomén, který postihuje stále více příznivců, stále je to věc, kde je potřeba vychytat všechny nedostatky. Každý člověk je jiný a virtuální realita může na každého člověka působit jinak. Vliv a působení virtuální reality na jednotlivce nelze žádným způsobem předvídat a ovlivnit. Virtuální realita může vyvolat některé nepříjemnosti, třeba i žaludeční slabost. Všeobecně můžeme říct, že virtuální realita má jak kladnou, tak i zápornou stránku, stejně jako rychlý internet, chytré telefony a počítače.

#### **1.1 Virtuální realita**

Najít jednotnou univerzální definici pojmu virtuální realita je složitý až nemožný úkol. Autoři definic se ve svých tvrzeních liší. Spojení těchto dvou slov si vlastně protiřečí. V překladu totiž zní jako "neskutečné skutečno" Jiný výklad virtuální reality, se kterým se můžeme setkat je např. "náhradní realita, zástupná realita, nebo nejlépe zástupné prostředí".

#### **1.1.1 Definice virtuální reality**

Jednou z nejrozšířenějších definicí pojmu virtuální realita je ta, kterou tvrdí americký spisovatel, hudebník a počítačový odborník Jaron Lenier (1989) "Virtuální realita je *počítačem vytvořené, interaktivní, trojrozměrné prostředí, do něhož se člověk zcela ponoří".* Reálně to znamená, že fyzicky je člověk v přirozeném, reálném světě, ale vědomím se nachází ve světě smyšleném, nereálném, vysněném, virtuálním. Uživatel virtuální reality kolem sebe vidí jiný svět, slyší jiné zvuky, je vytržen z reality a vjemy z reálného světa jsou nahrazeny novými vjemy, které jsou způsobené pomocí prostředků virtuální reality.

Vysvětlení pojmu virtuální realita, které uvádí Kebo, Kodym a kol. (2011, s. 73) zní, že *"Virtuální realita je z vnitřního pohledu pozorovatele obrazem – umělou kopií reálného světa, kterou svými smysly můžeme vnímat a která je reflexí skutečnosti. Dnes jsou již využívány virtuální prezentace budoucí situace při různých návrzích. Dílčí součástí virtuální reality jsou prakticky vytvořené z dat v počítači a v naší mysli následně vloženy do modelu – představy skutečné reality kolem nás".* 

Autoři knih o virtuální realitě Austakalnis a Blatner (1994, s. 7) o virtuální realitě tvrdí, že *"Virtuální realita je způsob zobrazení složitých informací, manipulace a interakce*  člověka s nimi prostřednictvím počítače. Způsob dialogu člověka s počítačem se nazývá *rozhraní "interface" a virtuální realita je jen nejnovější z celé dlouhé řady těchto rozhraní. Virtuální realita představuje obrovský skok ve způsobu interakce s počítačem a* 

*vizualizaci informací. Místo používání monitoru a klávesnice si lidé mohou nasadit na oči displej, na ruce speciální rukavice a na uši sluchátka. Počítač určuje, co vnímají, a naopak, oni mohou řídit počítač."* 

Aukstakalnis a Blatner (1994, s. 9) dále říká, že *"S pomocí virtuální reality můžete létat v trojrozměrném prostoru, který reprezentuje mimořádně složité informace, sáhnout si na ně a manipulovat s nimi, nebo prožít návštěvu světa, jehož existence v naší realitě by byla fyzikálně nemožná."*

#### **1.1.2 Technická definice**

Účelem virtuální reality je umožnit provádět smyslové, pohybové a poznávací úkony pro uživatele v digitálně vytvořeném umělém světě. Tento svět je imaginární, symbolický, nebo simuluje určité prvky skutečného světa.

Odbornější a velmi rozsáhlou definici pojmu, principu fungování a analýzu virtuální reality, uvádějí jako technickou definici Fuchs, Moreau a Guitton (2011), která říká, že *"Virtuální realita je vědní a technická doména, která používá počítačovou vědu a behaviorální rozhraní k simulaci ve virtuálním světě chování 3D entity, které vzájemně působí v reálném čase mezi sebou a s jedním nebo více uživateli v pseudo-přírodní imezri skrze senzomotorické kanály. Je nezbytné zužitkovat potenciál počítačové vědy, jak hardware, tak software, abychom vytvořili interaktivní prostředí, které dokáže komunikovat s uživatelem. Entity – objekty, nebo virtuální postavy, pracují v reálném čase podle fyzikálních a behaviorálních zákonů. Používáme materiálové rozhraní virtuální reality, které nazýváme behaviorální rozhraní. Je tvořeno senzorickým, motorickým a senzomotorickým rozhraním. V senzomotorickém rozhraní je uživatel informován o vývoji ve virtuálním prostředí pomocí jeho smyslů. Motorické rozhraní informuje počítač o motorických činnostech uživatele ve virtuálním prostředí. Senzomotorické rozhraní pracuje v obou směrech. Je nezbytné vytvořit virtuální prostředí, které je interaktivní v reálném čase. Tvorba virtuálního světa je hlavní problém virtuální reality – jde o modelování, digitalizování, počítačové zpracování. Interakce v reálném čase je dosažena, když uživatel nepociťuje časovou prodlevu mezi jeho úkony ve virtuálním prostředí a jejich senzorickou odpovědí. Uživatel musí být v co nejefektivnější pseudo-přirozené imerzi, kterou je možné vytvořit ve virtuálním světě. Imerze nemůže být přirozená, protože jsme se naučili chovat se přirozeně v reálném světě, nikoli ve virtuálním. Tento vjem je částečně subjektivní představa, která závisí na aplikaci* 

*a použitých zařízeních. Z této analýzy můžeme vyvodit základní princip virtuální reality. Uživatel provádí úkony na virtuální prostředí pomocí motorických rozhraní, které zachycují jeho akce – gesta, pohyb, zvuk atd. tyto aktivity jsou přeneseny do kalkulátoru, který je interpretuje jako požadavek ke změněn prostředí. V souladu s tímto požadavkem pro změnu, kalkulátor posoudí změny, které mají být provedeny ve virtuálním prostředí a senzorické reakce – obrazy, zvuk, efekty atd., které mají být převedeny do senzorického rozhraní."*

#### **1.1.3 Stupně virtuální reality**

Vztah člověk a systémy virtuální reality lze rozdělit do tří stupňů. Obtížnost jejich vytvoření roste v uvedeném pořadí.

• Pasivní – do tohoto prostředí se uživatel dostane, čte-li knihu, sleduje film, poslouchá rádio, nebo je na projížďce v zábavním parku. Uživatel na virtuální prostředí nemá žádný vliv, okolí může jen pozorovat, poslouchat, snad i hmatem vnímat co se kolem něho děje. Může nabýt dojmu pohybu, protože okolí se kolem něho mění, je to tkz. "nucený průlet", ale nemůže toto okolí řídit.

Kebo, Kodym a kol. (2011, s. 77) o pasivním stupni virtuální reality píší, že *"Takový svět je autonomní děje v něm probíhají nezávisle na naší vůli. Prostředí se kolem nás pohybuje a mění, takže máme dojem, že se my sami v něm pohybujeme, ale nemůžeme tyto události ovlivnit. V takovém prostředí se můžeme chovat jen jako pozorovatelé. Přes tuto nevýhodu to pro nás má z hlediska řízení velký význam, protože komplexně poznáváme nové aktuální skutečnosti a rozšiřujeme tak své znalosti, což nám zase pomůže při rozhodování."* 

- Aktivní v tomto stupni virtuální reality může uživatel, stejně jako v prvním stupni okolí pozorovat, poslouchat a vnímat hmatem. Navíc dokážeme řídit svůj pohyb. Uživatel sám rozhoduje, jakým směrem se ve virtuálním prostředí vydá nejen chůzí, ale třeba i létáním, lezením, plaváním, skákáním. Může se např. pohybovat po domě z místnosti do místnosti, vyjít do patra v domě, dívat se co je za nebo vedle různých kusů nábytku, může si prohlížet jednotlivé předměty. Toto prostředí však nelze měnit a jakkoli do něj zasahovat. V tomto stupni virtuální reality se realizují procházky budovami.
- Interaktivní nejdokonalejší, nejintenzivnější a nejvyspělejší stupeň virtuální reality. Systém dovoluje uživateli seznámit se s prostředím, prozkoumávat ho,

zasahovat do něj a dokonce ho i měnit. Předměty je možné vzít do rukou, prohlížet si je, pracovat s nimi. Aukstakalnis a Blatner (1994, s. 21) o třetím stupni virtuální reality tvrdí, že "*Lze uchopit knihu a listovat v ní, rozestavět nábytek v simulované místnosti podle vašeho vkusu. Umožňuje-li to program, můžete měnit i parametry samotného prostředí ("chci, aby místnost byla menší….a aby tady v tom rohu byl stůl…)."*

#### **1.1.4 Vnímání virtuální reality člověkem - uživatelem**

Rozhraní počítače, které vytváří virtuální realitu působí na smysly uživatele. Nejde jen o zrak, ale i o sluch a hmat. Je to plně interaktivní systém, který uživatele obklopí trojrozměrným světě. Vnímání Virtuální reality popisují autoři Aukstakalnis a Blatner (1994, s. 10) takto *"Svět, který vnímáte je neskutečný, existuje pouze v počítači a v zařízení, které jste si oblékli. Kdyby vás někdo pozoroval, viděl by jen člověka s podivným displejem na hlavě, který se rozhlíží po místnosti s počítačem. Účinnost a snadná použitelnost systému je dána tím, že využívá to, pro co je člověk přirozeně vybavený – pozorování a chápání prostorové informace. Využíváme tuto schopnost v denním životě a teď ji můžeme využít při práci s počítačem."* 

Aukstakalnis a Blatner (1994, s. 25) dále uvádějí *"K vytvoření dojmu ponoření ve virtuální realitě musíme být obklopeni různými podněty, které se řídí podobnými pravidly a vyvolávají podobné vjemy jako v reálném světě. To znamená, že při otočení hlavy vlevo, musíme vidět věci, které jsou nalevo od nás. Když kráčíme dopředu, přibližujeme se k předmětům, které jsou před námi. To jsou základní vlastnosti našich vjemů, když jsme ponořeni v určitém prostředí, je-li to virtuální prostředí, očekáváme stejné výsledky."*  Popis jednotlivých smyslů vnímání virtuální reality:

• Zrak – je prvořadý smysl pro většinu z nás. Lidské oko zachytí plynulý pohyb díky 3D prostorovému obrazu, který je vysoce kvalitní, reálný a pohyblivý. Vyšší frekvence znamená vyšší kvalitu obrazu. Lidské oko je schopno zaregistrovat jednotlivé obrázky na hranici frekvence 20 obrázků/s, ale skutečně přirozený dojem vzniká až při použití frekvence kolem 50 obrázků/s. Pokud je obraz prostorový, pro každé oko je v jisté míře odlišný.

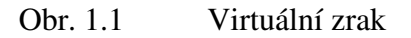

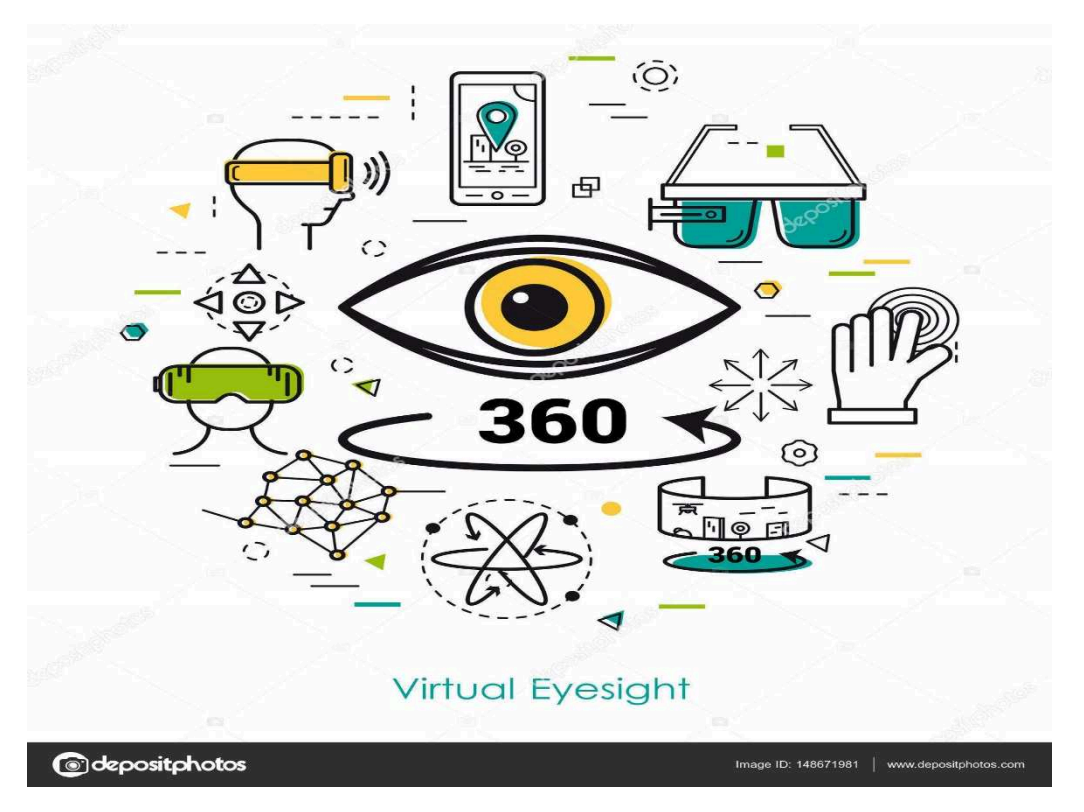

Zdroj: https://cz.depositphotos.com/148671981/stock-illustration-virtual-eyesight-lineart.html

• Sluch – vnímání zvuku v trojrozměrném prostoru nebylo dosud takpodrobně analyzováno, nyní se však pokládá za významný faktor v technologii virtuální reality. Jemnými změnami nahraných nebo počítačem generovaných zvuků můžeme simulovat trojrozměrné akustické pole. Zvukové vjemy mohou podstatně pomoci při chápání virtuálního světa.

Do přilby, nebo speciálních brýlí jsou zabudována sluchátka, jako zdroj zvuku jednotlivě pro každé ucho.

#### Obr. 1.2 Sluchátka pro virtuální realitu

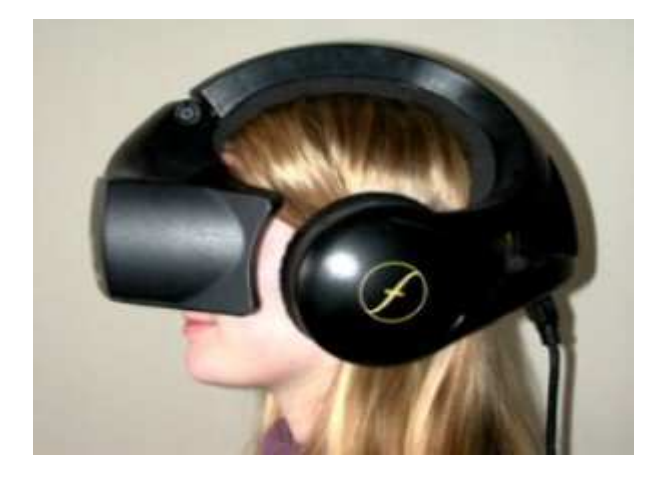

Zdroj: https://www.meet-and-code.org/ba/bs/event-show/59

• Hmat – poslední metodou vnímání virtuálního světa je hmat. Tento smysl je důležitý pro zkoumání okolního světa a doplňování jeho vnitřního modelu o poznatky, co a kdo je v našem okolí. Možnost dotknout se věcí ve virtuálním světě je mimořádně důležitá, i když má určitá technická omezení, podstatně přispívá k pocitu ponoření. Aby uživatel nabyl dojmu, že vnímané prostředí, které vidí a slyší, také cítí, používá se zařízení, které se jmenuje datový oblek. Kvalitní datový oblek musí splňovat dvě funkce. První podává informace počítači o tom, že se uživatel ve virtuálním světě pohybuje a druhá zároveň poskytuje uživateli zpětnou vazbu ve formě hmatové a silové informace o vlastnostech prostoru. (Petřík, 2016).

Uvedené tři druhy vjemů jsou důležité pro úspěšné vytvoření pocitu ponoření v simulovaném světě. K jejich správnému generování je potřebné detekovat polohu a natočení hlavy, případně rukou a dalších částí těla. Autoři Kebo, Kodym a kol., o vnímání virtuální reality píšou, že *"S použitím vhodných technických a softwarových prostředků máme možnost se vnořit do umělého světa, který vnímáme některými svými smysly, a to zejména zrakem, sluchem a případně hmatem. Přitom vše co vnímáme ve virtuální scéně kolem nás, je pouze vytvořeno okolními technickými prostředky a interpretováno vhodným využitím prostředků informačních technologií. Kromě toho se přechodem od možnosti komplexně vnímat zajištěnou, vytvořenou nebo vyhledanou informaci, tedy, vidět a vnímat k procesu vidět, porozumět a vnořit se, tedy – stát se součástí modelu světa, otevírají jiné, doposud nerealizovatelné způsoby použití nových prostředků informačních technologií."* 

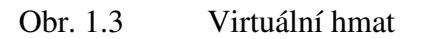

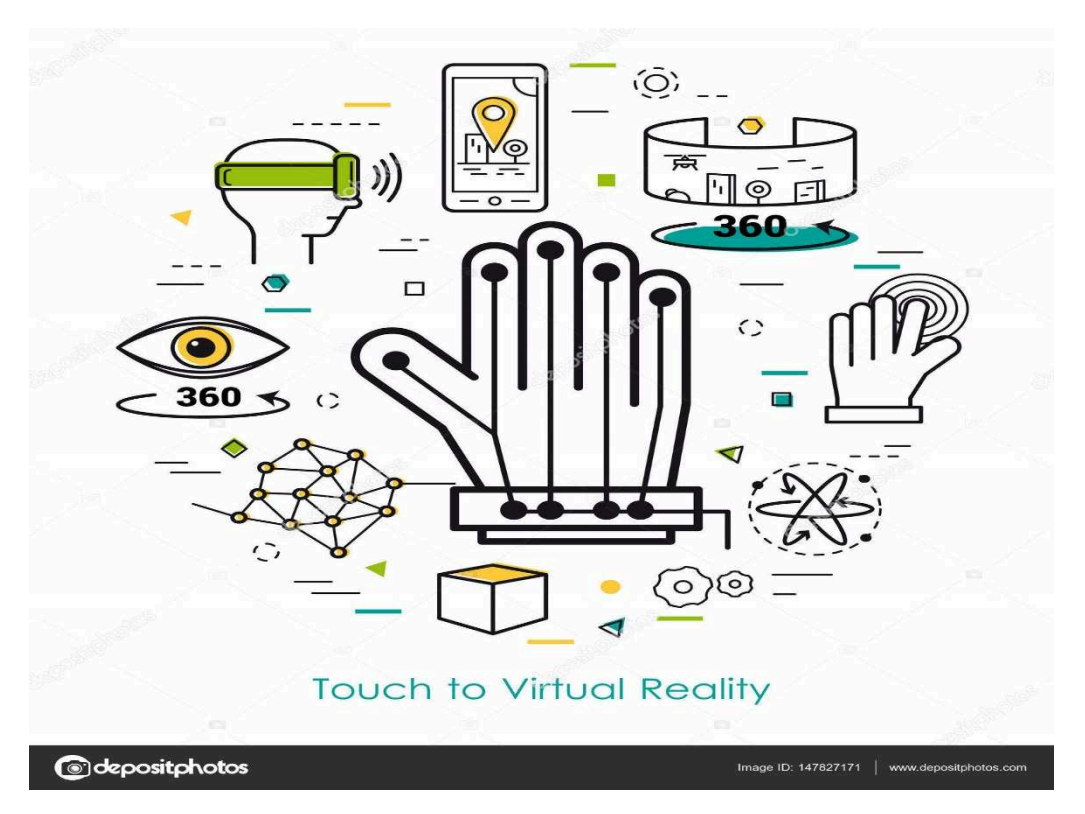

Zdroj: https://cz.depositphotos.com/148671981/stock-illustration-virtual-eyesight-lineart.html

#### **1.1.5 Historie virtuální reality**

Úplný začátek a první myšlenka spojená s pojmem virtuální reality vznikla v 19. století. Tehdy se začaly objevovat první panoramatické obrazy, které zachycovaly celý prostor kolem malíře. Obrazy vyvolávaly v divácích pocit, že jsou přímo na místech dění.

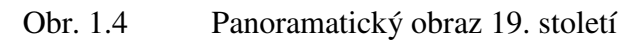

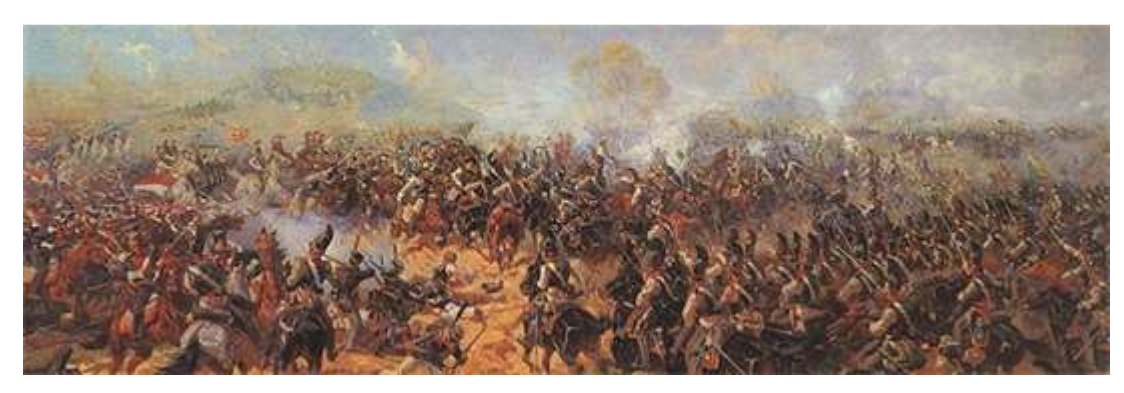

Zdroj: https://doupe.zive.cz/clanek/virtualni-realita-pod-lupou-cizi-svet-na-dosah

Stereoskopické fotografie a obrázky se datují k roku 1838, kdy se Charles Wheatstone snažil dokázat, jak fungují lidské oči. Ukázal tak, že při pohledu z blízka na dvě identické fotografie pořízené ze stejného místa, pod jiným úhlem si pozorovatel připadá, jako by byl přímo na daném místě on sám.

Obr. 1.5 Stereoskopické fotografie Charles Wheatstone 1838

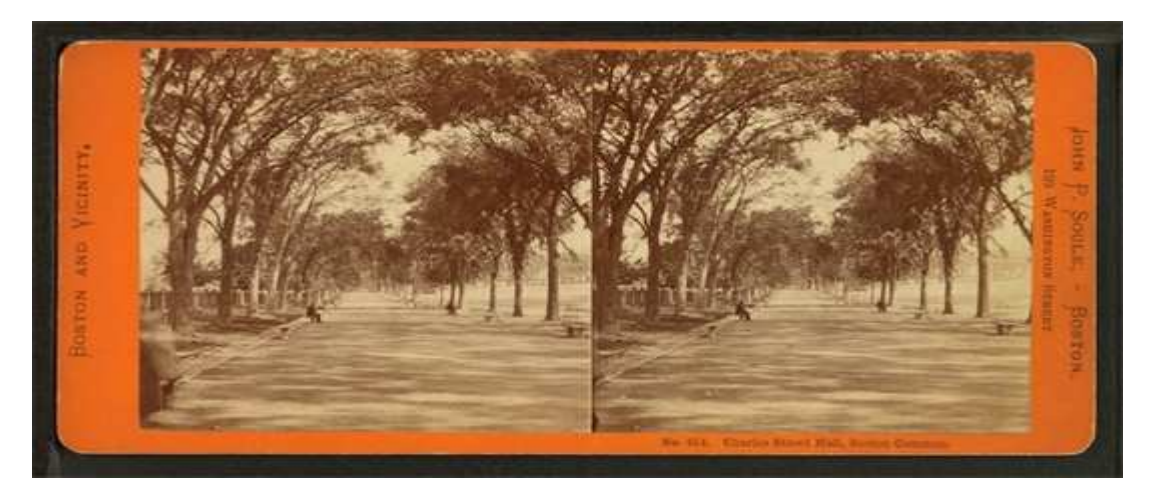

Zdroj: https://doupe.zive.cz/clanek/virtualni-realita-pod-lupou-cizi-svet-na-dosah

V roce 1929 byl vyroben první letecký, elektromechanický simulátor Link Trainer vyrobený Edwardem Linkem. Tento simulátor se uměl díky sadě motorů nahýbat, naklánět a otáčet. Simulátor byl hojně využíván pro trénování pilotů během 2. Světové války.

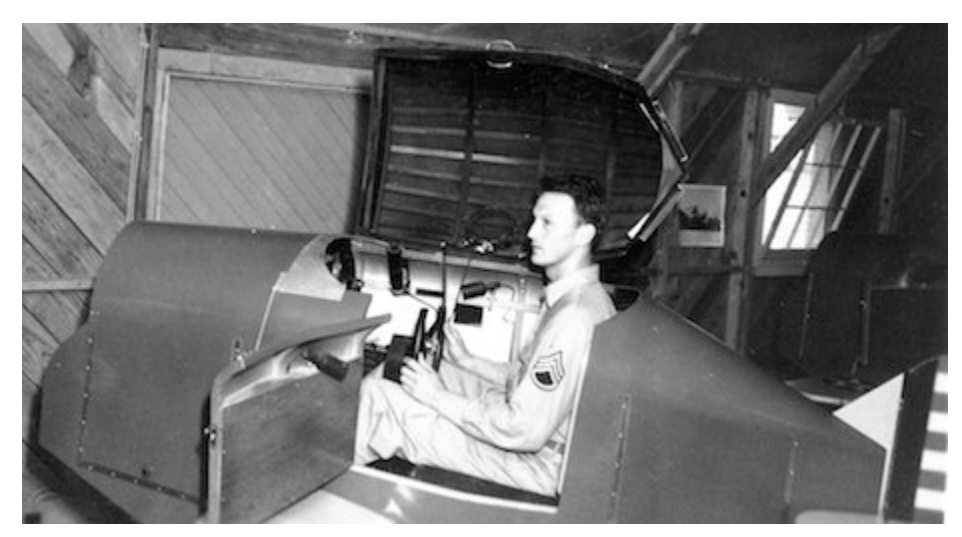

Obr. 1.6 Letecký simulátor Link Trainer

Zdroj: https://doupe.zive.cz/clanek/virtualni-realita-pod-lupou-cizi-svet-na-dosah

V 50. letech se proslavil Martin Heilig svým vynálezem zvaným Sensorama. Díky větrákům, generátorům pachů a vibrující židli byl virtuální zážitek pro diváky mnohem hlubší.

Obr. 1.7 Sensorama

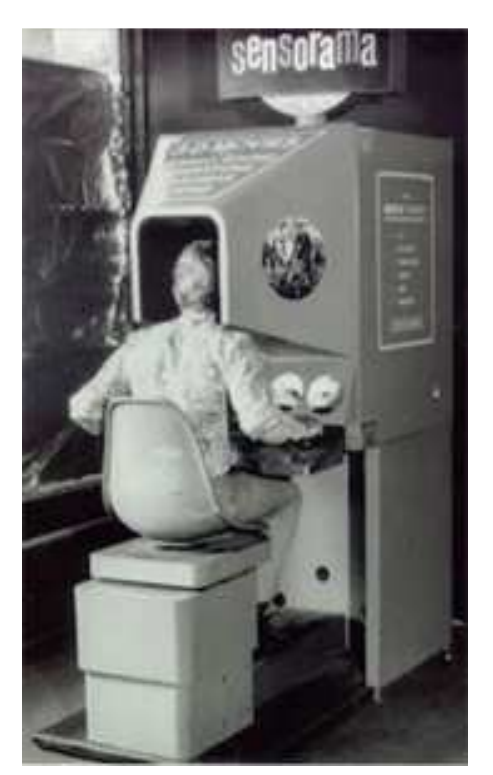

Zdroj: https://doupe.zive.cz/clanek/virtualni-realita-pod-lupou-cizi-svet-na-dosah

K opravdu velkému pokroku ve virtuální realitě jak jí známe dnes, došlo v roce 1961. Dva kolegové Comeau a Bryan vynalezli první brýle se snímáním pohybu hlavy. Pohyby hlavy se přenášely do kamery a divák si připadal jako by se rozhlížel okolo. První VR/AR brýle tkz. přilbový displej se připisuje průkopníkovy počítačové grafiky Ivanu Sutherlandovi. Obraz v displeji vytvářeli dvě obrazovky umístěné po stranách a obraz se přenášel jednoduchou optikou přes speciální brýle do očí. Bylo možné sledovat jednoduché, geometrické obrazce na pozadí obrazu skutečného okolí. Tento přístroj dostal jméno Damoklův meč, protože byl zavěšený na konstrukci a uživatel si přilbu nemohl pohodlně usadit na hlavu a nosit volně po prostoru.

V roce 1987 se začal používat pojem virtuální realita, který definoval Jaron Lenier. V této době se vyrábělo několik druhů brýlí, např. Eye Phone 1, nebo Eye Phone HRX. Jejich cena byla značně vysoká. Typ HRX stál přibližně 49000 dolarů.

#### Obr. 1.8 Damoklův meč

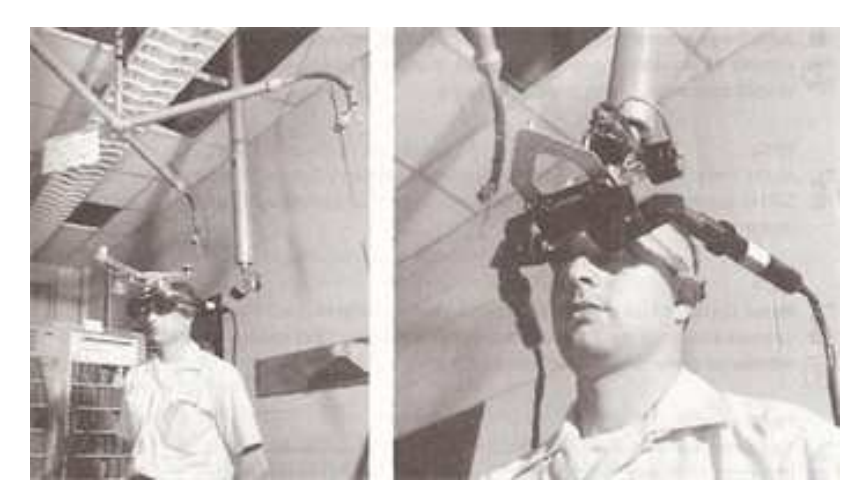

Zdroj: https://doupe.zive.cz/clanek/virtualni-realita-pod-lupou-cizi-svet-na-dosah

V roce 1989 představil Jaron Lanier kontaktní rukavici. Virtuální realita měla velmi velký ohlas a zájem veřejnosti byl obrovský. Roku 1991 vznikají první arkádové stroje ve specializovaných zábavních prostorách. Hráči si nasadili virtuální brýle a tím svůj zážitek ze hry ještě vylepšili.

#### Obr. 1.9 Jaron Lanier – kontaktní rukavice

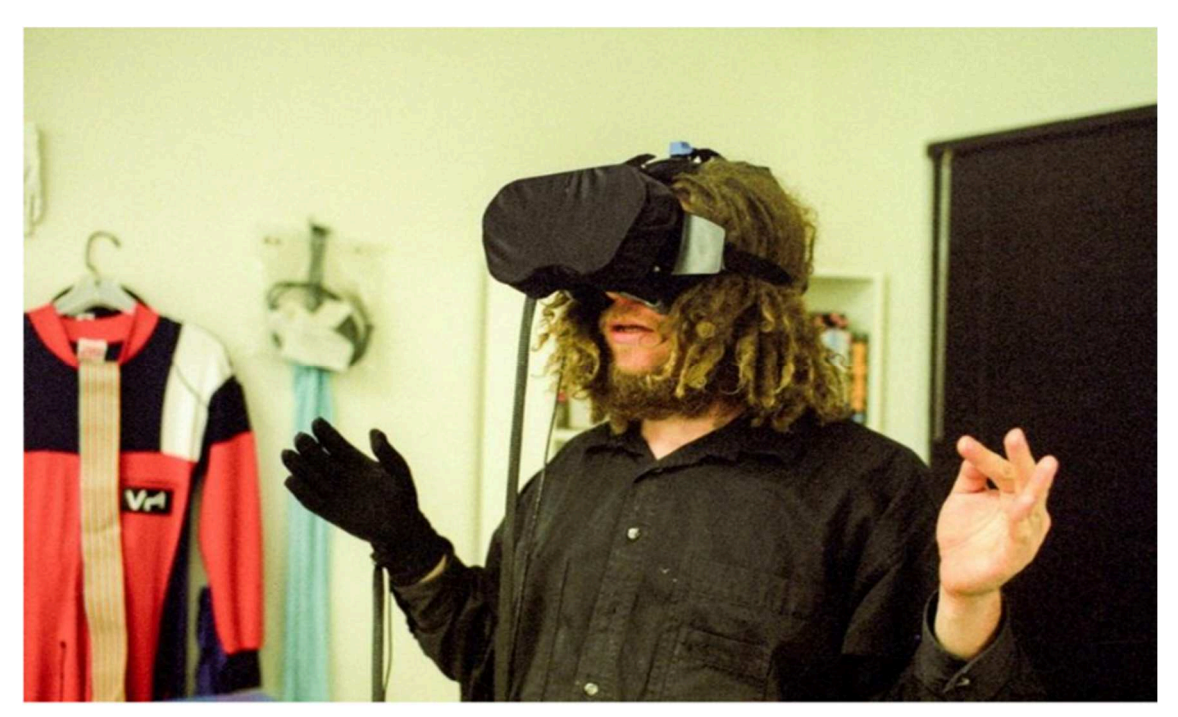

Zdroj:https//cdn0,vox-cdn.com/uploads/chorous asset/file/653974/JaronLanier at VPL.0 jpg

Obr. 1.10 Virtuální arkádové stroje

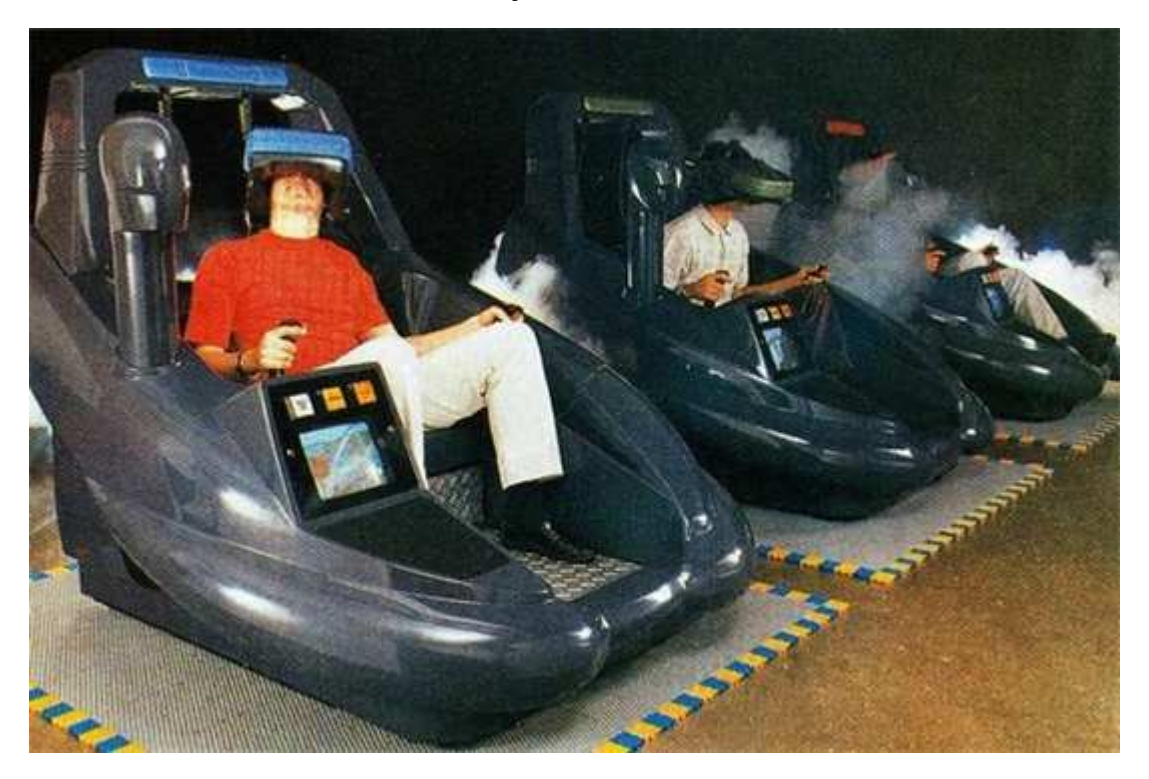

Zdroj: https://doupe.zive.cz/clanek/virtualni-realita-pod-lupou-cizi-svet-na-dosah

Firmy Sega a Nintendo se v dalších letech pokusily představit svou vlastní virtuální realitu. Obě firmy byly nuceny své výrobky stáhnout z prodeje z důvodů technických problémů, nedostatků a nízké, skoro žádné prodejnosti.

#### **1.1.6 Virtuální realita 21. století**

V roce 2001 firma Z-A Production představila virtuální realitu zvanou SAS3 nebo také SAS Cube. Byla to první virtuální realita s využitím počítačů. Firma Google roku 2007 přišla na trh se službou Street Wiew. Tato služba dokáže v reálném světě rozeznat budovy a památky a do brýlí přenést jejich název a veškeré informace o dané stavbě.

Mnozí futurologové a počítačoví vizionáři tvrdí, že se za několik let naplní vize spisovatelů vědeckofantastické literatury. Naše civilizace vytvoří digitální paralelu světa reálného – matrix či kyberprostor, do něhož budeme vstupovat pomocí rozhraní virtuální reality. (Hainich, 2009).

#### **1.2 Rozšířená realita**

S pojmem Augmented Reality – AR – rozšířená realita, který není tak známý jako pojem virtuální realita, se setkáváme přibližně od roku 1990. Tom Claudell a David Mizell vynalezli zlepšení pro orientační diagramy a značení na podlahách výrobních hal firmy Boeing. Tím nahradili stávající značení, které bylo vyráběno z drahých materiálů. Rozšířená realita je zobrazení reality a následného přidání digitálních prvků. Jako velice jednoduchý příklad můžeme uvést vyfotografování budovy mobilním telefonem a následné přidání digitálních prvků, které doplní text, 2D nebo 3D objekty, animace, filmové klipy nebo zvuky. Zjednodušeně řečeno rozšířená realita spojuje prvky generované počítačem s údaji o skutečném světě. Umožňuje propojovat virtuální objekty s reálným světem v reálném čase.

#### **1.2.1 Definice rozšířené reality**

Jedna z definic popisuje rozšířenou realitu, jako umělý prostor tvořený elektronickým zařízením, typickým příkladem jsou počítače. Zahrnují všechny úkony, které na nich uděláme od okamžiku, kdy je zapneme až do jejich vypnutí.

Autor Aukstakalnis (2016) popisuje rozšířenou realitu následovně, *"Pojem rozšířená realita je obecný termín, používaný pro celou řadu technologií, které jsou kombinací alfanumerických kódů, symbolů a informací, které ukazují reálný svět."* 

Jinou definici pojmu rozšířené reality uvádí Matěna (2007) *"Rozšířená realita je druhem virtuální reality kombinující reálný svět s virtuálním prostředím. Na rozdíl od klasické virtuální reality, rozšířená realita nevyužívá úplné ponoření uživatel do virtuálního světa, ale doplňuje, nebo pozměňuje určitým způsobem vnímání světa reálného. Rozšířená realita tedy nenahrazuje reálný svět."*

#### **1.2.2 Princip rozšířené reality**

Pro osobní účely může uživatel využít chytrý telefon, mobilní telefon, tablet nebo počítač s webkamerou. Rozšířená realita se přenáší pomocí webkamery na monitor počítače. Lze použít i poloprůhledné brýle, při jejichž použití rozšířená realita obklopí zorné pole vidění uživatele, což je pro uživatele mnohem větší zážitek.

Rozdíl mezi virtuální a rozšířenou realitou je pro snadné pochopení popsán u dětské mobilní aplikace Pokemon Go. V rozšířené realitě chytá hráč Pokemona v reálném prostředí, které je snímané fotoaparátem mobilního telefonu. Pokud je krajina vykreslená, jedná se o částečné virtuální prostředí. Pokud má hráč brýle a krajina s Pokemony je všude kolem něj, jedná se o virtuální realitu.

#### **1.3 Zařízení pro interakci s virtuální a rozšířenou realitou**

Jsou to zařízení, která se používají pro interakci, nebo.li vzájemné propojení více činitelů. Jsou to tkz. vstupní zařízení. Pomocí těchto vstupních zařízení ovládáme, nebo měníme virtuální scénu Uživatel díky nim předává potřebné informace počítači, např. o své poloze, nebo stupni sevření ruky.

Aukstakalnis a Blatner (1994, s. 140) o vstupních zařízeních říkají, že *"Pro vstup do počítače už bylo použito téměř všechno, od tlačítek a číselnic přes děrné štítky a pásky až po klávesnice, světelná pera a myši. Ale takový skok v počítačovém rozhraní, jako je přechod od dvojrozměrného obrazu k virtuální realitě, vyžaduje také zcela nový přístup k formě vstupu do počítače. Dosavadní nástroje už nestačí."* 

Známe čtyři základní typy vstupních zařízení a to datové rukavice, trojrozměrnou myš, zařízení pro sledování pohybu těla a analýzu hlasových příkazů.

#### **1.3.1 Datová rukavice – Data Glove**

Rukavice Data Glove byla vyvinuta ve středisku VPL Research. Používá se na celém světě. Je vyrobena z lehkého materiálu a pohodlně obepíná ruku. Systém měření pohybů prstů vůči dlani se skládá ze senzorů a ze sady opláštěných, optických vláken na hřbetě všech prstů. Pozici dlaně určuje Tracker. Pozice dlaně je důležitá pro přesné určení pohybu. Trackery se používají elektromagnetické nebo ultrazvukové senzory. Je nutné měřit rotaci článků prstů. Použití data Glove je pozoruhodně jednoduché. Po nasazení této pohodlné rukavice se vykoná kalibrační měření při zaťaté pěsti, otevřené ruce s nataženými prsty a při natažené ruce s ohnutým palcem.

Levnější model datové rukavice Power Glove. Má podobné funkce jako Data Glove, ale zcela odlišné způsoby měření ohnutí prstů a polohy. Tato rukavice se již nevyrábí. Zařízení Dexterous Hand Master – DHM – má velkou přesnost, i když její použití je neohrabané. Používá se v aplikacích, kde se vyžaduje vysoká úroveň řízení a přesnost. Dalším typem rukavice je mluvící rukavice, původně navržena jako pomůcka pro řečovou komunikaci hlasově postižených osob. Používá se ve zdravotnictví při rehabilitacích.

Obr. 1.11 Rukavice Data Glove

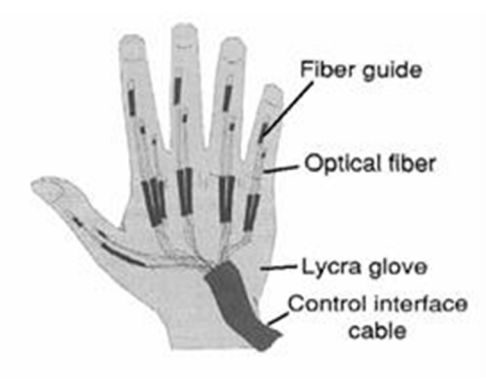

Zdroj: https://www.researchgate.net/figure/The-first-version-of-the-VPL-Data-Glove-Burdea-Coiffet-1994

#### **1.3.2 3D myš – Space Mouse Enterprise**

3D myš umožňuje ovládat objekty mnohem jednodušeji, díky tomu, že ovládá tři směry pohybu najednou. Používá se společně s klasickou myší, která ovládá menu, zatímco 3D myš manipuluje s objektem.

Další typy vstupních zařízení jsou:

- 3Ball který připomíná kulečníkovou kouli. Ve virtuální realitě otáčením koule v ruce řídíme pohyby zvoleného předmětu v prostoru.
- Myš Logitech 2D/6D je to 2D a 3D myš v jednom. Když myš leží na stole pracuje jako standardní prostředek pro ovládání kurzoru. Po zdvihnutí myši ze stolu, systém detekuje její polohu a umožňuje myši manipulovat s trojrozměrným zobrazením na monitoru.
- Spaceball zařízení, které má tvar kuličky připevněné k podložce s řadou tlačítek. Ve virtuální realitě lze otáčením kuličky řídit pohyby nahoru a dolů, dopředu a dozadu. Použití Spaceballu ve virtuální realitě je mimořádně jednoduché.

#### Obr. 1.12 Myš Spaceball

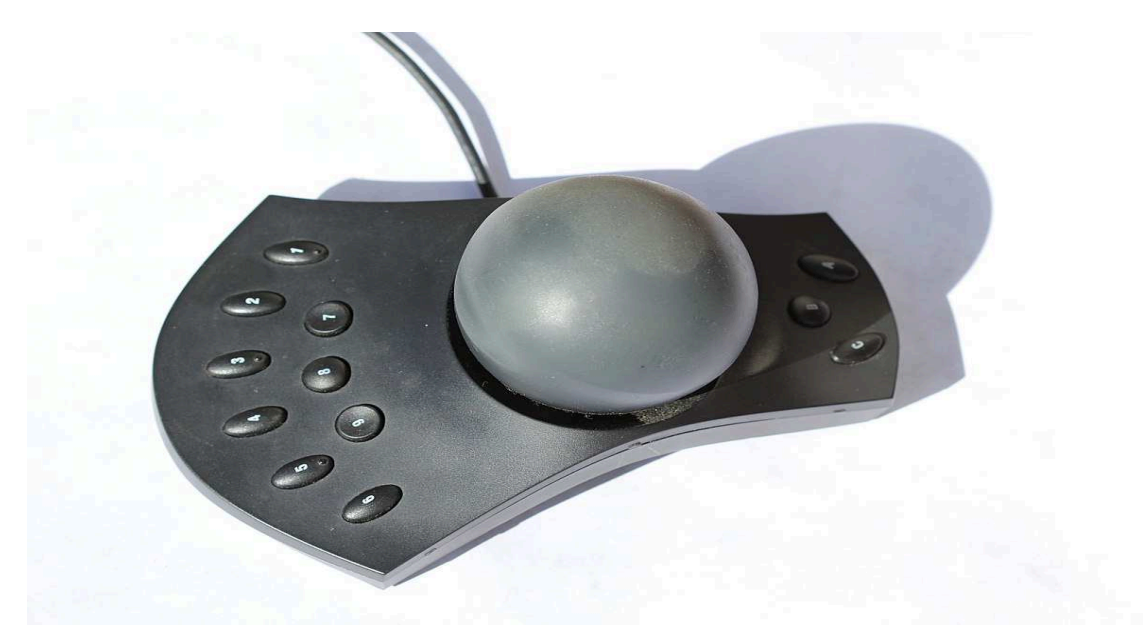

Zdroj: https://www.alza.cz/trackbally/18843704.htm

#### **1.3.3 Zařízení pro sledování pohybu těla – Data Suit**

Datové obleky jsou stále velice složité záležitosti. Nejznámější vyráběný model je VPL Data Suit. Používá se k určování pohybu končetin. Stejně jako Data Glove funguje na principu světelných kabelů, které má na pažích, hrudi, kolenech a na spodní části nohou*.*

#### **1.3.4 Povely hlasem**

V Americe existuje několik desítek firem, které nabízejí systémy rozeznávání řeči. Jejich cena se pohybuje ve stovkách milionu dolarů a pracují se spoustou počítačů. Téměř všechny využívají při analýze řeči techniku rozpoznávání obrazců. Dalším způsobem je trénování slovem a odečítání z úst.

#### **1.3.5 CAT – Control Action Table**

Zařízení, které připomíná malý stolek, jehož plošina může být neomezeně natáčena. Osahuje tři úhlové senzory pro určení pozice v jakémkoli okamžiku. Plošinou uživatel ovládá zobrazené scény.

#### **1.3.6 Úloha vstupních zařízení**

Autoři Aukstakalnis a Blatner (1994, s. 160)shrnuli úlohu vstupních zařízení takto *"Mnoho lidí plánujících nové technologie má tendenci střízlivou analýzu a dožadovat se* 

*nasazení nejnovějších produktů v každém projektu. Jsou nadšeni možnostmi hlasové komunikace a ovládacích rukavic bez zvážení, jsou.li vhodné právě pro jejich aplikaci. Hlasové povely velmi užitečné v situacích, kdy operátor nemá volné ruce pro práci s klávesnicí, mohou být v mnoha jiných aplikacích spíš na překážku. Podobně nemusí být právě nejpohodlnější držet dlouhou dobu v ruce prostorovou myš, nebo oblékat rukavici pokaždé, když chcete s něčím pohnout v trojrozměrném prostředí.* 

*Jedno je však jisté: práce v trojrozměrné virtuální realitě vyžaduje trojrozměrné vstupní zařízení některého z uvedených typů, stejně jako je při práci v dvojrozměrném prostředí nezbytná myš. Jeho použití nebývá vždy jednoduché a přirozené, ale když si na ně zvykneme, nebudeme se chtít vracet do doby, kdy nebylo vůbec k dispozici."*

## **1.4 Softwarové a hardwarové prostředky pro virtuální a rozšířenou realitu**

Autoři Kebo, Kodym a kol., (2011, s. 51) o softwaru virtuální reality píší *"Pokud bychom chtěli využít virtuální realitu pro řízení a zobrazení technologických procesů, případně pro vizualizaci dat technologického procesu, je nutno seznámit se s pojmy SCADA a HMI. Často se využívá společné označení SCADA/HMI, které však vymezuje pouze část SCADA systémů zaměřenou na interpretaci dat. Pravdou je, že v souvislosti s využitím virtuální reality je to právě ta část, kterou lze využít.* 

*Název SCADA/HMI je zkratkou pro spojení slov Supervisory Control and Data Acquisition/Human Machine Interface.* 

*Význam této zkratky v překladu je Dispečerské (supervizní) řízení a sběr dat/Rozhraní mezi strojem a člověkem.* 

Schéma 1.1 Systém SCADA/HMI v řízení podniku

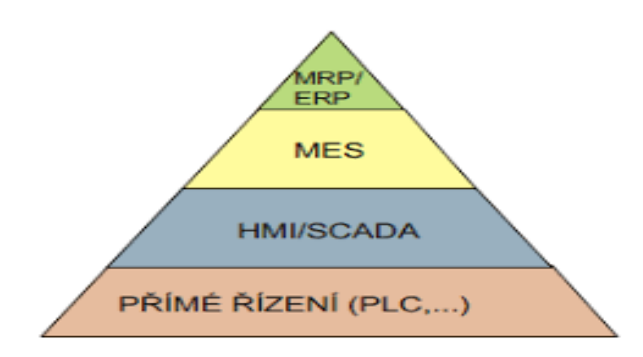

Zdroj: https://slideplayer.cz/slide/3140698/

#### **1.4.1 SCADA systémy**

Tyto softwarové systémy slouží k řízení na vyšší úrovni.

SCADA je zkratka pro Supervisory Control And Data Acquisition, tzn. supervizní řízení a sběr dat. SCADA tedy není plnohodnotným řídícím systémem, ale zaměřuje se spíše na úroveň supervizora (např. dispečera). Zpravidla je to software fungující nad skutečným řídicím systémem založeným např. na PLC (programovatelný logický automat) nebo jiných HW zařízeních.

Součástí SCADA systému je komunikační systém, databáze, logická část a HMI.

HMI je zkratka pro Human–Machine Interface, tzn. rozhraní mezi člověkem a strojem.

HMI slouží k obrazové interpretaci procesních dat získaných z technologického procesu,

či dat jinak vypočítaných uživatelem. HMI slouží jako rozhraní, pomocí kterého komunikuje uživatel s technologickým procesem.

Způsoby zobrazení dat – geonové diagramy, perspektivní stěna, kuželové stromy, informační krychle, informační krajina, greenphosphor, dataforest, 3D graf.

#### **1.4.2 Hardwarové prostředky**

V dnešní době je na trhu velké množství vhodného vybavení. Zařízení pro virtuální realitu se dají rozdělit na dvě skupiny. Částečně, nebo plně imerzní.

• Částečně imerzní – nebo-li, částěčně ponořené systémy. Skládají se z grafického, výpočetního systému, velkoplošné obrazovky, nebo projekčního systému. Účastník není plně vnořen do virtuálního prostředí, vnímá i prvky reálného světa. Power wall – hrací stěna- velké plátno, na které je promítán obraz pomocí projektorů

Immersa desk – imerzní stoly – rozhraní, které dokáže zobrazit stereoskopické obrazy na povrchu. Mají rozměry stolu, nebo velké

• Plně imerzní – tato zařízení poskytují tu nejlepší implementaci virtuální reality. Je to hardware, který je schopný poskytnout uživateli realistické zážitky v širokém zorném poli, vysokém rozlišení a kontrastu.

HMD – Head Mounted Device – zařízení nasazené na hlavě

CAVE – Computer Aeded Virtual Environment – počítačem řízené virtuální prostředí. Tkz. Jeskyně. Bývá standardně o rozměrech 3x3x3m.

Stěny i podlaha jsou z plátna se zadní nebo spodní projekcí. Je možné promítání i na strop, tím vzniká 6ti-stranná CAVE*.* (Cawood a Fiala, 2007).

#### **1.4.3 Brýle pro virtuální a rozšířenou realitu**

Mezi virtuální a rozšířenou realitou je rozdíl. Tím hlavním rozdílem je, že rozšířená realita zapojuje uživatele do simulace a virtuální realita uživatele zcela pohltí.

Virtuální realita je samostatný svět, který není závislý na reálném čase a prostředí. Oproti tomu rozšířená realita je kombinací virtuálního a skutečného světa. To znamená, že nemůže existovat samostatně.

V dnešní době existuje mnoho výrobců a modelů brýlí pro virtuální a rozšířenou realitu. Mezi oběmi realitami je rozdíl i ve vlastnostech brýlí.

Brýle pro virtuální realitu mají neprůhledný displej, přes který není nic vidět. Uživatel sleduje pouze virtuální obraz.

Brýle pro rozšířenou realitu mají naopak displej průhledný a uživatel vidí virtuální obraz i reálné okolí.

Popíšeme si některé druhy brýlí:

- Ocultus Rift nejznámější a nejpokročilejší zařízení pro virtuální realitu. Speciální headset je vybaven kvalitním displejem s vysokým rozlišením a frekvencí, externí kamerou pro snímání v prostoru a sluchátky pro 3D zvuk.
- HTC-VIVE virtuální brýle s velmi jednoduchým používáním. Sledují pohyb uživatele v celém rozsahu 360°. Brýle jsou v sadě se dvěmi základnami, které zaměřují polohu uživatele a dva ovladače.
- Microsoft Hololens tyto brýle od společnosti Microsoft patří mezi nejoblíbenější zástupce rozšířené reality. Mají počítačový systém přímo v brýlích, zabudovaný čip na zpracování dat, hlasové ovládání, sledování pohybu rukou a pohyby v prostoru.
- Google Glass brýle na rozšířenou realitu od firmy Google. Jsou vybaveny optickým zařízením, které v zorném poli oka zobrazí malý displej.

#### **1.4.4 Další zařízení virtuální a rozšířené reality**

- Mobilní kapesní zažízení -Handheld Deuces-malé, univerzální, programovatelné, bateriově napájené počítače. Displeje mají vysoké rozlišení, vysoce výkonné procesory, GPS, vytváří kvalitní fotografie a videa.
- Pevně stojící systémy-Stationary AR Systems-z názvu vyplývá, že tyto systémy jsou na místě trvale umístěny. Jsou vybaveny kamerami, které poskytují přesné rozpoznávání lidí a okolí. Obraz je velmi realistický.
- Prostorové systémy-Spatial Augmented Reality Systems-SAR Výhodou SAR systémů je, že uživatelům poskytují přesný obraz skutečnosti a navíc ve skutečné velikosti. Tento obraz může sledovat více uživatelů najednou. SAR systémy promítají obrazy na jakékoli povrchy, jako jsou třeba stěny, stoly budovy a dokonce i lidské tělo.
- Kontaktní čočky- vývojem inteligentní kontaktní čočky se zabývá více firem, např. Microsoft, Google, Samsung. Čočky by měly zachycovat každodenní situace, zaostřovat a přibližovat objekty. Zařízení by mělo mít vlastní zdroj energie, úložný prostor, bezdrátový vysílač pro komunikaci s mobilem a také vlastní displej. Dočkáme se tak možná chvíle, kdy pouze zavřeme oči a budeme si moci přehrát vlastní vzpomínky. Nicméně, než se toto stane skutečností, musí být vyřešena řada problémů, např. jak zajistit, aby použití inteligentních čoček neohrožovalo lidský zrak a celkový zdravotní stav uživatelů.
- Head-up displej s rozšířenou realitou- toto zařízení se využívá především v automobilovém průmyslu. Funkce zařízení spočívá v tom, že obraz promítne přímo na čelní sklo vozu. Cílem technologie Head-up je zvýšení bezpečnosti na silnicích. Řidič dostává do zorného pole informace o tom, do jakého jízdního pruhu se má zařadit, kdy, kam a za jak dlouho bude odbočovat, upozorňuje na překážku nebo nebezpečí na silnici. Uvádí také aktuální a maximální povolenou rychlost. K této funkci samozřejmě stále běží hlasové povely.
- Omnibox-pokročilejší simulátor virtuální reality od firmy Virtuix. Jde o herní zařízení, kromě obrazu a zvuku nabízí uživateli tako volný pohyb ve hře. K Omniboxu se uživatelé připoutají, v ruce drží zbraň a mohou se pohybovat Ne a střílet jako ve skutečnosti. S brýlemi pro virtuální realitu je to pro uživatele nepřekonatelný zážitek. Toho zařízení je velice oblíbené u hry GTA5.

#### **1.5 Oblasti využití virtuální a rozšířené reality**

Virtuální realita se dnes používá v mnoha odvětvích. Pomáhá při trénincích pilotů, lékařů, sportovců, pacientů, při vizualizaci, vzdělávání personálu. Virtuální realita je velmi populární a stále na vzestupu, očekává se tedy, že se její využití bude dále rozvíjet a rozšiřovat do dalších odvětví. Virtuální realita není jen o hraní her, tak jak jí vnímá většina lidí, poskytuje uživatelům i jiný druh zábavy, např. virtuální cestování. V neposlední řadě se virtuální a rozšířená realita využívá v mnohem potřebnějších oblastech, např, ve zdravotnictví.

#### **1.5.1 Virtuální příroda**

Ne každý má finanční prostředky na to, aby mohl cestovat. Díky virtuální realitě je možné, alespoň nahlédnout do dalekých koutů naší planety. Stačí zadat název vysněného místa a internet společně s virtuální realitou uživatele na toto místo přenese.

#### **1.5.2 Virtuální vzdělávání**

Virtuální realitu ve vzdělávání lze využít jako podporu výuky v mnoha oblastech. Učení je tak zábavnější a více do hloubky dané oblasti. Nutnost virtuální reality ve školách je např. ve fyzice, chemii, zeměpisu a dějepisu. Využívají se interaktivní tabule, dataprojektory i tablety. Dá se očekávat, že vyučování v budoucnu dostane zcela jinou podobu. S použitím virtuálních brýlí nebudou potřeba učebnice. Studenti si virtuálně prohlídnou všechna místa, o kterých se učí, dokonce i vesmír, nebo zjistí, jak opravdu funguje lidské tělo.

#### **1.5.3 Virtuální cestování**

Dnes už se mapy používají na cestách úplně minimálně. Global Positioning Systém-GPSje satelitní navigace a lokalizace, která je přístupná široké veřejnosti. Bez problémů určí velmi přesně polohu v reálním čase a uživatele dle pokynů dovede k cíli.

#### **1.5.4 Virtuální realita ve sportu – Motion Capture**

Vrcholový sportovci mají natrénované pohyby, které je potřeba neustále zdokonalovat. Pomocí techniky Motion Capture se snímá pohyb díky optickým systémům. Sportovci jsou označkováni na potřebných částech těla pomocí speciálních kuliček – markerů, které jsou zaznamenávány na virtuální postavě sportovce v počítači. Technika Motion Capture se velice často využívá při tvorbě filmu, nebo ve zdravotnictví při rehabilitaci pacientů.

#### **1.5.5 Virtuální realita ve zdravotnictví**

Ve zdravotnictví se virtuální realita využívá k tréninku a následně simulaci a následně provedení operace, k léčení fóbií a také při robotické chirurgii. Pomocí virtuální reality chirurg provádí operaci pouze "očima" robota. Důležité využití je např. při plánování operace mozku, kdy lékaři díky virtuálním brýlím doslova prochází skenem pacientova mozku. Velmi využívaný je oční oftalmologický simulátor. Při léčbě fóbií, např. z malých prostorů, se využívá místnost CAVE.

#### **1.5.6 Virtuální realita v architektuře**

V architektuře se využívá 3D modelovacích zařízení a vizualizačních technik pro návrh procesu. Díky této technologii je umožněno si projekt prohlédnout ve 3D a tím např. odhalit případné chyby a nedostatky. Lze také využít i tam, kde žádná budova zatím neexistuje a pomocí virtuální reality jí "zasadit" do vybraného prostoru. Je možné touto virtuální budovou i procházet.

#### **1.5.7 Virtuální realita v armádě a vojenském letectví**

Vojáci si mohou natrénovat různé bojové situace, ovládání těžké techniky, prohlédnout si technické vybavení nepřítele. Učí se reagovat na kritické, nečekané, životu nebezpečné situace. V letectví se využívají letecké simulátory, které se skládají z kokpitu letadla a okna jsou nahrazena plátnem.

#### **1.5.8 Virtuální realita v automobilovém průmyslu**

V automobilovém průmyslu je virtuální realita prostředkem pro zlepšení návrhů a výroby vozidel. Projektanti si vyzkouší funkce vozu, ergonomii, design a vlastnosti vozu a mohou tak konstruovat vhodnější modely. Virtuální realita umožňuje promítnout 3D obraz vozu ve skutečné velikosti, tím se odstraní všechny nedostatky dříve, než se automobil začne vyrábět. Zkouší se také různé typy vozovek a bezpečnost vozidla.

#### **1.5.9 Virtuální realita v logistice**

Logistika využívá rozšířenou realitu. Využívá jí ve skladování, optimalizaci dopravy, v distribuci a v rozšířené nabídce služeb s přidanou hodnotou. Ve skladování se využívají brýle s displejem, přenosné počítače a kamery. Umožňují bezchybné uskladňování materiálu, jeho vyhledání na skladové pozici a bezchybnou kompletaci zakázek. Systém eliminuje chyby, ke kterým docházelo díky záměnám materiálu. V dopravě se rozšířená realita uplatňuje u kontroly úplnosti dodávek a nakládání materiálu. Ruční přepočítávání palet se nahradí skenerem s 3D senzory, které rychle a přesně určí počet palet a jednotlivých balení v paletě. Systém by měl být schopný odhalit i poškozené kusy v balení. V distribuci máme na mysli předání zásilky adresátovi. Často dochází k problémům ze strany řidičů, nemohou najít adresáta, kvůli špatným, nebo chybějícím údajům. Tomu by se mělo předejít použitím funkce rozpoznání obličeje, tím by byla určena pravost příjemce. Hrozí zde, ale problémy se zákonem na ochranu osobních údajů. Nabídkou služeb na ochranu údajů rozumíme montáž, nebo opravu. Systém rozšířené reality monitoruje a identifikuje chyby v procesu.

#### **1.6 Důsledky virtuální reality**

Aukstakalnis a Blatner (1994, s. 231) *"Doposud jsme hovořili o virtuální realitě jako o velmi mocné technologii, která se přes svou novost začíná významně uplatňovat v řadě odvětví. Avšak stejně jako každá jiná technika, virtuální realita klade více otázek, než jich odpovídá. Dvě nejnaléhavější otázky se týkají vlivu virtuální reality na její uživatele. Jaký je nejefektivnější způsob implementace virtuální reality? Jaké jsou zdravotní aspekty spojení s virtuální realitou?"* 

• Vliv displeje:

Nevolnost z virtuální reality – speciální forma kinetózy, nazvaná VIMS – Visually Induced Motion Sickness – nevolnost vyvolaná vizuálními vjemy- jsou to pocity dezorientování, srovnatelné s pocity při sledování záběrů z vrtulníku, nebo z letadla. Tyto pocity závisí na zkušenosti uživatelů. Proti VIMS lze bojovat "zahřívací etapou" práce s virtuálním prostředím. Organismus se tak lépe adaptuje a předejde se nevolnosti.

• Rozpory vjemů –

Jsou takové situace, při kterých uživatel slyší např. pláč malého dítěte a při otočení za zvukem nikoho nevidí. Nebo třeba vezme uživatel mezi dva prsty tužku a její dotek cítí i na ostatních prstech. Tyto vjemy v uživatelích mohou vyvolat pocit, že blázní, ale je to způsobené právě rozporem vjemů. Další příklad je, že uživatel udělá dlouhý krok v reálném světě, ale v tom virtuálním se hne jen o malý kousek.

Virtuální realita může být pro někoho drogou, po čase si, ale každý uvědomí, že je to sice zábavné, ale už trochu únavné.

Aukstakalnis a Blatner (1994, s. 284) konstatují tuto "závislost" takto "Nepřekvapí nás *to, když si vzpomeneme, jak se televize stala všudypřítomnou součástí kultury a vytvořila typ papučového diváka, který pasivně konzumuje vše, co televize nabízí, na úkor čtení knih, poslouchání rozhlasu a návštěvy kulturních a sportovních podniků. Virtuální realita* 

*má předpoklady stát se ještě lákavější a poutavější formou zábavy, než ta malá elektronická skříňka v našich bytech.* 

*Mnohokrát jsme zdůrazňovali, že současná virtuální realita má daleko do realistické věrnosti. Vše však nasvědčuje tomu, že tento poměr se v příštích několika letech změní. Virtuální realita bude tak dobrá, že lidé by se mohli rozhodnout dát jí přednost před reálným světem.* 

*Ozývají se názory, že virtuální realita smaže rozhraní mezi realitou a fantazií a může tak vyvolat určitou formu schizofrenie. Pokládáme tento argument za neopodstatněný. Nemůžeme hovořit za lidi se sklonem k mentální poruše, ale jsme přesvědčeni, že vyvolání poruchy virtuální realitou je to nejmenší nebezpečí, které z této aplikace hrozí.*

#### **1.7 Budoucnost virtuální reality**

Vědci jsou toho názoru, že neexistuje žádný obor lidského podnikání, který by neznal technologii virtuální a rozšířené reality. Dochází zde k neustálému zlepšování a do těchto technologií se investují nemalé peníze.

Předpokládá se, že v roce 2025 bude mít průmysl virtuální a rozšířené reality tržní hodnotu 80 miliard dolarů. Aktivních uživatelů v roce 2019 bude přibližně 180 milionů a prodej Headsetu pro virtuální realitu se v roce 2020 vyšplhá na 52 milionů.

Technika, grafika, cena, oblasti využití, celkově celá technologie se posouvá rychlým tempem stále dopředu, takže se nám může stát, že za pár let už nerozeznáme virtuální realitu od té skutečné. Na to si budeme ale díkybohu muset ještě počkat.

Aukstakalnis a Blatner (1994, s. 258) na závěr dodávají: *"Budoucnost je v mnohém nejasná, ale jedno je už jisté: využití nebo zneužití virtuální reality bude záležet na tom, jak bude technicky vyřešena a čeho s ní lidé budou chtít dosáhnout. Mohou jí využít jako prostředek k únikové zábavě, hrám vychovávajícím k destrukci, ke zdokonalení vojenské techniky. Mohou v ní však najít prostředek přístupu k informacím, k rozšíření svých možností při jejich využití, k zábavě, která vzdělává a rozvíjí tvůrčí schopnosti. Virtuální realita je dvousečný meč a bude záležet na tom, kterým směrem jím mávneme. Jen zvýšením poznatků lidí o potenciálních důsledcích této technologie můžeme přispět k jejímu uvědomělému ovládání.* 

*Virtuální realita bude mít velký vliv na společnost a je jen na nás, abychom rozhodli, jaký ten vliv bude."* 

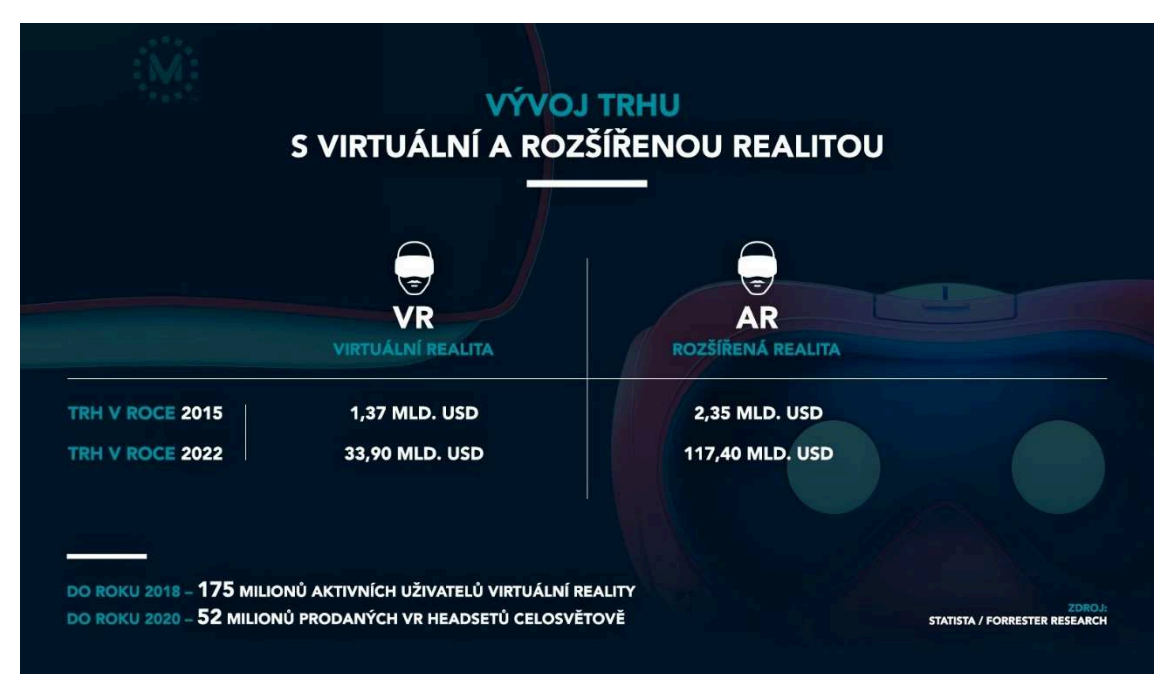

Schéma. 1.2 Budoucí vývoj virtuální a rozšířené reality

Zdroj: http://www.skoda-kariera.cz/blog/2018-01-12-virtualni-realita-je/

#### Graf. 1.1 Budoucí využití virtuální reality

### VIRTUÁLNÍ REALITA - PŘEDPOKLÁDÁNÝ PODÍL NA TRHU PRO JEDNOTLIVÁ ODVĚTVÍ A OBRAT DO ROKU 2020

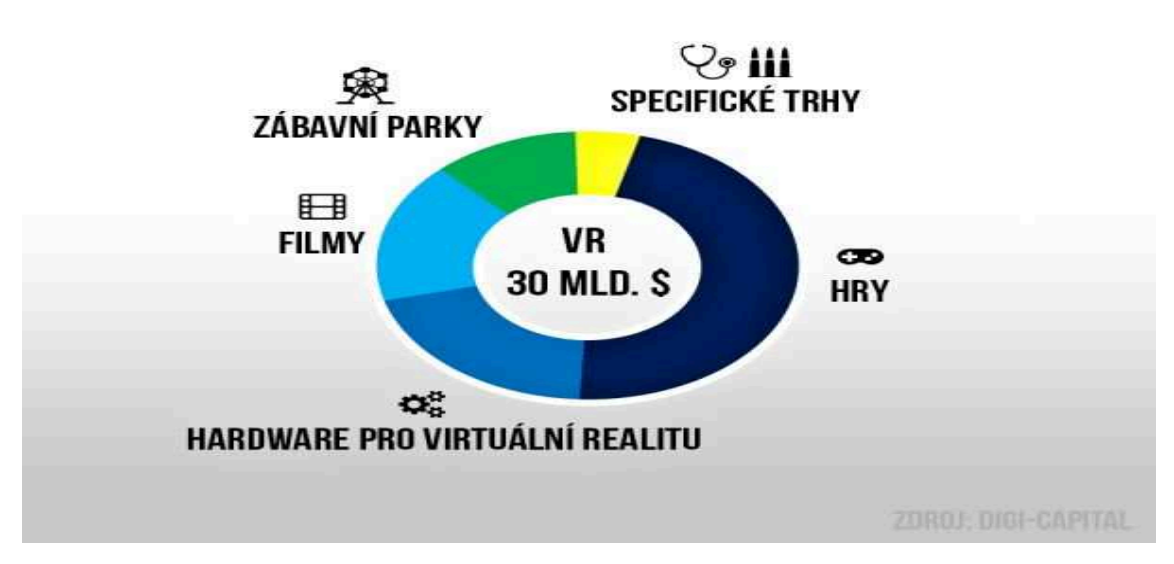

Zdroj: http://www.skoda-kariera.cz/blog/2018-01-12-virtualni-reali
# **2 Analýza současného stavu**

V této kapitole se seznámíme s firmou Škoda Auto a.s. a jejím logistickým skladem Centra.

Popíšeme si balení a kompletaci dílů do karoserie, převěšení karoserie a balení a kompletaci dílů a karoserie na speciální, dřevěnou paletu RACK. Dále se budeme zabývat balením a kompletací dílů na pracovišti KLT dílů.

V druhé části této kapitoly se zaměřím na aplikaci virtuální a rozšířené reality. Popíšu některé z používaných systémů virtuální a rozšířené reality ve firmě Škoda Auto a následně se budu věnovat virtuální a rozšířené realitě přímo v CKD Centru.

V závěru této kapitoly jsem si dovolila vložit využití rozšířené reality na předmontáži skel.

# **2.1 Popis firmy ŠKODA AUTO a.s.**

Počátky vzniku mladoboleslavské automobilky sahají až do roku 1895, kdy se firma nazývala Laurin a Klement. ŠKODA AUTO má dlouholetou tradici, která je spojená s kvalitní výrobou už od vzniku prvního automobilu v roce 1905.

Během svého působení ve strojírenském průmyslu prošla firma mnoha vývojovými etapami.

V roce 1925 došlo ke sloučení se Škodovými závody v Plzni, a tím k zániku dosavadního názvu firmy Laurin a Klement. V roce 1991 se mladoboleslavská automobilka stala součástí koncernu Volkswagen.

V současnosti patří mezi nejúspěšnější výrobce automobilů jak v ČR, tak v celém světě.

Výrobky firmy ŠKODA AUTO a.s. zaujímají na domácím trhu více než 30%, což ji řadí na jednoznačné tržní vedení. Svým obratem se řadí mezi tři největší podniky ve východní a střední Evropě.

Hlavní sídlo společnosti je v Mladé Boleslavi, kde pracuje zhruba 30 tisíc zaměstnanců. Rozlohou zaujímá 1/3 města Mladá Boleslav. Firma ŠKODA AUTO a.s. je největší český výrobce automobilů a je také jedním z největších českých zaměstnavatelů. K závodu v Mladé Boleslavi patří další dva pobočné závody, a to v Kvasinách a ve Vrchlabí. Společnost byla několikrát vyhlášena českou firmou roku.(Bezuchová, 2017)

## Obr. 2.1 Firma Škoda Auto a.s. Mladá Boleslav

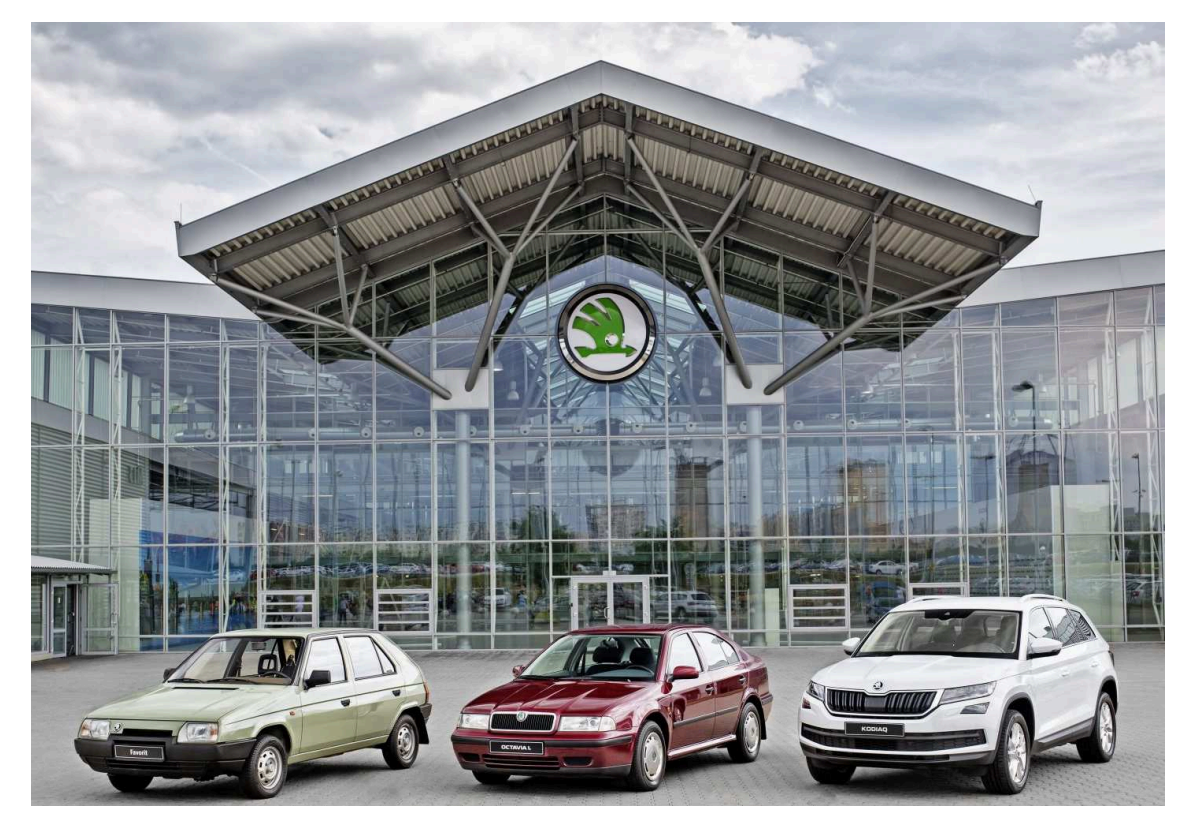

Zdroj: https://www.skoda-storyboard.com/de/pressemitteilungen/skoda-produziert-15 millionstes-fahrzeug-seit-zugehorigkeit-zum-volkswagen-konzern/

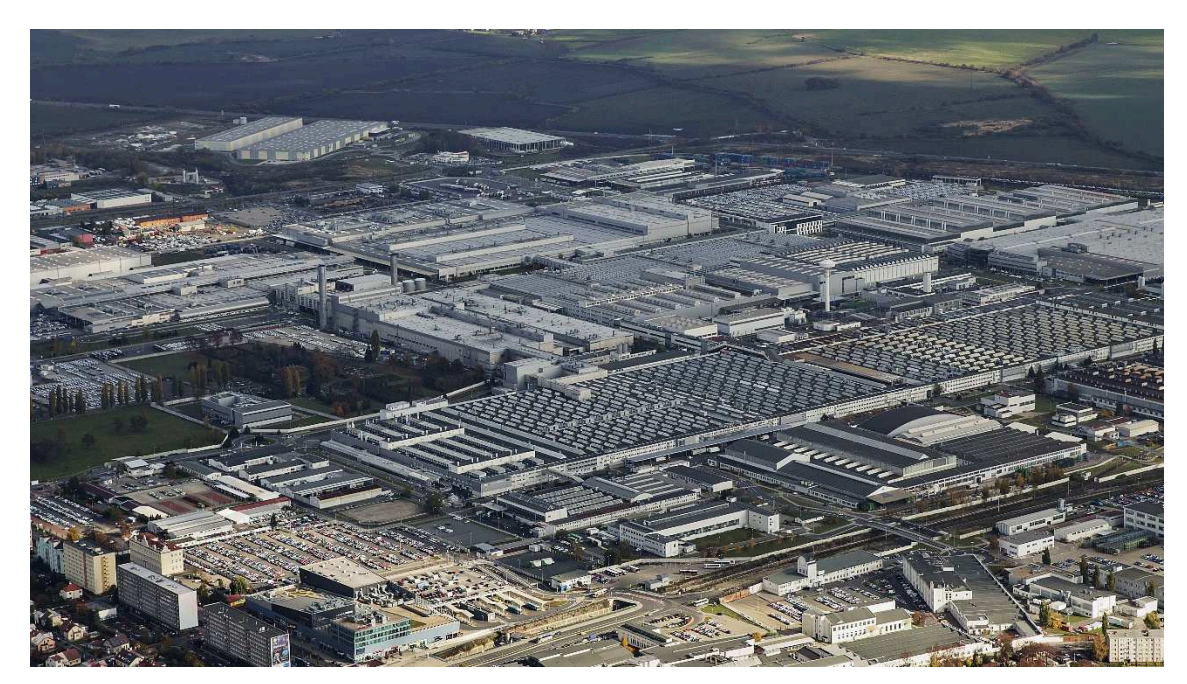

Obr. 2.2 Firma Škoda Auto a.s. Mladá Boleslav

Zdroj: https://www.skoda-storyboard.com/de/pressemitteilungen/skoda-produziert-15 millionstes-fahrzeug-seit-zugehorigkeit-zum-volkswagen-konzern/

### **2.1.1 Logistika ve firmě ŠKODA AUTO a.s.**

Logistika ve ŠA je klíčovou součástí, neboť představuje jednu z hlavních výdajových položek firmy.

Velmi úzce spolupracuje s výrobou. Společně zajišťují výrobu vozů, rozložených vozů, výrobu náhradních dílů, agregátů a jejich komponentů, výrobu nářadí a přípravků.

Existují zde organizační jednotky zajišťující celý proces. Jedná se o výrobu vozů, agregátů, nářadí a přípravků, o logistiku značky, centrální plánování výrobní základny, výstavbu provozní techniky, průmyslové inženýrství, náběhy nových vozů, zahraniční projekty a řízení výroby výrobků.

Logistika značky – PL **–** zodpovídá za řízení všech logistických činností firmy ŠA, což znamená, že plánuje veškeré logistické procesy. Pod tento útvar spadá vedení závodových logistik v Mladé Boleslavi, Kvasinách i Vrchlabí. Věnuje se i zahraničním projektům např. v Indii a Rusku. Logistika značky řídí dispoziční činnost, vstupní i výstupní logistiku, operativní a předsériovou logistiku a expedici CKD/SKD do zahraničních montážních závodů. Je složena z následujících oddělení – CKD Centrum, dispozice, plánování logistiky, předseriová logistika, operativní logistika, plánování programu Škotrans.

CKD Centrum – PLC **–** zajišťuje dodávky dílů pro závody v zahraničí a současně připravuje realizaci nových projektů. Konkrétně se CKD zabývá balením a expedicí dílů rozložených vozů všech modelových řad do zahraničních destinací – Indie, Ukrajina, Kazachstán, Rusko. Dále se zabývá plánováním logistických procesů, předsériovou přípravou produktů a změnovým řízením. Pod pojmem plánování techniky a logistiky si lze představit např. zpracování Feasibiliti studií (studie proveditelnosti) za oblast logistiky CKD Centra, přípravu nových projektů a logistických strategií, zpracování JIT projektů pro oblast rozložených vozů. Existují zde oddělení, která se věnují hlavně zahraničním projektům v Bosně, Číně, Brazílii.

Plánování logistiky – PLL **–** podílí se na optimalizaci logistických procesů, ploch, manipulační techniky, včetně toku materiálu. Zajišťuje nasazení informační technologie, koordinaci JIT procesů, tvorbu balících předpisů. Zaobírá se inventurou v oblasti informačních systémů logistiky a JIT dílů. Zabývá se tvorbou logistických konceptů a projektů.

Dispozice – PLD **–** je organizační jednotka zajišťující dodávky nakupovaných dílů a materiálu od externích dodavatelů a ostatních koncernových závodů, jako jsou VW,

AUDI a SEAT. Hlavním cílem tohoto oddělení je zajištění materiálového toku tak, aby potřebný nakupovaný materiál byl v optimálních nákladech, ve správné kvalitě, správném množství, ve správný čas na správném místě.

Škotrans – PLT **–** tento útvar zabezpečuje dopravu. Zajištění dopravy musí probíhat na základě hospodárnosti, při respektování koncernové strategie pro kvalitu, servis a náklady. Zaměřuje se na činnost spojenou s plánováním přepravy materiálu, SKD/CKD, originálních dílů a příslušenství. Dále plánuje přepravu hotových vozů. Zabývá se problematikou přepravy nebezpečného zboží a transportsecurity. (Bezuchová, 2017).

#### **2.1.2 CKD Centrum**

CKD Centrum má na starosti expedici dílů a vozů v různém stupni rozložení pro externí výrobní závody ŠA, ale i dalších značek koncernu VW po světě.

Jde o jediný podobný provoz mladoboleslavské automobilky v rámci její výrobní sítě. Konkrétně se CKD Centrum zabývá balením a expedicí rozložených vozů a jejich dílů všech modelových řad do zahraničních destinací

Indie – Aurangabáb a Puné

Ukrajina – Solomonovo

Rusko – Niznij Novgorod a Kaluga

Kazachstán – Kamenogorsk

Čína – Šanghaj, I-Čeng, Ning-Po

V roce 2005 mělo CKD více jak 14 tisíc vyexpedovaných kontejnerů, což je přibližně 180 km dlouhý kontejnerový had. Dále bylo naloženo bezmála 600 kompletních vagónů. Jednotlivé komponenty a montážní moduly se v různém stupni rozloženosti vyrábějí v závodech společnosti ŠA v Mladé Boleslavi, Kvasinách a Vrchlabí, nebo jsou dodávány přímo koncernovými a externími dodavateli (agregáty, podvozky, převodovky a karosářské díly). Kompletní rozložené vozy jsou pak do zahraničních montážních závodů expedovány z CKD centra v přepravních kontejnerech, nebo vlakových soupravách.

Základní typy montážních setů **–** sety jsou podle úrovně rozloženosti tři.

• CKD – komplete-knockete-down, to znamená, že auto se expeduje prakticky úplně rozložené. Díly nejsou lakované ani svařené. Tyto vozy se expedují do Ruska, Číny a indického Puné,

• SKD – semi–knocked down – kompletně smontovaná karoserie, zvlášť je pouze podvozek a agregát. Takto se expeduje po železnici do Kazachstánu a na Ukrajinu.

Kromě těchto destinací se ze ŠA expedují motory a převodovky z Mladé Boleslavi a Vrchlabí do Jižní Afriky, Mexika a Brazílie.

CKD Centrum funguje podobně jako jiné logistické sklady. Materiál projde příjmem, eviduje se a zaskladní. Podle zakázek se materiál vychystá, kompletuje, balí, konsoliduje, expeduje a nakládá. Do Ruska jezdí materiál ve vratných obalech, do Indie a Číny se používají nevratné obaly ze dřeva a kartonu, do nichž se musí v CKD Centru vše přebalit. Doprava **–** dodávky na Ukrajinu a do Kazachstánu se přepravují ve vagónech, do ostatních zemí se dodávky přepravují v kontejnerech. Vagóny jsou pro železniční přepravu šikovnější a jednodušší, ale např. při transportu do Ruska jsou velkým problémem širokorozchodné koleje. Na překladišti na polsko-běloruské hranici je potom rychlejší přeložit z vlaku na vlak kontejnery. K CKD Centru náleží železniční vlečka po které se přepravují kontejnery přímo do Solomonova.

Na přepravu kontejnerů do Indie a Číny se využívá silniční terminál v pražské Uhříněvsi, nebo Mělníku, odkud se vlakem přepravují do námořních přístavů (Hamburk, Bremerhaven) a následně plují jednou za týden námořní lodí do Asie.

CKD Centrum v číslech

- Zaměstnanci 350
- Plocha  $15400 \text{ m}^2$
- Vznik CKD Centra r. 2006
- Expeduje se do 15 ti zahraničních závodů
- Denní expedice dílů pro výrobu 1670 vozů
- Z toho CKD 1631 vozů a SKD 39 vozů

#### Expedice

- CKD (7 modelů) Rusko, Indie, Čína
- MKD  $(2 \text{ modely})$  Indie
- SKD (6 modelů) Ukrajina, Kazachstán

• Dodávky motorů a převodovek – Brazílie, Jižní Afrika, Mexiko, Indie. (Bezuchová, 2017)

### Obr. 2.3 Hala U33 – CKD Centrum Škoda Auto a.s.

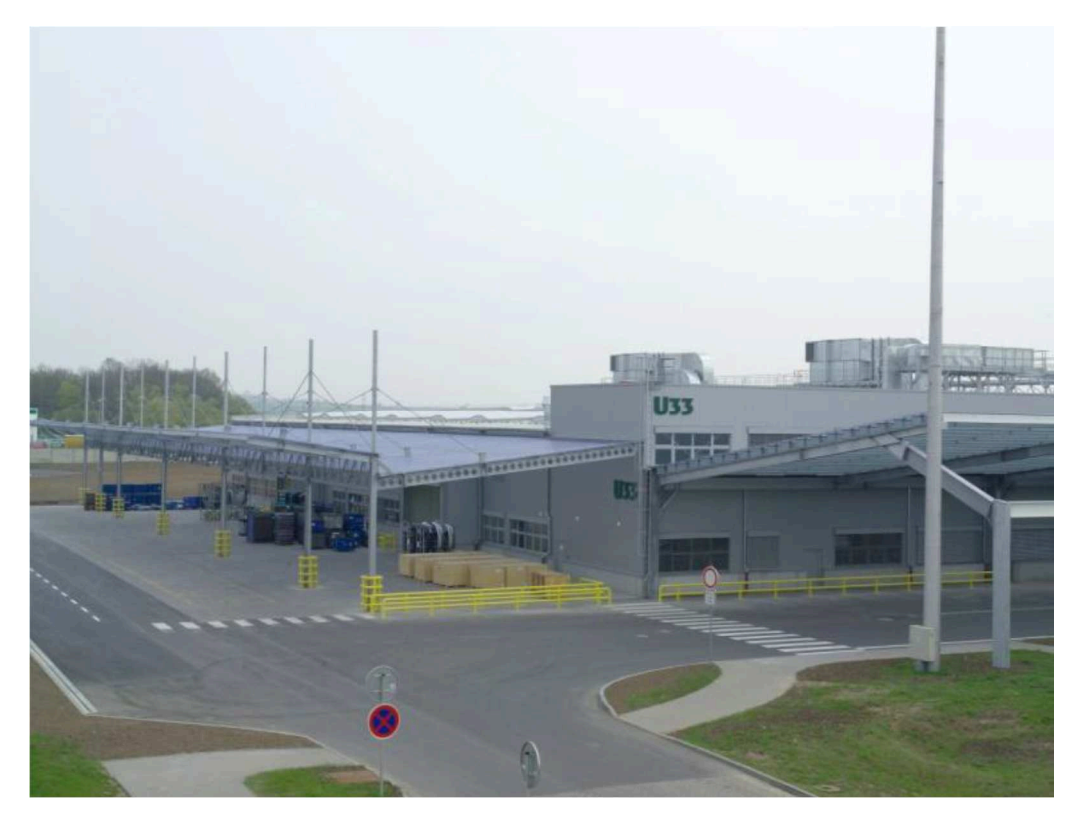

Zdroj: http://dealer.skoda-auto.cz/SiteCollectionDocuments/skoda-auto/novinky/denotevrenych-dveri/den-otevrenych-dveri-2015.pdf/

## **2.2 Pracoviště balení karoserií a paleta RACK**

Toto komplexní pracoviště se skládá ze tří jednotlivých pracovišť, která jsou ale na sobě závislá, jsou vzájemně propojená a navazující. Jde o pracoviště balení karoserií, převěsu karoserií, kompletace dílů na paletu RACK a následné usazení a připevnění karoserie na paletu RACK.

Tato pracoviště jsou stěžejní pro konečné hodnoty a údaje expedice karoserií.

Tato pracoviště jsou nejkomplikovanější, nejproblémovější a nejsložitější na celé hale CKD Centra.

Velký důraz se klade na bezpečnost a ochranu zdraví pracovníků, na čistotu pracoviště a na ochranu karoserie a lakovaných dílů před poškozením, poškrábáním, deformací a otlaky.

#### **2.2.1 Balení a kompletace dílů do karoserie**

Na pracovišti karoserií je samostatné pracoviště, kde se kompletují a balí určité druhy materiálu. Tyto materiály se nezpracovávají v ITC monitoru, ale baličky mají k dispozici MODIS VÝLEPY. Na tomto výlepu – seznamu jsou uvedeny čísla a množství materiálu, které je potřeba zkompletovat a zabalit k dané karoserii. Většinou se jedná o párové díly – vnější zrcátka, kliky dveří, světlomety, zadní skupinová světla, boční ukazatele směru. Zkompletované a zabalené krabice baličky vychystají do přistavených regálů, které jsou u linky karoserií. Odtud si je postupně, podle přiřazených čísel (číslo na identifikačním štítku HU musí souhlasit s evidenčním číslem karoserie a Kennumrem), odebírají pracovníci kompletace karoserií.

Systémová pracovnice karoserií obsluhuje tři ITC monitory najednou. Po dokončení kompletace a zabalení karoserie, vytiskne pracovnice dlouhý seznam identifikačních štítků a ukončí tak zkompletování a zabalení jedné karoserie

Pracovnice má tedy možnost zpracovávat kompletaci a zabalení tří karoserií najednou. Není to ale žádná výhoda, protože systémové zpracování zakázky karoserie je zdlouhavé a velmi obsáhlé. Do jedné karoserie přijde až 25 položek materiálu. Každá položka má své identifikační HU, které pracovnice skenuje čtečkou buď přímo z krabice s materiálem, nebo z palety, ve které je materiál na určeném místě na pracovišti karoserií. Jde zejména o izolace, veškeré plasty, pěnové díly, nádobky, zámky, západky, frontendy, koberce, brašnu na nářadí, jízdní ochrany atd.

Tento materiál je v dodavatelské paletě, kde si ho pracovníci karoserií odebírají podle modisového výlepu materiálu.

Samotné balení karoserie probíhá tímto způsobem – nejdříve je kontrola laku, škráb a deformací. Potom se na dno karoserie ukládají krabice dle návodky balení, zafixují se všechny dveře a kapota, vloží se dřevěný rošt, na který se stahovacími páskami přichycují jednotlivé krabice a díly, některé díly se vkládají volně. Poté, přejíždí zabalená karoserie na SUZ paletě po řetězovém pásu na převěšení.(Bezuchová, 2017)

#### **2.2.2 Balení karoserie na dřevěnou paletu RACK**

Na převěsu je karoserie vyzvednuta závěsným rámem převěšováku a SUZ paleta je následně odebrána VZV. Na převěsu je na spodek karoserie připevněna dřevěná a kovová RACK je buď šikmý, nebo rovný. Podle toho se na něj posazuje karoserie. V rovném RACKU jsou např. světlomety, zrcátka. V šikmém jsou větší díly, které jsou pevně fixované k roštu uvnitř karoserie.

Obr. 2.4 Balení karoserií na konstrukci RACK – 4v1

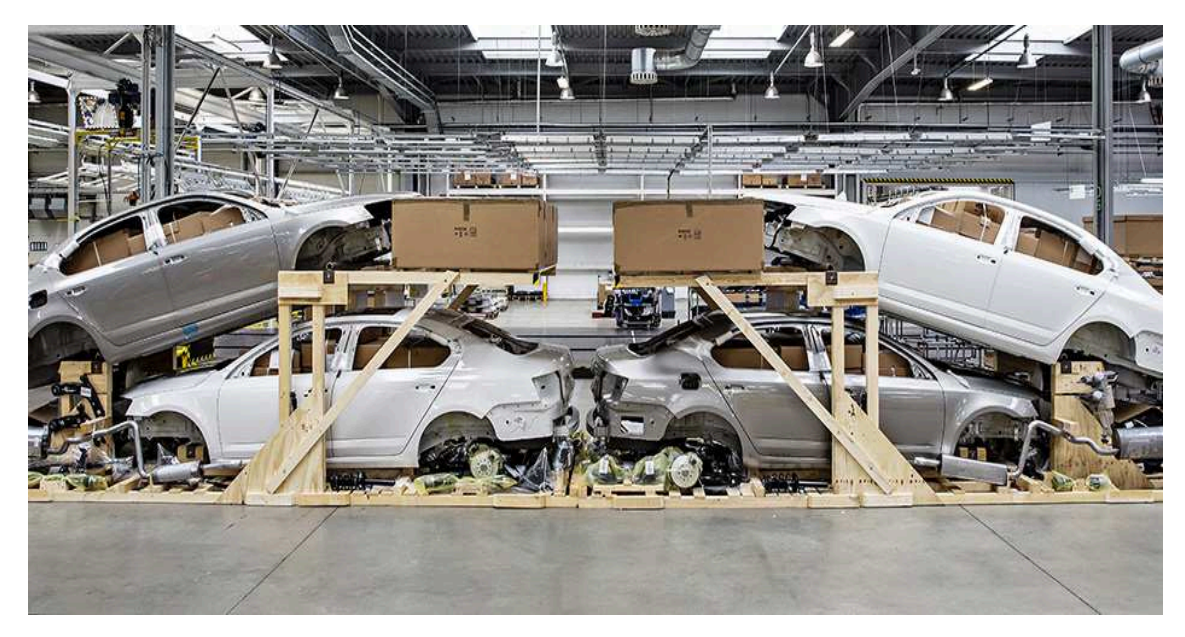

Zdroj: interní materiály Škoda Auto a.s.

## **2.2.3 Kompletace dílů na speciální dřevěnou paletu RACK**

Dřevěná paleta RACK je pracovníkům tohoto pracoviště přistavena obsluhou VZV, během balení karoserie, která bude následně na připravený a zkompletovaný RACK usazena a připevněna. I tady, stejně jako na u balení karoserií, vychystávají pracovníci díly na RACK pomocí modisového výlepu, ale jiným způsobem než u balení karoserií.

Nedávno byl v CKD Centru na zkoušku zaveden jeden z Pick by Systémů a to Pick by Light. Bohužel se dá využít jen na malou část vychystávacího "supermarketu" Většinu dílů pracovníci odebírají z palet na volné ploše, kde není dostatečně viditelné značení čísla materiálu a z regálů, kde světýlka ještě nebyla instalována.

Na každý šikmý RACK je připevněna velká kartonová krabice, která je upevněná na dřevěné podlážce. C této krabici jsou zabaleny dvě sady předních a zadních nárazníků. Krabice je na RACK umístěna dopředu pod prostor kapoty

Jakmile je vychystaný RACK pomocí VZV podložen pod zavěšenou karoserii, karoserie se ručně ovládaným spouštěním posadí na RACK, přišroubuje a přichystá na jízdní dráhu po které je RACK v kombinaci šikmá – rovná – rovná- šikmá zasunut do kontejneru. (Bezuchová, 2017)

#### **2.2.4 Pracoviště balení KLT dílů**

Pracovníci tohoto pracoviště mají zadané objednávky na kompletaci a zabalení v ITC monitoru, kam jim je zadávají pracovnice řízení provozu a zakázek.

V monitoru mají potřebné informace např. číslo dílu, název dílu, balící jednotku, počet požadovaných kusů na zabalení, číslo zakázky.

Pracovníci KLT pracoviště kompletují a balí materiál dle balícího předpisu.

Všechny díly jsou baleny dle příslušného balícího předpisu Jde o podrobný popis průběhu balení a použitého balícího materiálu. Balicí předpis vystavuje, uvolňuje a aktualizuje útvar plánování obalů v příslušném systému. V současné době se balící předpisy zakládají do systému Pro CKD v systému SAP.(Mazal, 2008)

V záhlaví balícího předpisu je uvedeno číslo balícího předpisu, číslo a označení dílu a kvalitativní priorita dílu. Zařazení kvalitativní priority dílů se provádí formou třídy A, B a C. Třídění se provádí z hlediska kvality, což znamená, že díly typu A jsou veškeré díly, které zákazník může vidět přímo na voze a vysoce cenné nebo velmi choulostivé díly. (např. lakované díly karoserie, pohledové díly interiéru). Díly B jsou montážní mechanické části a díly C jsou díly, které nepotřebují žádné speciální zacházení (např. krytky, šrouby, matice).(Dlask, 2009)

Po zabalení dílů do předepsaných obalů, se označená krabice odešle po válečkové dráze na konsolidaci. Pracovníci KLT balení si materiál sami objednávají a po zabalení opět sami zadají příkaz na zpětné zaskladnění již nepotřebného materiálu.

# **2.3 Virtuální a rozšířená realita ve Škoda Auto**

Ve firmě Škoda Auto se virtuální a rozšířená reality používá již 21 let.

V roce 1998 se virtuální realita začala používat pro designový návrh první Fabie.

Do té doby se prototyp auta frézovat do dřevěného modelu. Taková práce trvala přibližně tři měsíce. S použitím virtuální reality je návrh hotový za jeden týden.

Od roku 2004 se používá prezenční místnost zvaná CAVE – jeskyně.

Ve Škoda Auto se o bezproblémový chod virtuální reality více než 300 výpočetních a 160 superrychlých serverů a sdílené HPC.

Obr. 2.5 Virtuální místnost CAVE

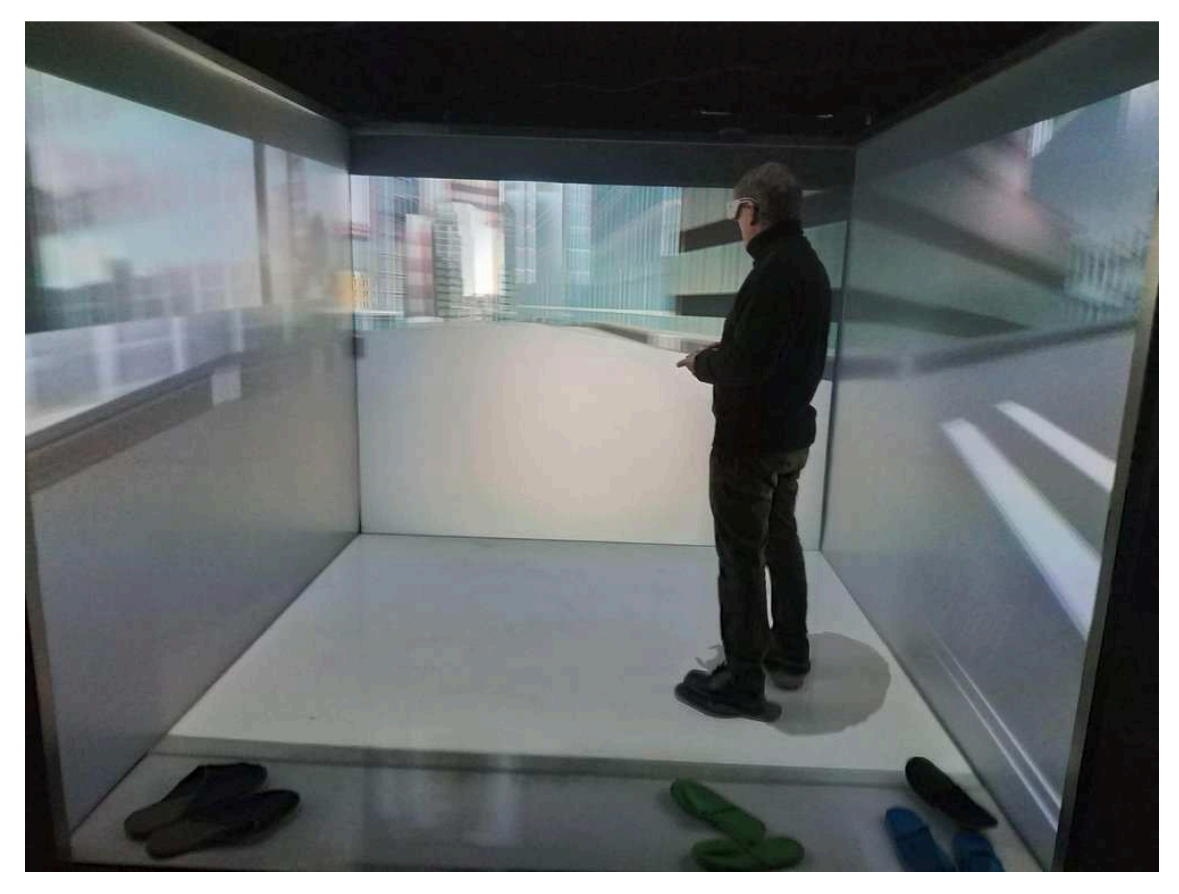

Zdroj:https://www.google.com/search?q=CAVE+VR+obrázky&tbm=isch&source=univ &client=firefox-b-a

### **2.3.1 Využití virtuální reality ve Škoda Auto a.s.**

V místnosti CAVE se nevytváří jen vnější design vozu, ale i vzhled a funkčnost interiéru. Díky virtuální realitě a CAVE, se dá sledovat, jak řidič vnímá z vozu své okolí. Dá se zjistit, jaký bude mít řidič výhled, zda mu třeba nebude vadit přední A sloupek vozu. Pracovníci virtuální reality a digitální továrny se snaží místnost CAVE nahrazovat virtuálními brýlemi. Ty jsou pro práci s virtuální realitou nejefektivnější a nejpraktičtější. Velký přínos má smíšená realita, která pomáhá při předcházení a odstraňování poruch u výrobních strojů. Pomáhá odhalit, jaká závada hrozí a včasným zásahem k této závadě nedojde.

Díky virtuální realitě se dá zjistit, zda bude možné namontovat jednotlivé díly dle navrženého technologického postupu. Dalším využitím virtuální reality jsou virtuální simulace nejrůznějších, přírodních a fyzikálních jevů, např. noční jízdy nebo teplotní zátěže. Velké využití nachází virtuální realita i při CRASH testech. Plánuje se zabudování rozšířené reality do předního skla automobilu, které s touto rozšířenou realitou bude fungovat jako navigace, až po možnosti sledování toho, co se děje v ulici za rohem. Virtuální realita zrychluje a zjednodušuje práci. Prostředí ve virtuální realitě je z dlouhodobého hlediska daleko levnější, než tvorba fyzických modelů a prototypů. Virtuální realita výrazně šetří finanční prostředky.

Obr. 2.6 Použití virtuální reality

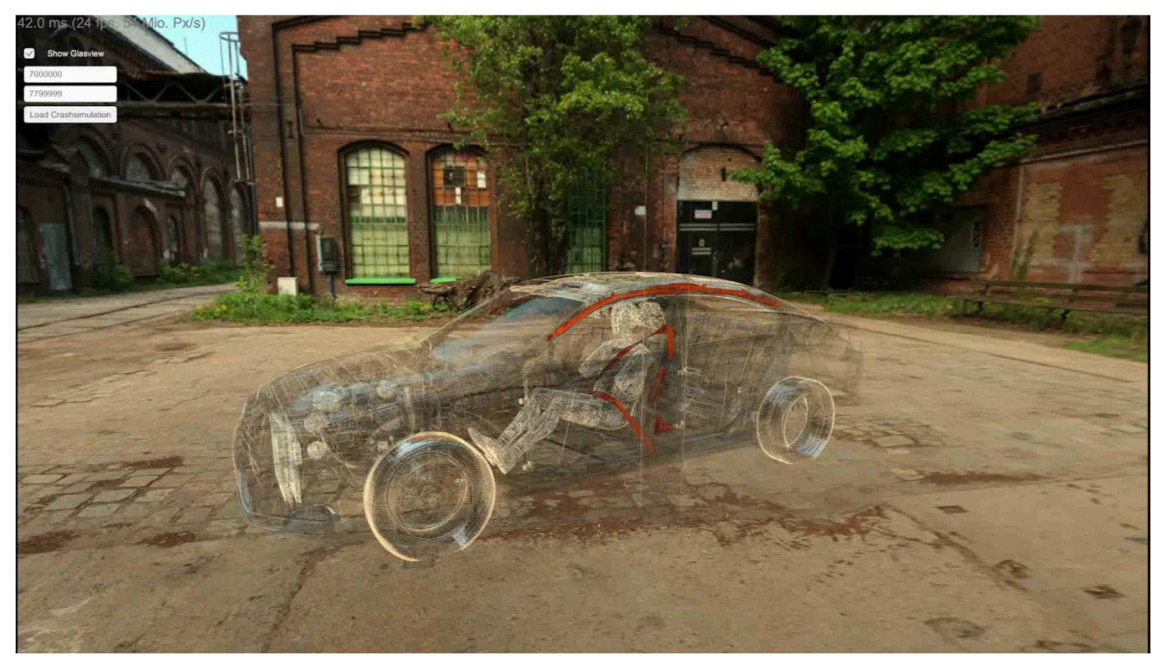

Zdroj: interní materiály Škoda Auto a.s.

Obr. 2.7 Použití virtuální reality

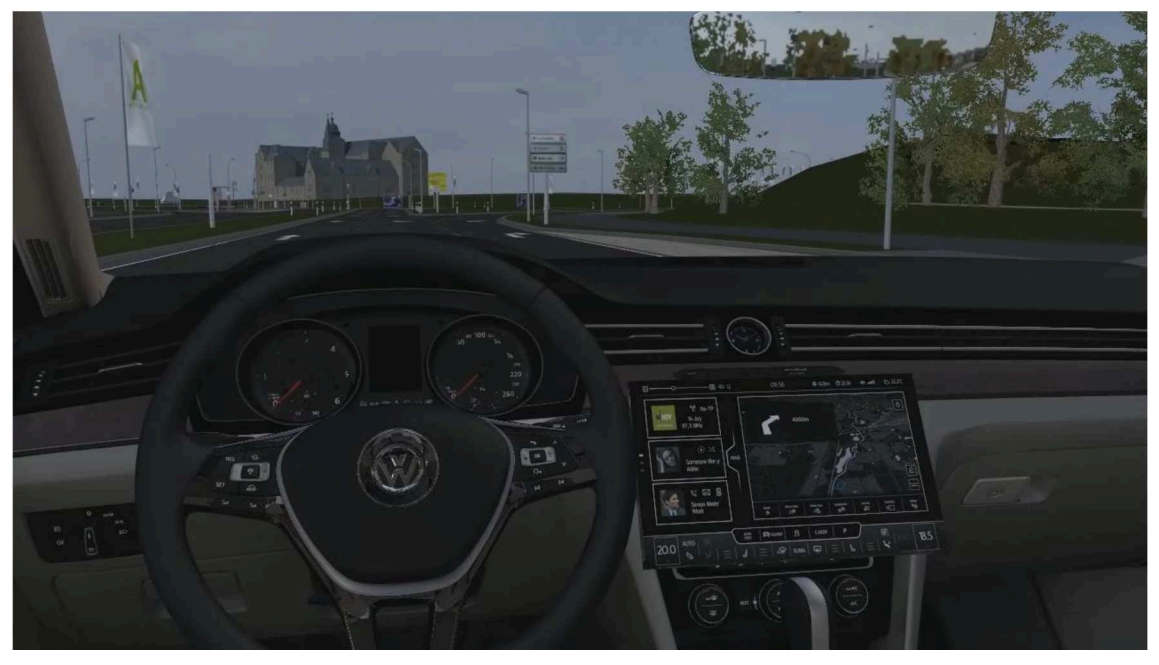

## **2.3.2 Rozšířená a virtuální realita v logistice**

Do blízké budoucnosti chystá Škoda Auto a.s. aplikovat brýle rozšířené reality **HOLOLENS** 

Cílem je simulovat ve formátu 3D budoucí podobu skladů, sekvenčních pracovišť a linek, za účelem optimalizace využití logistických ploch. Předměty se pomocí brýlí na rozšířenou realitu snímají nejen do volných prostor, ale kamkoli do prostoru, i přes již existující objekty.

Brýle HOLOLENS dokáží měřit vzdálenost na 1m s přesností 0,5cm.

Mají funkci "Streaming" – která umožňuje připojení jiného zařízení (mobil, tablet), jehož uživatel uvidí stejný obraz jako uživatel brýlí.

Brýle se ovládají pohybem očí, gesty, "Gamepadem" (bezdrátový ovladač).

Obr. 2.8 Ukázka rozšířené reality s brýlemi HOLOLENS

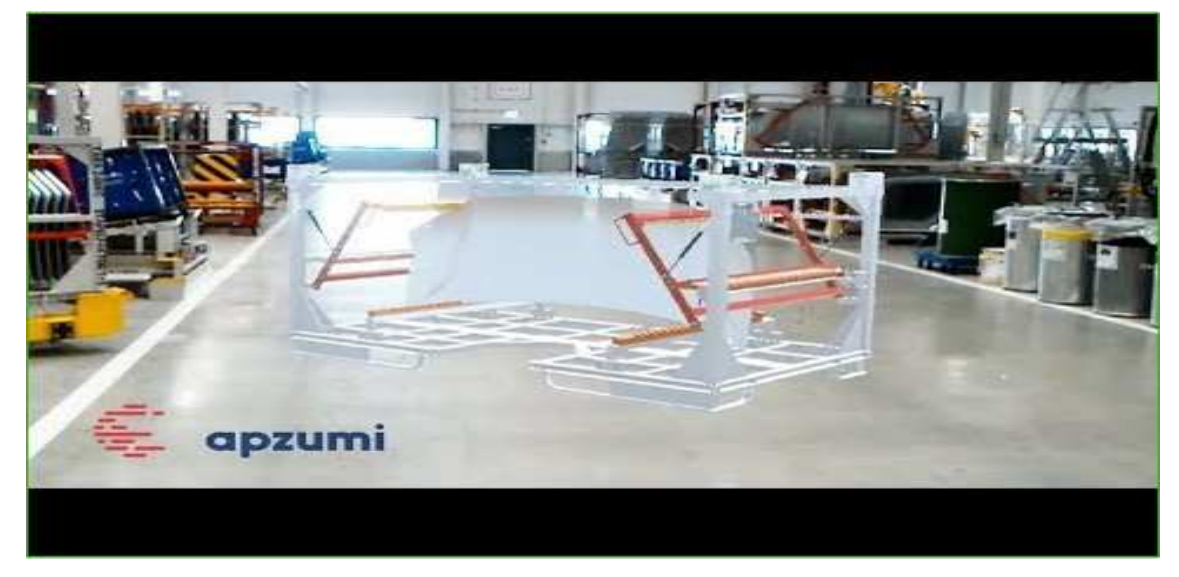

Zdroj: interní materiály Škoda Auto a.s.

Obr. 2.9 Ukázka rozšířené reality s brýlemi HOLOLENS

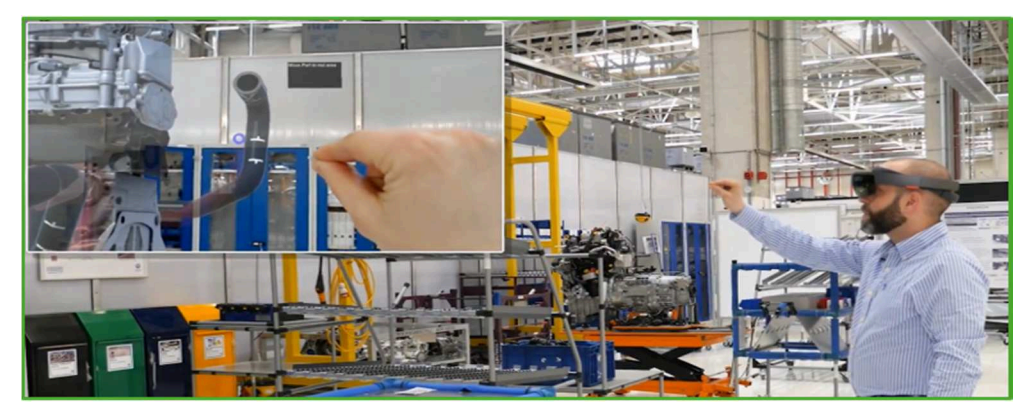

Využití virtuální reality v logistice při vychystávání KLT boxů

Obr. 2.10 Ukázka virtuální reality v KLT skaldu

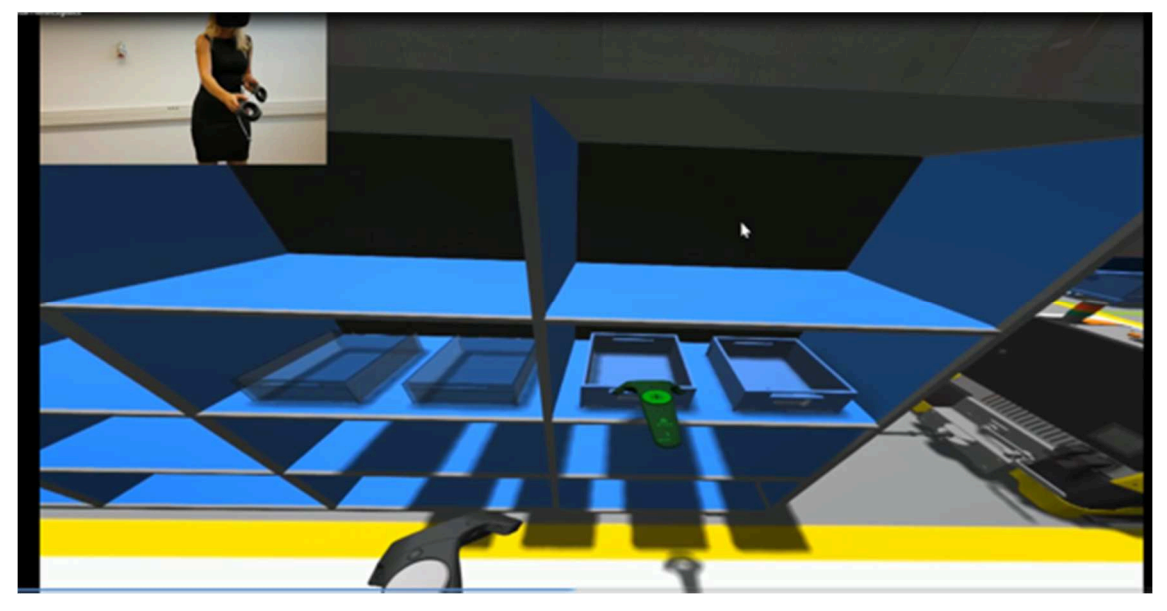

Zdroj: interní materiály Škoda Auto a.s.

# Obr. 2.11 Ukázka virtuální reality v KLT skaldu

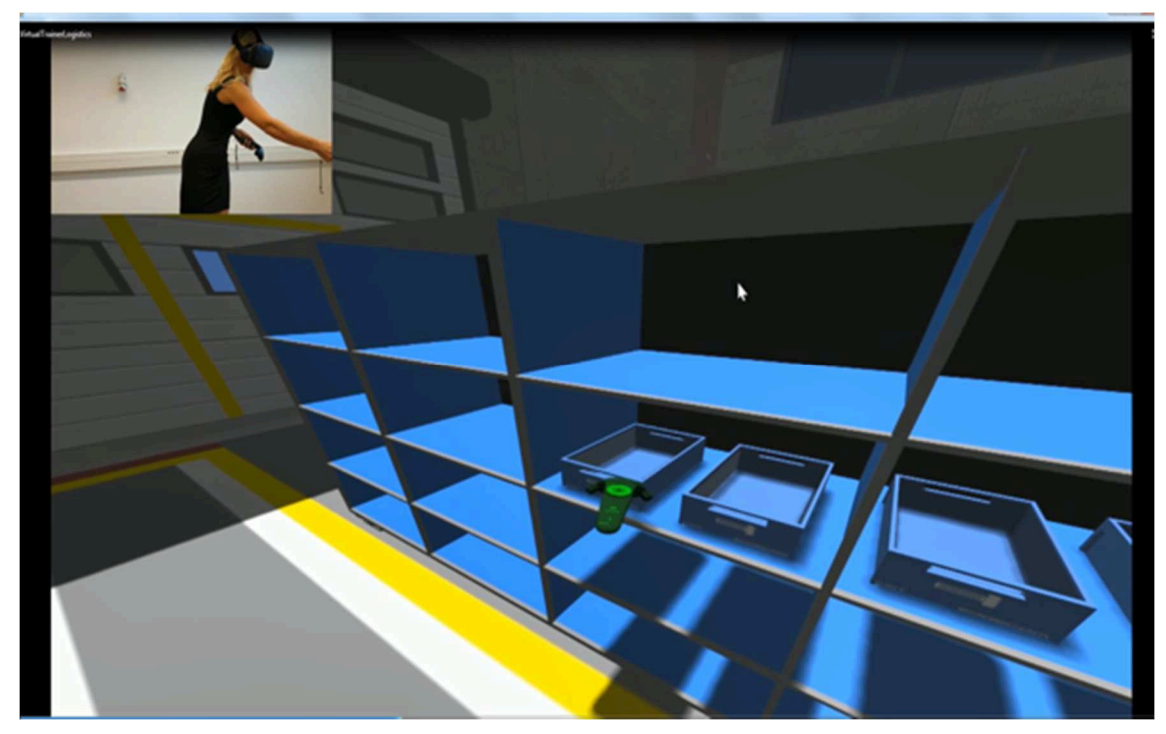

Zdroj: interní materiály Škoda Auto a.s.

Obr. 2.12 Simulace jízdy manipulační technikou ve skladě

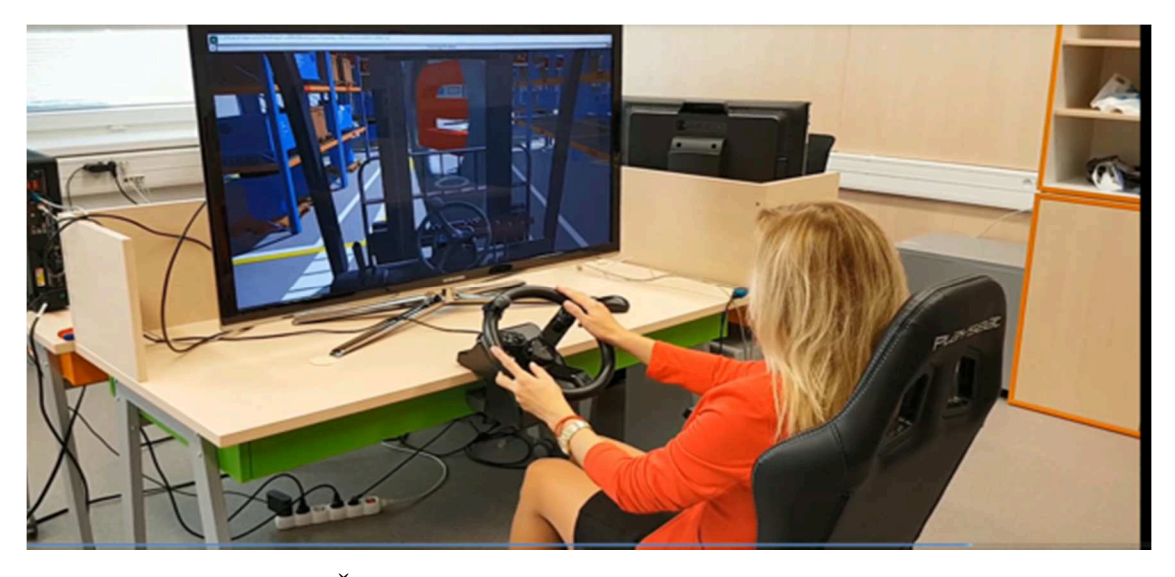

Zdroj: interní materiály Škoda Auto a.s.

### **2.3.3 Rozšířená realita v CKD Centru - VIDEOMAPPING**

Na pracovišti kompletace dílů na dřevěnou paletu RACK docházelo často k záměnám materiálu. Tyto díly jsou ve více variantách, často těžko rozeznatelné.

Zhruba dva roky je na tomto pracovišti v provozu jeden z mnoha inovačních systémů Pick By Light. Tento systém pracuje na základě světelné signalizace. Ukazuje pozice, ze které má být díl odebrán. Naskenováním sekvenčního listu se rozsvítí světélka u všech pozic, odkud se budou díly odebírat. Jakmile je díl odebrán světélko zhasne. Jestliže se díl odebere ze špatné pozice, rozsvítí se červené světélko a zazní zvukový signál.(Bezuchová,2017).

Tímto systémem se dokázalo předejít spoustě záměn ve vychystávání a kompletaci materiálu.

Vedle častých záměn dílů, je špatné umístění a nedostatečné upevnění dílů na paletu RACK, což má vliv na způsobené škody během transportu karoserií do zahraničních závodů, důvodem, k zavedení systému rozšířené reality

Na kompletaci a balení dílů na RACK je proto zavedený nový systém – Videomapping. Videomapping umí promítat obraz přesně a bez zkreslení na jakýkoli povrch. Funguje díky laserové projekci. V CKD Centru se tato technologie využívá při kompletaci dílů na paletu. Jde o pilotní projekt. Zařízení zobrazí pokyny na určitém díle, na nosiči dílu nebo na podlaze haly.

Laserové projekce určují správnou polohu dílu na paletě. Texty, obrázky a videa názorně vysvětlují a ukazují, jak se mají díly optimálně upevnit a chránit. Systém rozpozná, pokud je některý z dílů umístěný špatně a pomáhá pracovníkům při uvedení na správné místo. Rozšířená realita tímto způsobem minimalizuje chybovost při balení a navíc zvyšuje bezpečnost pracovního prostředí.

Systém videomappingu se skládá z laserového projektoru s ultra vysokým rozlišením a HD kamery. Jde o první systém rozšířené reality ve Škoda Auto, který nepotřebuje pro své pracovníky 3D brýle. Tento systém se testuje a dále rozvíjí. Důležitým prvkem celého systému je přizpůsobení kamer intenzitě osvětlení v hale, aby přístroje spolehlivě zajistily projekci a rovněž snímaly okolí.

Díly se vychystávají na šikmý nebo rovný RACK. Rozměry palety RACK jsou 2200x4052cm.

## SEZNAM DÍLŮ NA RACK

- rovný RACK nápravnice, hlavy kol, ramena, kloubové hřídele, stabilizátor, pohony kol, šroubovité pružina, tlumič pérování, řídící systém, ovládání řazení, spojovací tyč.
- Šikmý RACK nápravnice, hlavy kol, ramena, kloubové hřídele, stabilizátor, pohony kol, šroubovité pružiny, tlumiče pérování, řídící systém, ovládání řazení, plastový nosič, nosník předního nárazníku, nosník modulu, přední výfuková soustava, spojovací tyč, palivová nádrž a disková kola.

TECHNOLOGIE – na pracoviště kompletace dílů na RACK musí být instalovány minimálně čtyři projektory (3x Rack, 1x textová nápověda na podlaze). Projektory musí svítit různými barvami. Nápovědy jsou barevně rozlišené pro konkrétní paletu RACK.

Obr. 2.13 Projektory systému Videomappingu

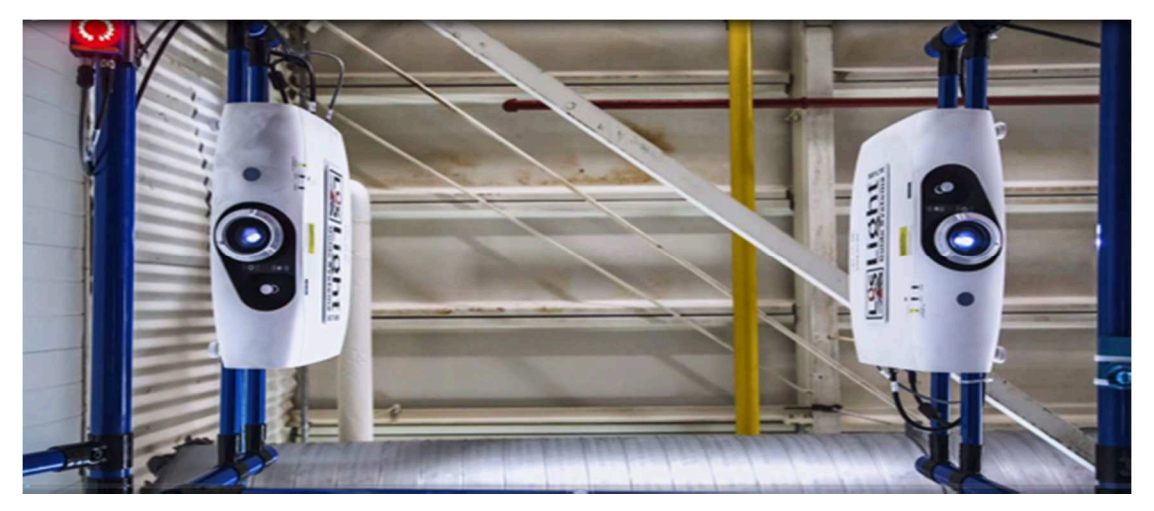

PROCES BALENÍ – Na pracovišti RACK, pracují dle požadavků 2-4 pracovníci.

Systém musí poskytovat takové řešení, které nebude jednotlivé pracovníky zdržovat v jejich práci při vychystávání materiálu.

Pracovník načte do systému konkrétní model palety RACK pomocí čárového kódu. První nápověda systému začíná světelným označením konkrétního místa, kam paletu RACK umístit.

Obr. 2.14 Označení místa pro umístění palety RACK

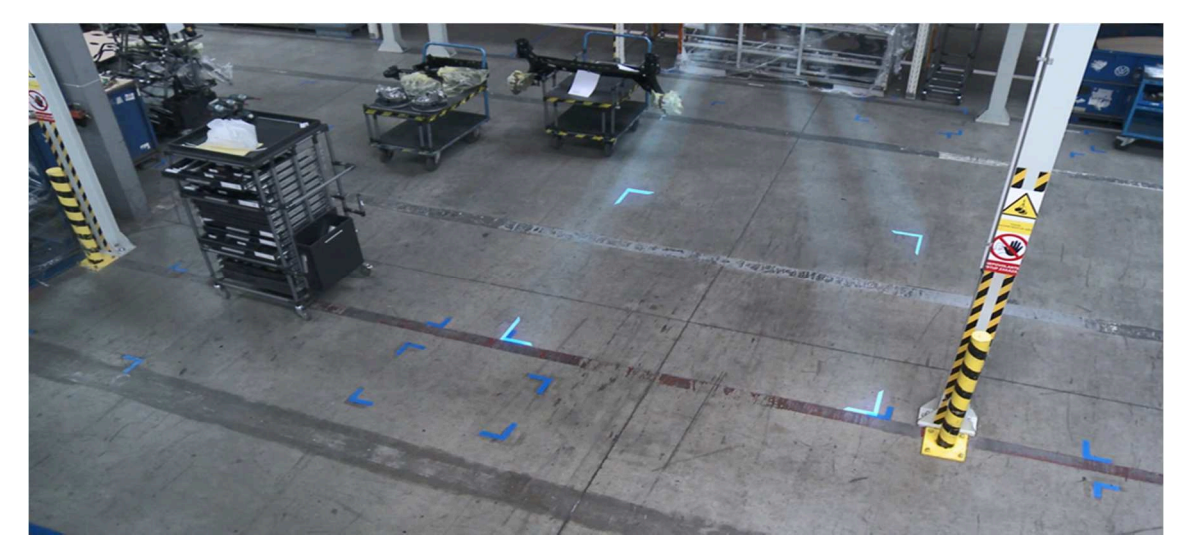

Zdroj: interní materiály Škoda Auto a.s.

Obr. 2.15 Umístění palety RACK obsluhou VZV

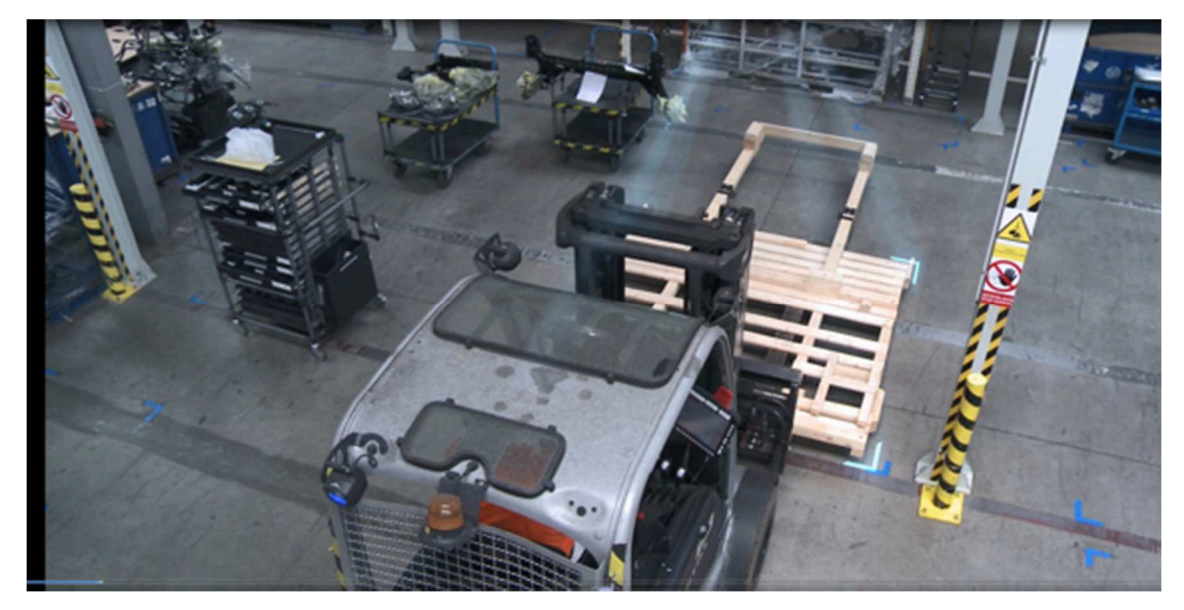

Další nápověda souvisí s přípravou balící a ochranné fólie na paletu RACK.

Obr. 2.16 Příprava balící a ochranné folie

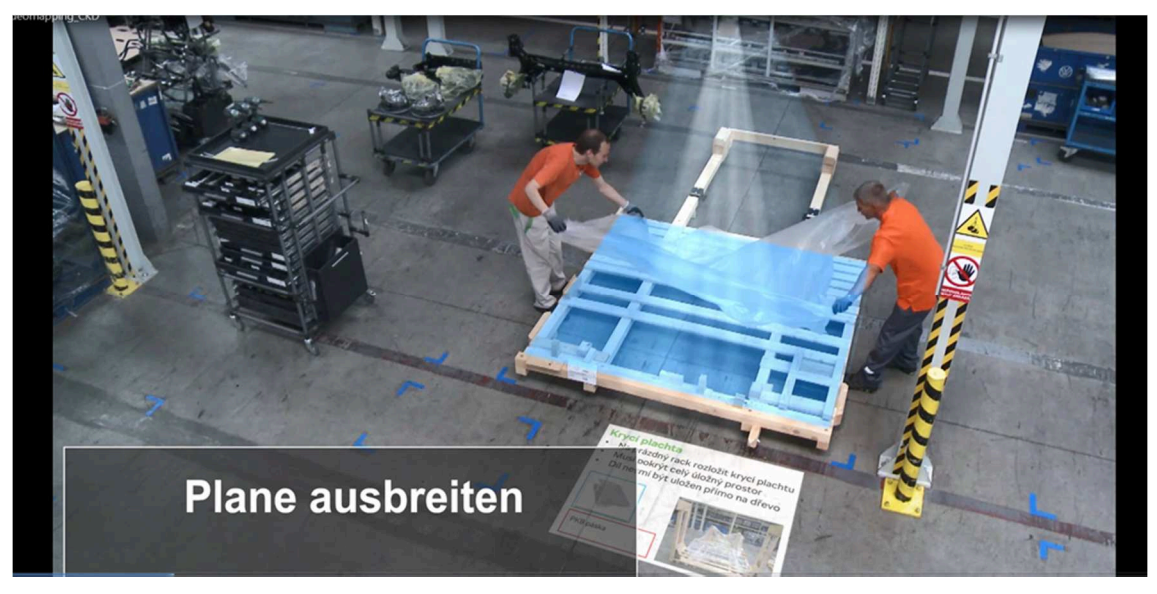

Zdroj: interní materiály Škoda Auto a.s.

Následně se postupuje v kompletaci dílů, dle seznamu.

Před umístěním dílu na danou pozici, pracovník načtením čárového kódu, ověří jeho shodnost. Systém vyhodnotí, zda díl odpovídá požadavku.

Pokud díl nesouhlasí, systém rozsvítí červené světlo jako výstražný symbol.

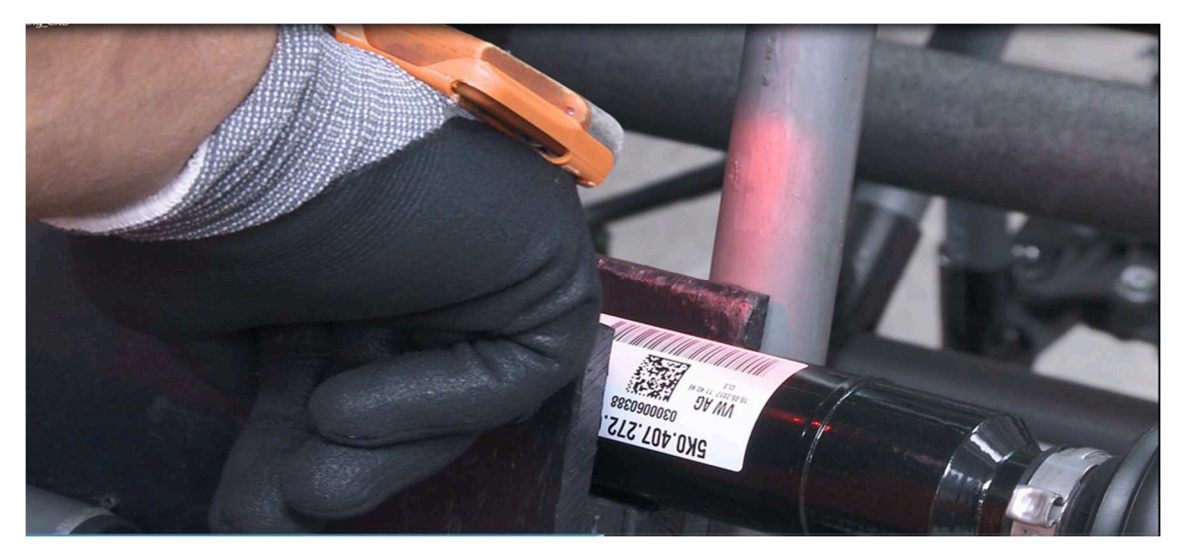

Obr. 2.17 Načtení kódu materiálu

### Obr. 2.18 Vyhodnocení neshodného dílu

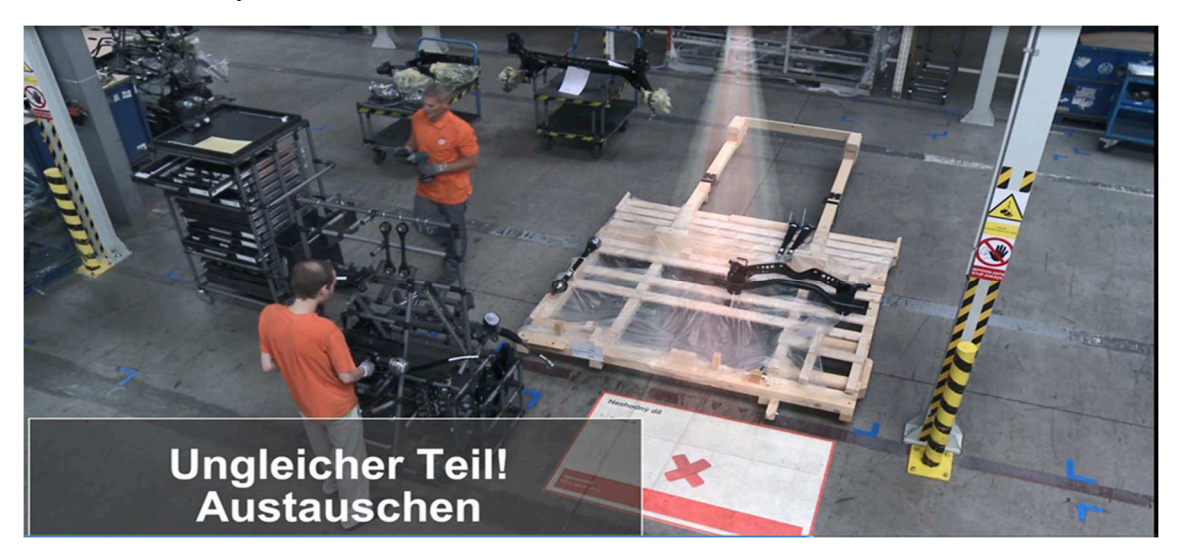

Zdroj: interní materiály Škoda Auto a.s.

V případě shody začne systém s nápovědou. Na podlaze zobrazí textové informace a na paletě vysvítí modrou barvou správnou pozici umístění dílu.

Po umístění dílu na správnou, osvícenou pozici, se modrá barva osvícení pozice na okamžik změní za zelenou a poté zhasne.

Pracovníci takto zkompletují díky textovým a světelným nápovědám celou paletu RACK.

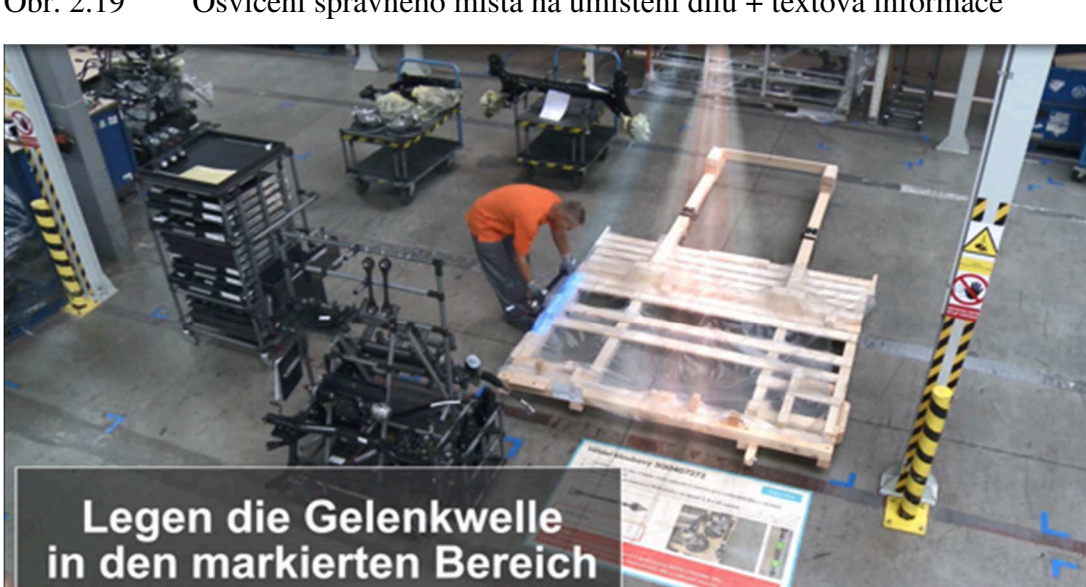

Obr. 2.19 Osvícení správného místa na umístění dílu + textová informace

### Obr. 2.20 Osvícení dílu po umístění na správné pozici

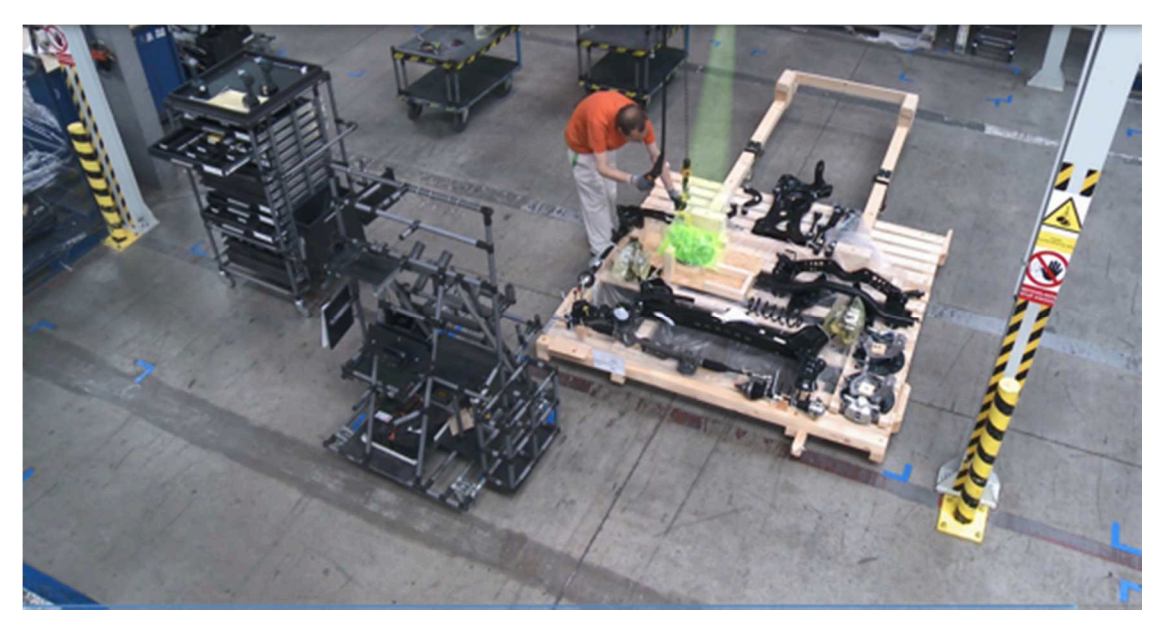

Zdroj: interní materiály Škoda Auto a.s.

Po dokončení kompletace dílů se celá paleta osvítí zelenou barvou na znamení shodnosti všech dílů. Je tím potvrzeno požadované umístění všech kompletovaných dílů na dané pozice a bezpečné upevnění dílů k paletě RACK.

Na podlaze se zobrazí textová informace, že paleta je kompletně připravena.

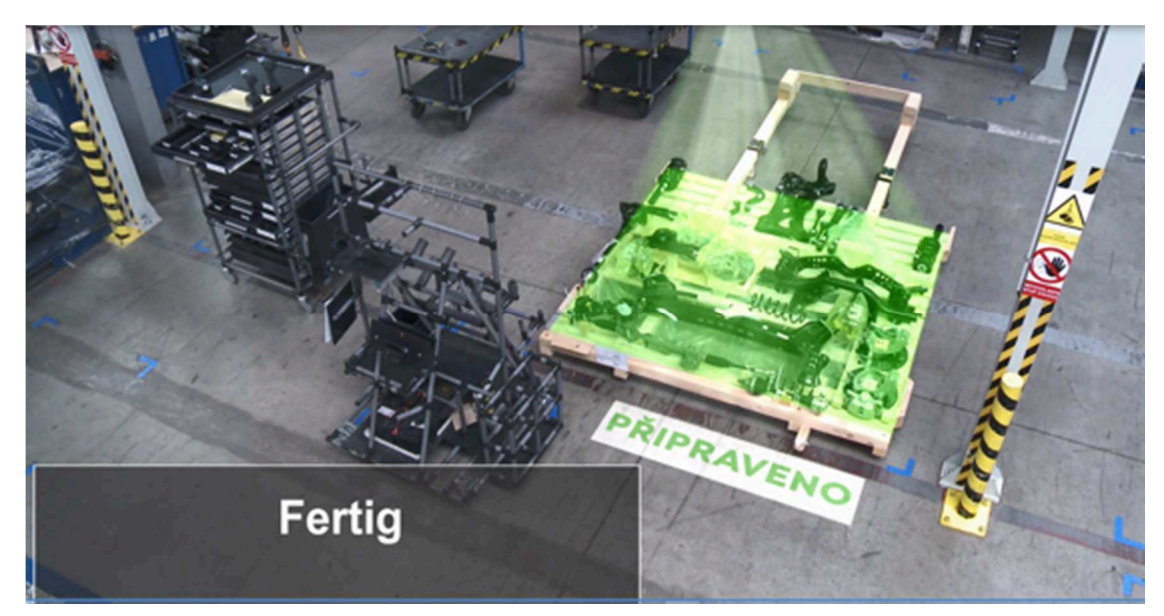

Obr. 2.21 Kompletně připravená paleta RACK

Použití rozšířené reality má i další výhodu a tou je úspora papíru. Není už nutné tisknout žádné dokumenty. Tím se alespoň z části přispěje k ochraně životního prostředí.

**Tabulky úspory času při kompletaci dílů na palety RACK** – výpočet je počítán na jednoho pracovníka

| <b>NÁZEV OPERACE</b>                    | <b>DOBA</b><br><b>KOMPLETACE</b> | [min]            |
|-----------------------------------------|----------------------------------|------------------|
|                                         | A – Původní metoda               | B - Videomapping |
| Vychystání materiálu ze skladu          | 30                               | 30               |
| Příprava palety RACK                    | 3                                | 2,5              |
| Kontrola správnosti dílů                | 13                               | 9,5              |
| Kompletace a upevnění dílů na<br>paletu | 24                               | 21               |
| <b>ČAS CELKEM</b> [min]                 | 70                               | 63               |

Tab. 2.1 Kompletace dílů na paletu – **ŠIKMÝ RACK** – 37 dílů

Zdroj: vlastní zpracování

 $A = \text{čas}$  původní metody; B = čas videomappingu; 70-63=7

Úspora času na kompletaci jedné palety, při práci jednoho pracovníka, při použití metody videomappingu, je 7 minut, což je 10% oproti původní metodě

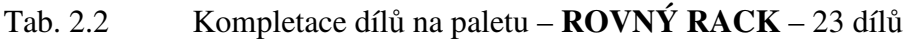

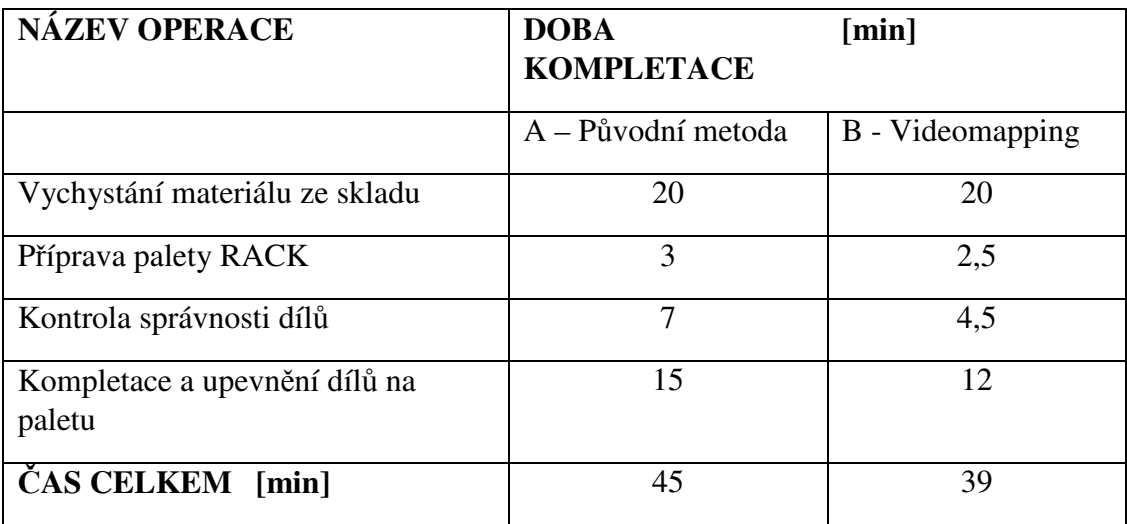

Zdroj: vlastní zpracování

 $A = \text{čas původní metody}; B = \text{čas videomappingu}; 45-39=6$ 

Úspora času na kompletaci jedné palety, při práci jednoho pracovníka, při použití metody videomappingu, je 6 minut, což je 7,5% oproti původní metodě

Zavedením rozšířené reality – Videomappingu na pracovišti kompletace dílů na paletu RACK, se v propočtu na jednoho pracovníka uspoří uvedený čas. Při zapojení více pracovníků na kompletaci jedné palety, bude uspořený čas logicky narůstat. Jak jsem jíž psala, tento systém je stále v začínající fázi, tudíž, je potřeba zjistit, za jakých podmínek bude systém pracovat tak, aby byl plně funkční, efektivní a bezchybný.

Z pohledu investic, bylo pořízení, zavedení a spuštění tohoto systému nemalým zásahem do financí CKD Centra. Úspora času a úplné odstranění chyb, díky zavedení videomappingu je nejen pro CKD Centrum, ale pro celou firmu velkým přínosem. Druhá stránka věci je, důležitost a očekávaná návratnost vložených investic na zavedení tohoto systému. Návratnost investic je předpokládána do jednoho roku

Zkompletované palety RACK se do kontejneru nakládají v sadě tkz. 4-v-1. Dole jsou dvě palety rovného Racku, nahoru se posadí dvě palety šikmého Racku. Nahoru, před oba šikmé Racky se do části před kapotu, upevňují velké kartonové krabice se sadou předních a zadních nárazníků. Dolu, pod prostor zadní kapoty se upevňují palivové nádrže a výfukové soustavy automobilů.

Za tento systém balení byla firma Škoda Auto a.s. v roce 2017 ohodnocena organizací WPO ( World Packaging. Organisation), cenou excelentního balení 4-in-1.

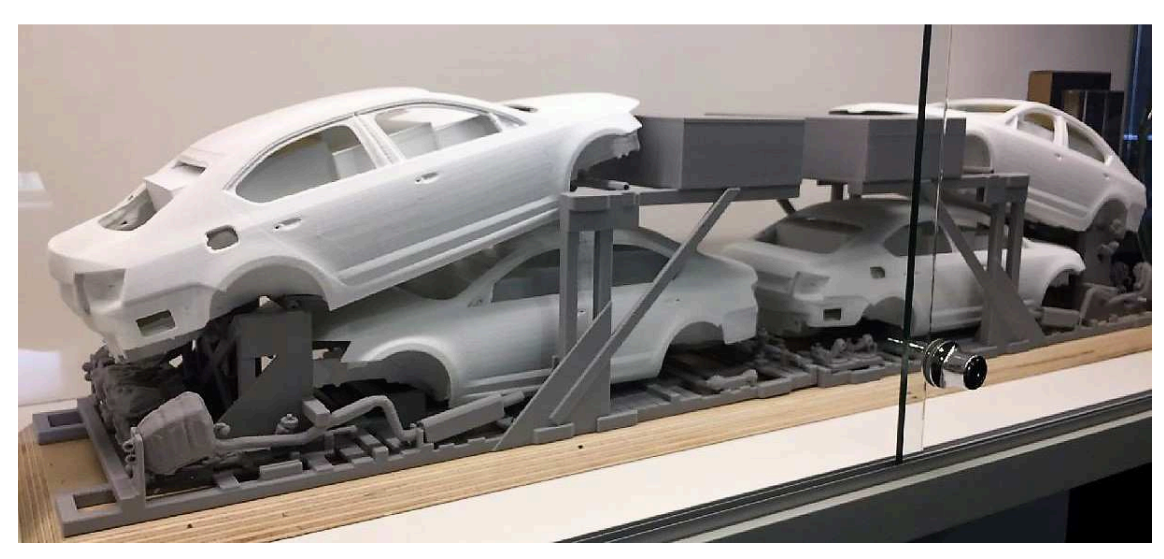

Obr. 2.22 Ukázka 3D modelu kompletace palet RACK 4-v-1

Obr. 2.23 Ukázka 3D modelu kompletace palet RACK 4-v-1

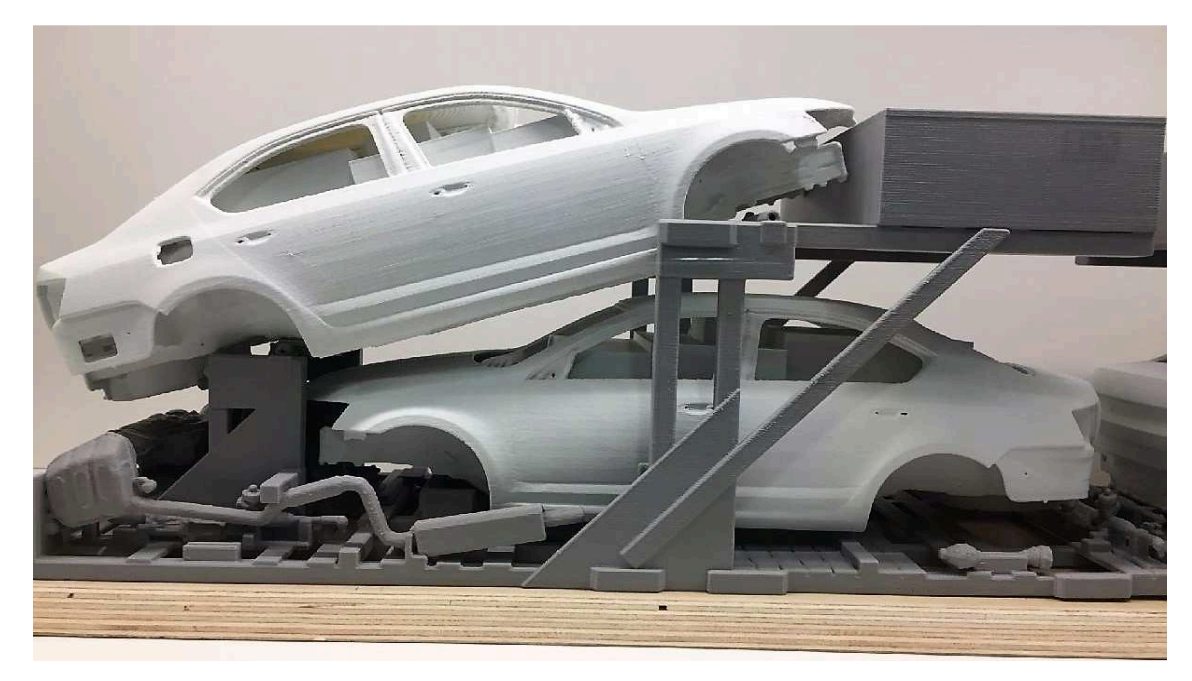

Zdroj: interní materiály Škoda Auto a.s.

Obr. 2.24 Ocenění organizací WPO 2017 za balení 4-in-1

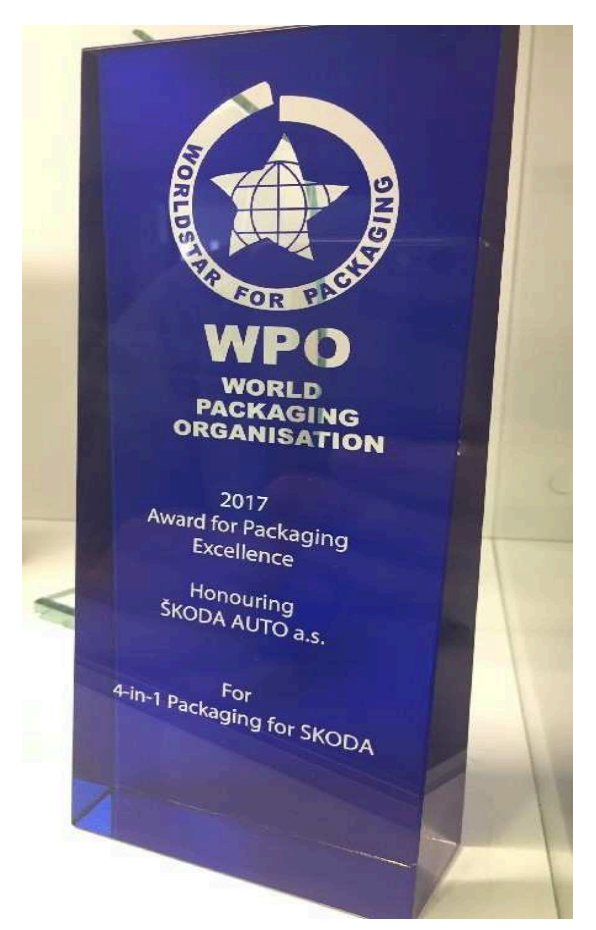

Zdroj: interní materiály Škoda Auto a.s.

### **2.3.4 Využití rozšířené reality na předmontáži skel**

Rozšířená realita se využívá na mnoha místech po celém závodě Škoda Auto a.s. Jedním z míst je i sekvenční předmontáž předních a zadních skel automobilu.

Systém videomappingu probíhá na podobném principu, jako na pracovišti kompletace dílů palety RACK. Pracovník je instruován světelnými signály a textovými informacemi na ploše skla. Jako první pracovník načte skenerem čárový kód dílu. Světelná signalizace ho navede k danému dílu. Po kontrole nepoškozenosti dílu, pracovník sklo odebere a uloží ho na pracovní stůl. Dále postupuje podle textových informací, které jsou projektorem zobrazeny přímo na skle. Stejně jako na pracovišti kompletace palety RACK, i zde systém kontroluje záměny a na špatně zvolený komponent upozorní červeným signálem. Po dokončení předmontáže, ukládá pracovník připravená skla do sekvenční palety. Po naplnění palety dle sekvenčního listu, je materiál odvezen na pracoviště montážní linky.

Obr. 2.25 Videomapping – předmontáž skel – načtení kódu

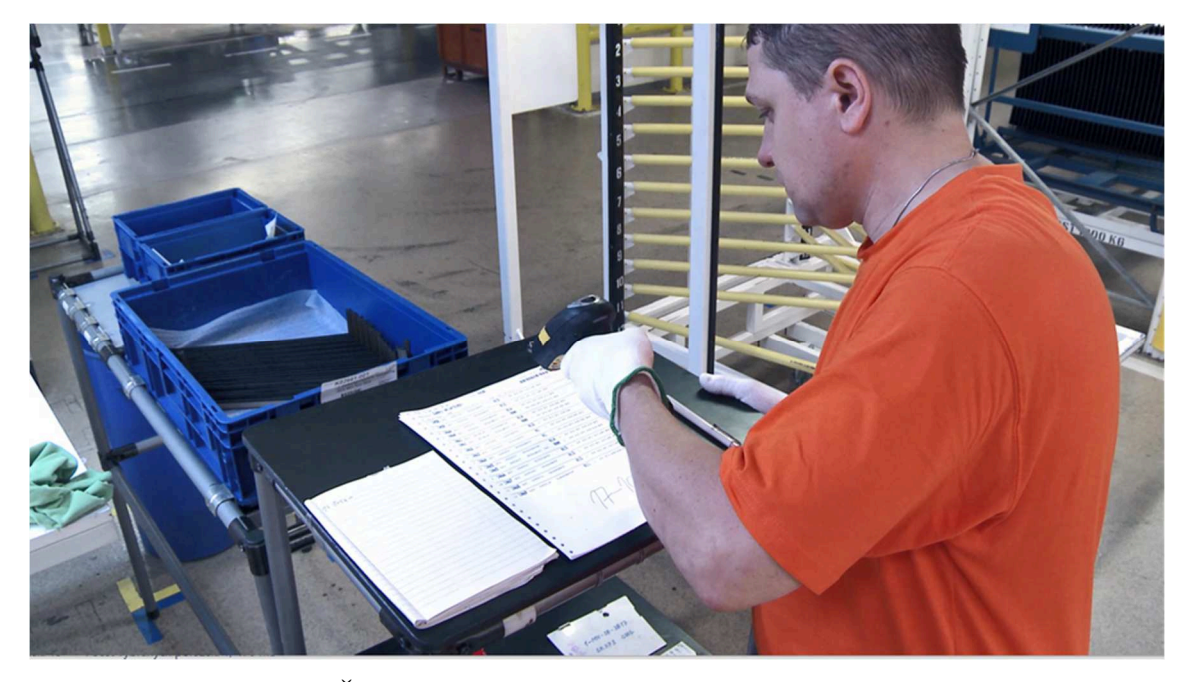

Obr. 2.26 Odebrání dílu po kontrole

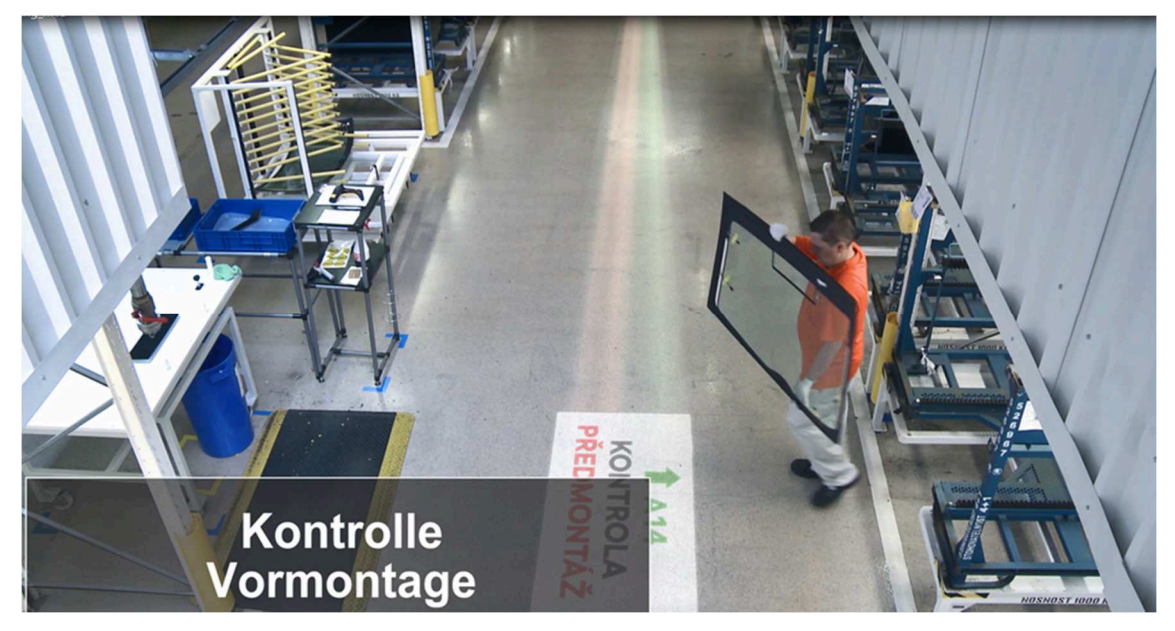

Zdroj: interní materiály Škoda Auto a.s.

# Obr. 2.27 Plnění instrukcí dle textových informací

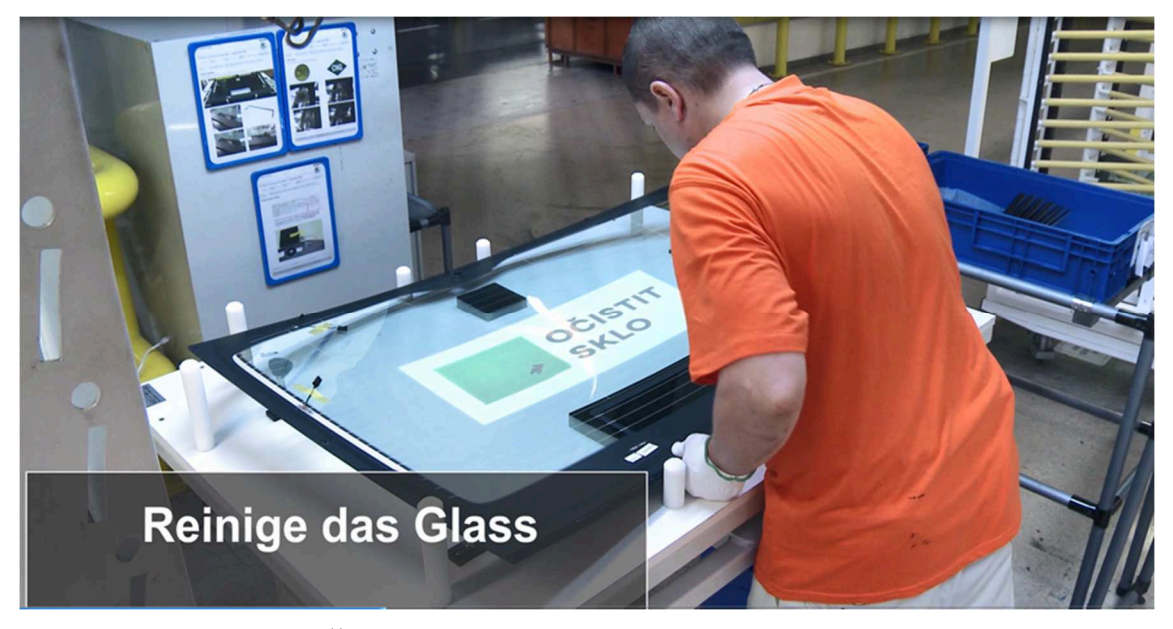

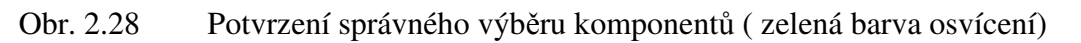

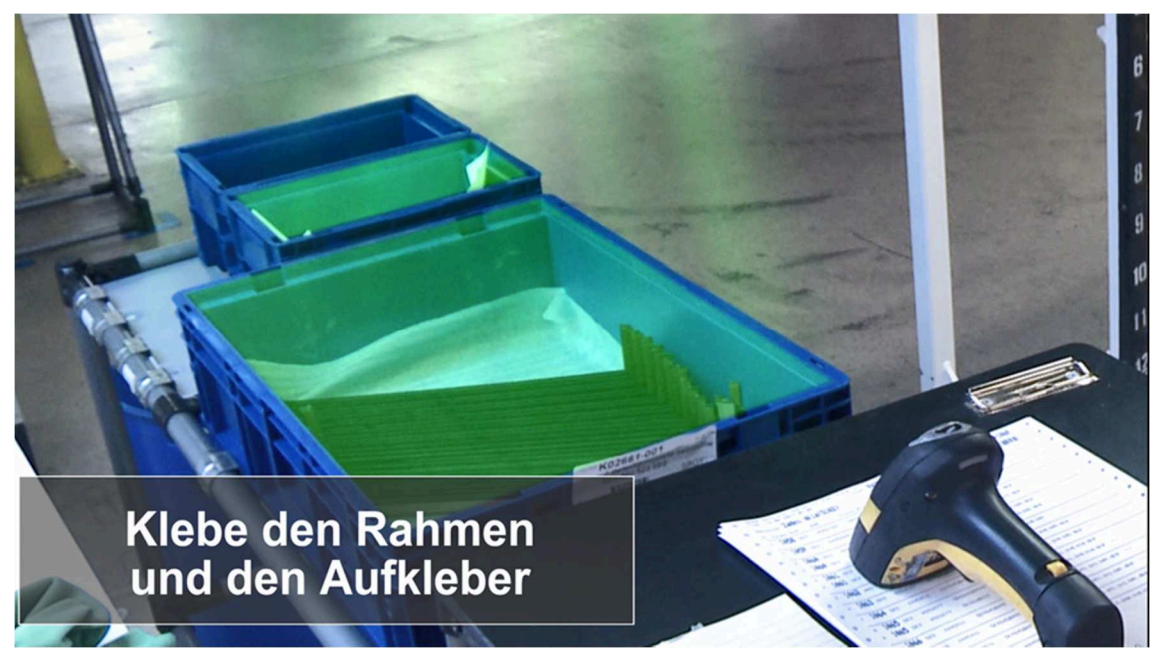

Zdroj: interní materiály Škoda Auto a.s.

Obr. 2.29 Plnění instrukcí dle textových informací

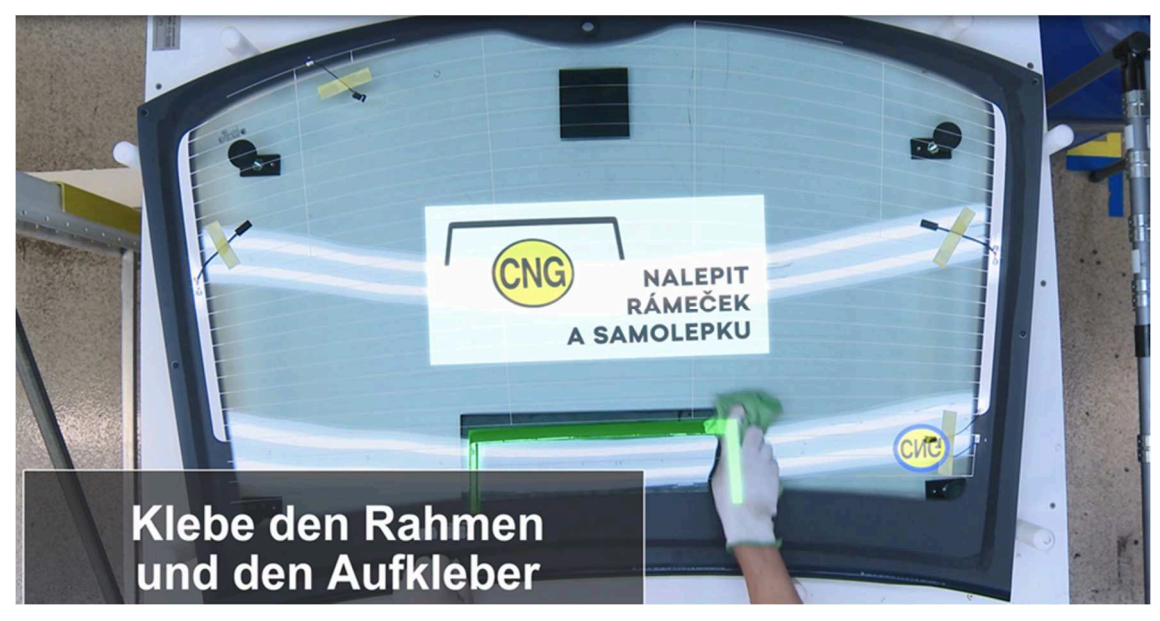

Zdroj: interní materiály Škoda Auto a.s.

Obr. 2.30 Upozornění světelné signalizace na špatně zvolený komponent (červená barva).

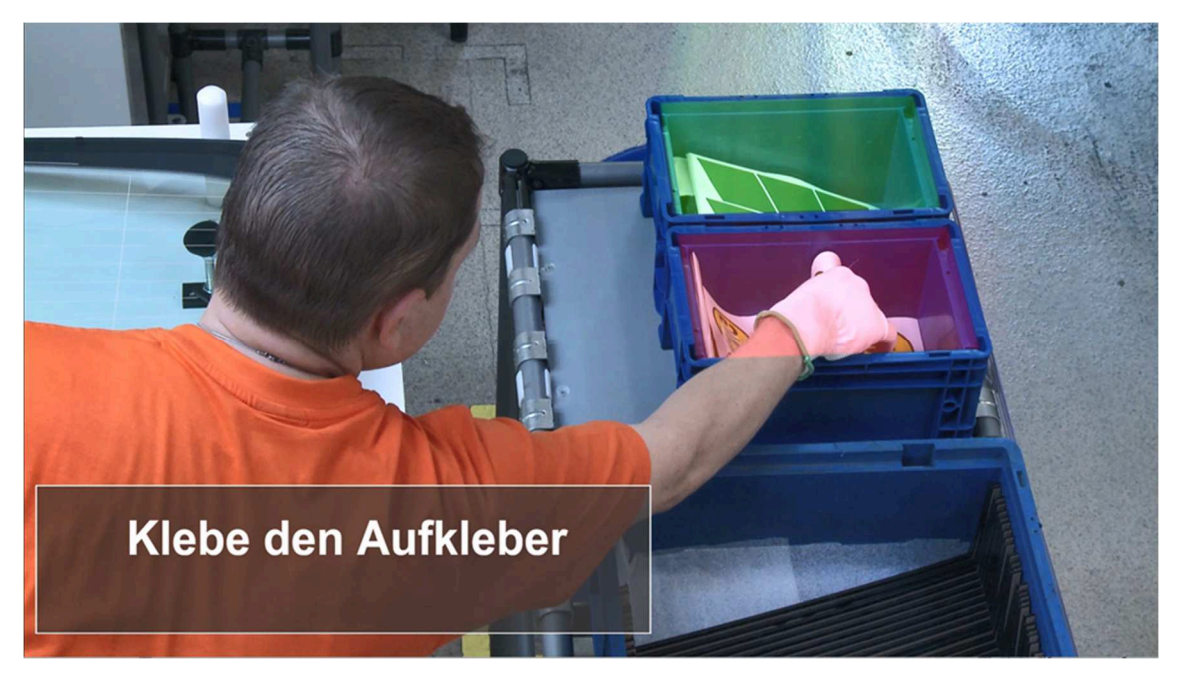

Zdroj: interní materiály Škoda Auto a.s.

Obr. 2.31 Plnění instrukcí dle textových informací

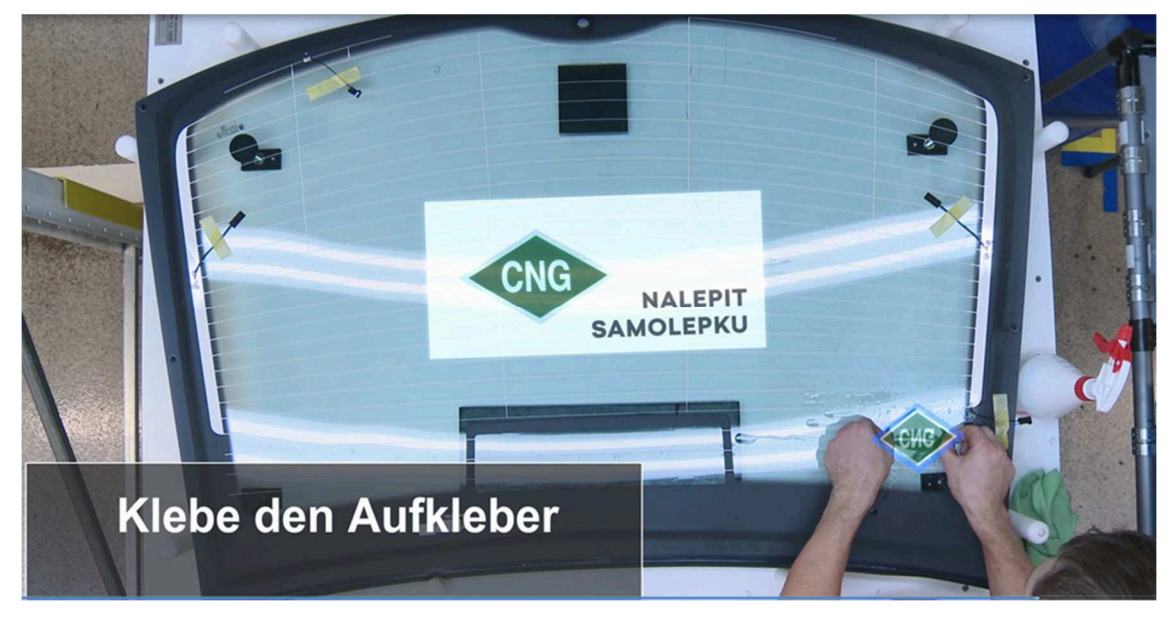

Zdroj: interní materiály Škoda Auto a.s.

Obr. 2.32 Uložení skel do sekvenční palety

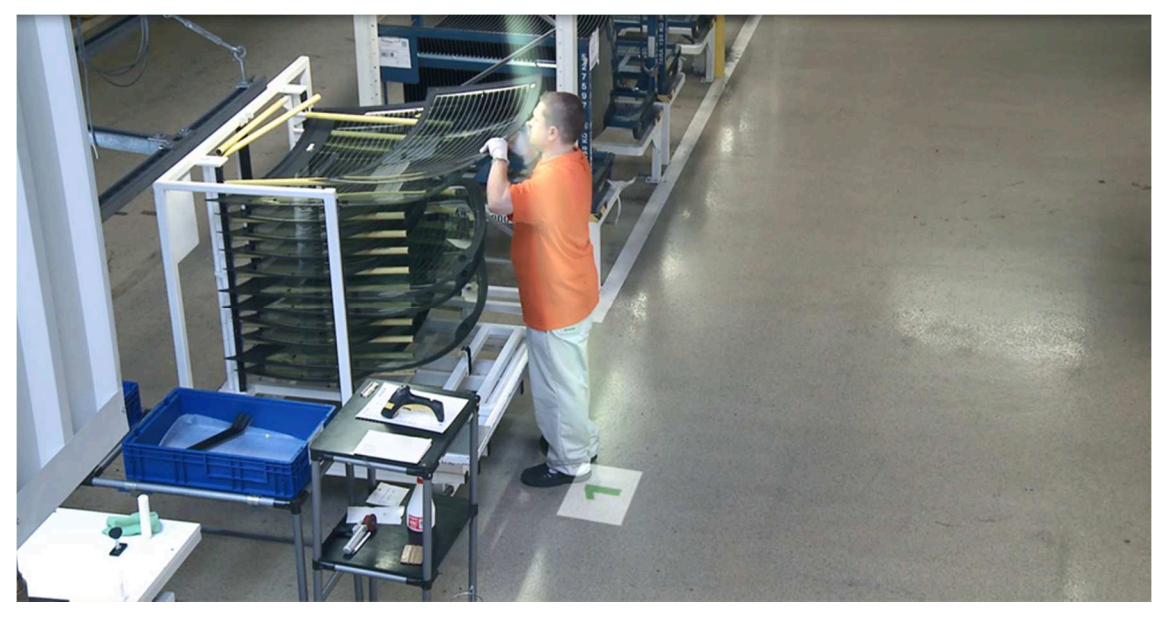

Zdroj: interní materiály Škoda Auto a.s.

# **3 Návrh na aplikaci virtuální reality**

Na hale CKD Centra v posledních letech probíhá čím dál více inovací a zavádění nových, technologických, technologických aplikací a systémů.

Ať už jsou to jednodušší Pick By Systémy, vychystávací E-kolečko, zvedací plošiny na balení KLT dílů, zavedení válečkové dráhy na odesílání zabalených krabic, podtlakový manipulátor na přesun těžších břemen na konsolidaci kartonových krabic, využití dronu na vykonání inventury materiálu, i přesto je stále co zdokonalovat a inovovat.

### **3.1 Inovační Pick by Systémy**

Ve firmě ŠKODA AUTO a.s. byly tyto systémy zavedeny poprvé v roce 2009. Jsou to podpůrné, asistenční systémy, které pomáhají při vychystávání materiálu, řeší bezchybné zásobování a minimalizaci lidských chyb při práci. Tyto systémy lehce zvládají vysokou komplexitu dílů.

Jak jsem již psala na hale CKD Centra se nějakou dobu využívá jeden z inovačních Pick By Systémů a to Pick By Light. Tento systém se nedá řadit mezi systémy rozšířené a už vůbec ne virtuální reality, ale některé z Pick by Systémů, by se daly označit, za jakési průkopníky rozšířené reality.

#### **3.1.1 Systém Pick By Point**

Tento systém je velmi využívaný ve firmě Škoda Auto a.s. na vychystávání materiálu z velkých palet. Materiál se vychystává pomocí světelných šipek, které pracovníky nasměrují k požadovanému materiálu.

Po naskenování sekvenčního listu se na světelné tabuli, která je umístěna přímo ve vychystávacím supermarketu, nebo mezi regály s paletami, objeví seznam materiálu, který má být vychystán a čísla skladových pozice, ze kterých bude materiál odebrán.

Pozice, ze které má být díl odebrán, je označena světelnou šipkou, která vychází z hlavice. Světelná hlavice je zavěšená nad supermarketem, nebo, je připevněná na pojezdové konstrukci mezi regály. I systém Pick By Point má funkci kontroly odebrání požadovaného materiálu. Touto funkcí se eliminují záměny.

## Obr. 3.1 Světelná hlavice systému Pick by Point

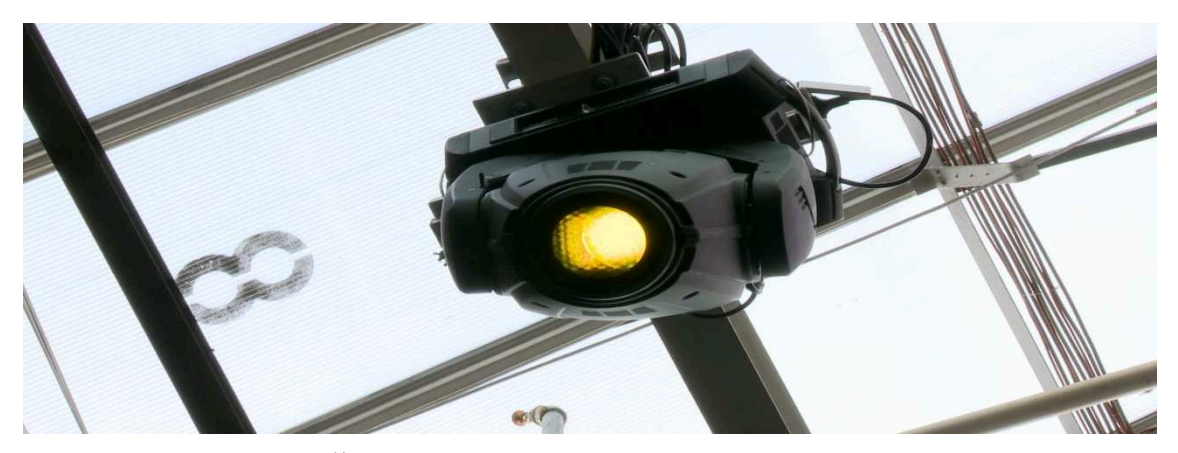

Zdroj: interní materiály Škoda Auto a.s.

Obr. 3.2 Zobrazení světelné šipky hlavice systému Pick by Point

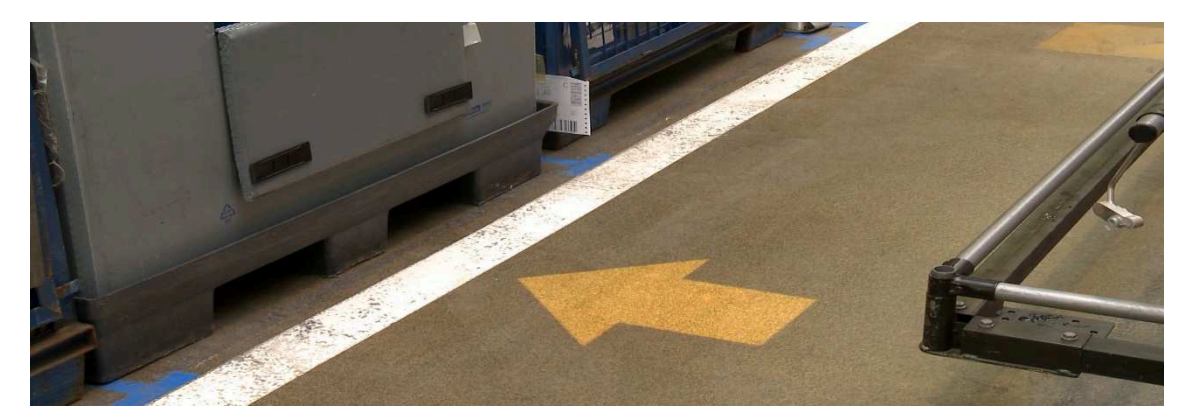

Zdroj: interní materiály Škoda Auto a.s.

Obr. 3.3 Světelná šipka systému Pick by Point

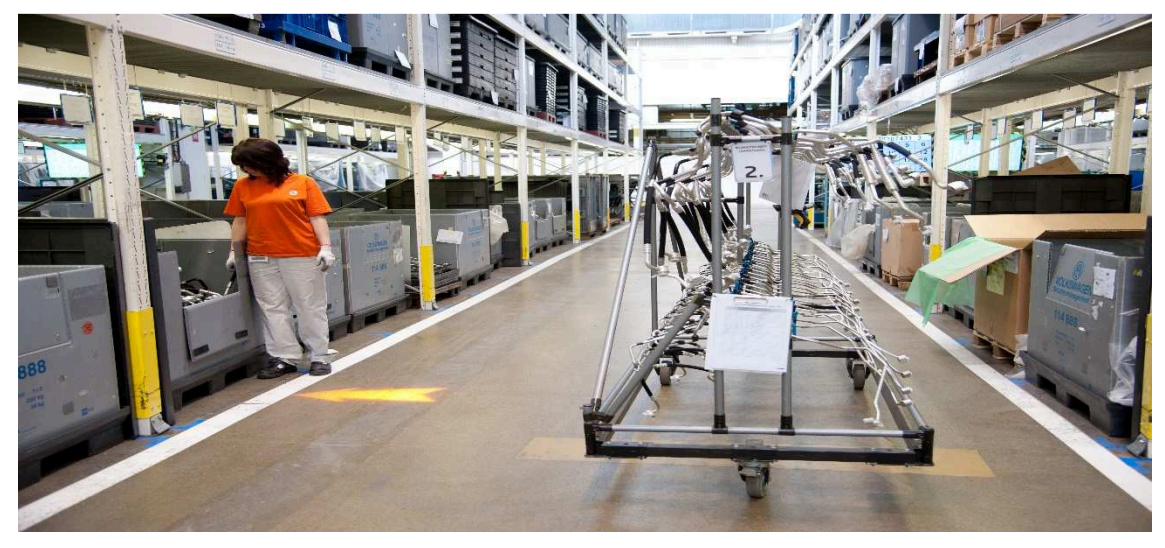

Zdroj: interní materiály Škoda Auto a.s.

### **3.1.2 Systém Pick by Vision**

Jedná se o brýle s rozšířenou realitou, doplněnou o digitální prvek. V logistice mají tyto brýle mnohočetné použití. Brýle nám plánují lepší a efektivnější pohyb v prostoru skladu, odkud mají být díly odebírány. Scanner, který je zabudovaný v brýlích, ověřuje naskenování čárového kódu a správnost odebíraného dílu. V čočce brýlí je červeně zabarvená spirálka, která směřuje a zaměstnance směruje do místa vychystávané pozice, v čočce je vidět i číslo dílu a počet kusů k vychystání.

Obr. 3.4 Pick by Vision

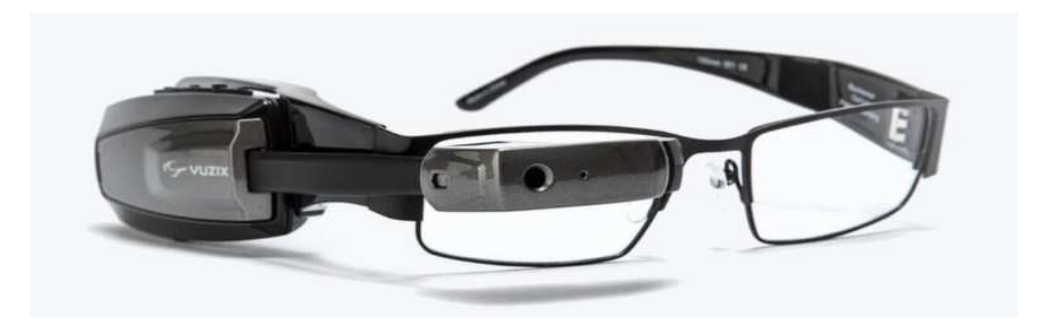

Zdroj: http://www.luca.eu/de/pick-by-voice/

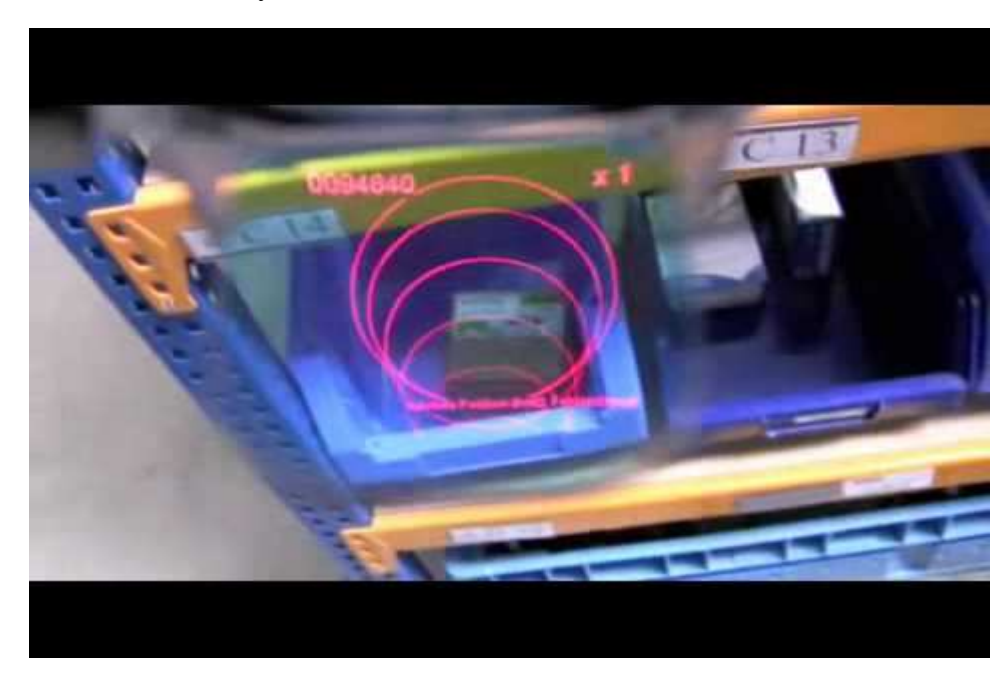

Obr. 3.5 Pick by Vision

Zdroj: http://www.luca.eu/de/pick-by-voice/

## **3.2 Virtuální trénink**

Na pracovišti kompletace KLT dílů se do budoucna plánuje pracovat s virtuální realitou. Tento projekt je v současné době v úplném počátku. Inženýři a projektanti z oddělení virtuální reality a digitalizace, vytváří nový koncept pracovního postupu balení KLT dílů s využitím virtuální reality.

K rozhodnutí využít a aplikovat virtuální realitu při kompletaci materiálu na pracovišti KLT dílů, se rozhodlo vedení CKD Centra z důvodů častých záměn materiálu, špatného zabalení KLT dílů a následnému poškození, nebo deformaci při přepravě do zahraničních závodu.

Pracovníci kompletace a balení KLT dílů mají na svém pracovišti, na ITC monitorech otevřeny balící předpisy, kde jsou podrobně popsány a nafoceny jednotlivé kroky balení. Po dovezení objednaného materiálu na pracoviště KLT, si každý pracovník zkontroluje, zda mu byl opravdu dovezen objednaný materiál. Poté zkontroluje číslo dílu, počet kusů v paletě nebo v KLT a nezávadnost jednotlivých dílů.

I přes tuto podrobnou, fyzickou kontrolu dochází k již popsané chybovosti. Virtuální realita, díky svým vlastnostem, tyto chyby dokáže odstranit. Na balení KLT dílů se použijí virtuální brýle, hlasové zařízení a Gamepady – ruční, bezdrátové ovladače.

### **3.2.1 Princip použití virtuální reality na KLT pracovišti – školení, instruktáž**

Školený pracovník - aktér, si nasadí virtuální brýle a objeví se ve virtuálním světě. V ruce má ovladač. Uprostřed virtuální scény je obrovské 3D tlačítko START. Kliknutím na tlačítko START se spustí aplikace "VOICEOVER" – hlasová instruktáž. Hlas, který aktér slyší, mu oznamuje, že se nemá hýbat a nejprve si všechny hlasové instrukce a pokyny vyslechnout. Ukázka hlasové instrukce aplikace VOICEOVER :"*Vítáme Vás! Nyní se nacházíte ve virtuálním školení balícího pracoviště KLT. Tímto školením si vyzkoušíte práci na balícím terminálu a zabalení materiálu dle balícího předpisu ve Virtuální podobě. Při tomto zacvičení budete pracovat s ovladačemi, které máte v ruce, ty Vám ve virtuální realitě simulují vaše pracovní ruce. S jejich pomocí, na základě hlasové instrukce a světelné nápovědy, budete uchopovat předměty, přemisťovat je na správné místo a také pracovat s interaktivním monitorem."* 

Během doby kdy hlas sděluje první instrukce, není možné systém aktivovat. Tím se zajistí, že v hlasové instruktáži zazní vše co má. Pokud po ukončení hlasové instrukce aktér neprovede požadovanou akci do 15ti vteřin, hlas mu instrukci zopakuje.

Předměty nebude možné pokládat kdekoli, ale pouze na připravená a zvýrazněná místa. Aktivní předměty budou označeny žlutě. Místa k položení předmětu, místa určená pro vstup aktéra a aktivní tlačítka na displeji budou označena zeleně. Ruce aktéra se zobrazovat nebudou. Aktér uvidí jen ovladače v prostoru.

Po ukončení uvítací hlasové instrukce, že žlutě rozsvítí monitor, což indikuje aktérovi, aby k němu přistoupil. Hlas aktéra navádí, aby klikl na ikonu CKD v monitor, čímž spustí aplikaci. Zároveň se ikona CKD vysvítí. Objeví se přihlašovací obrazovka. Hlas opět naviguje aktéra k provedení kroků. Po načtení přihlašovacích, čárových kódů, dojde k automatickému přihlášení. Poté aktér dle hlasových instrukcí odloží čtečku na její původní, označené místo. Po přihlášení se otevře hlavní obrazovka balícího systému. Klasicky se položky plní postupně ze shora, tak jak jsou zadány v monitoru. Prioritu balení může pozměnit koordinátor, nebo mistr pracoviště. Opět je aktér veden hlasem. Materiál si aktér objednává kliknutím na kolonku "požadovat materiál". Poté se objeví tabulka a hlas navede aktéra, aby klik na tlačítko "potvrdit materiál a objednat". Tím aktér zadal řidiči motorového vozíku příkaz k navezení materiálu ze skladu.

Po navezení materiálu, hlas vydá instrukci k zahájení balení. Objeví se obrazovka "seznam palet k materiálu". Pokud se bude balit materiál z více než jedné palety, všechny palety se zobrazí na terminálu. Dodržuje se FIFO, tudíž se začne s odebíráním nejstarších dílů. Aktér klikne na tlačítko "Ok". Zobrazí se tabulka "dodávka palety". Dle hlasové instrukce vezme aktér čtečku a postupně načte všechna HU na materiálu. Správnost je potvrzena zelenou fajfkou u materiálu na obrazovce ITC monitoru. Aktér vrátí čtečku na její místo a přejde k paletě. Ovladačem klikne na víko palety a to zmizí. Aktér vezme jeden díl a zkontroluje číslo na dílu s číslem na HU štítku palety. A to tak, že se s dílem přiblíží k HU štítku a následně k dodavatelskému výlepu. Aktér musí u těchto štítků držet díl cca 3 vteřiny. Během těchto tří vteřin se bude měnit barva čísel zleva doprava na zelenou.

Zbývá ještě zkontrolovat číslo dílu s číslem dílu na monitoru. Aktér přejde do blízkosti monitoru. Pokud číslo dílu nesouhlasí, bude aktér hlasem naveden, aby přerušil balení a neshodný díl nahlásil. Pokud je vše v pořádku, aktér vrátí díl zpět do palety a klikne na tlačítko "nyní zahájit balení". Zobrazí se balící předpis. Balící předpis je podrobný návod, jak postupovat při zabalení dílu. Balící předpis zůstává po celou dobu balení v ITC monitoru otevřený, pro případnou kontrolu správnosti balení. Během studování balícího předpisu je hlasová instrukce bez akce. Po doscrolování na poslední stránku, opět začne hlasová instrukce.

Aktér si začne chystat balící materiál dle balícího předpisu. Pod balícím stolem si vyzvedne krabici KLT 003, na kterou ho navede hlasová instrukce. Krabici položí na stůl na zeleně vyznačené místo. Aktér si zpod balícího stolu vezme jednu proložku ZLK 103 a položí jí na barevně vyznačené místo. Nyní vezme druhou proložku a položí jí na první proložku na stůl.

Aktér si dojde, dle balícího předpisu pro obalový materiál k roli miralonu. Postaví se před roli, na zeleně vyznačené místo a bude se řídit hlasovými instrukcemi. Klikem na roli miralonu se aktérovi v ruce – na ovladači, zobrazí balíček nařezaných kusů miralonu, které si odnese ke stolu. Při položení balíčku miralonu na stůl, se balíček automaticky rozdělí na dvě hromádky, dle velikosti.

Aktér uchopí páskovačku a klikne s ní na krabici na stole. Ta se sama složí. Aktér páskovačku odloží a vezme jednu proložku ZLK 103. Vloží proložku do krabice. Aktér klikne na miralon a vloží ho do krabice. Potom dojde k paletě s materiálem a uchopí jedno plato s díly, které položí na balící stůl. Z plata odebere aktér jeden díl materiálu a položí ho na hromádku připravených miralonů. Díl se do miralonu zabalí.

Takto zabalený díl vloží aktér do krabice. Krabice se vložením prvního dílu automaticky sama celá zaplní dalšími díly. Druhou proložku položí aktér na vrch krabice. Aktér zavře balící předpis. Tím se zapne tisk vnitřního HU štítku. Aktér vloží tento HU štítek do krabice se zabaleným materiálem. Z palety sejme dodavatelský, identifikační štítek s popisem materiálu a také ho vloží do krabice s materiálem. Aktér uchopí páskovačku, klikne na krabici a ta se sama zavře a zalepí. Aktér položí páskovačku na dané místo a na monitoru klikne na tlačítko "balení hotovo". Zobrazí se tabulka pro naskenování ID čísla aktéra. Aktér klikne na tlačítko "nyní nahlásit na hotovo". Vytiskne se vnější HU štítek, který se lepí na krabici.

Aktér přemístí krabici na stůl k dopravníkovému, válečkovému pásu. Klikne na HU štítek a zobrazí se cílová destinace zakázky. Aktér klikne na tlačítko s cílovou destinací. Brána u pásu se zeleně rozsvítí. Aktér krabici posune na pás a ta odjede na konsolidaci zakázek. Naprosto každý krok popsaného virtuálního tréninku (instruktáže, školení), je doprovázen velmi podrobnými, konkrétními a srozumitelnými hlasovými instrukcemi a barevným zobrazením.

Tento systém virtuální reality balení KLT dílů je zkušebním, vývojovém procesu.

Bude ještě nějaký čas trvat, než se odstraní všechny nedostatky a systém se tak bude moci uvést do plného, funkčního a bezproblémového režimu.

Obr. 3.6 Pracoviště KLT dílů ve virtuálním prostředí

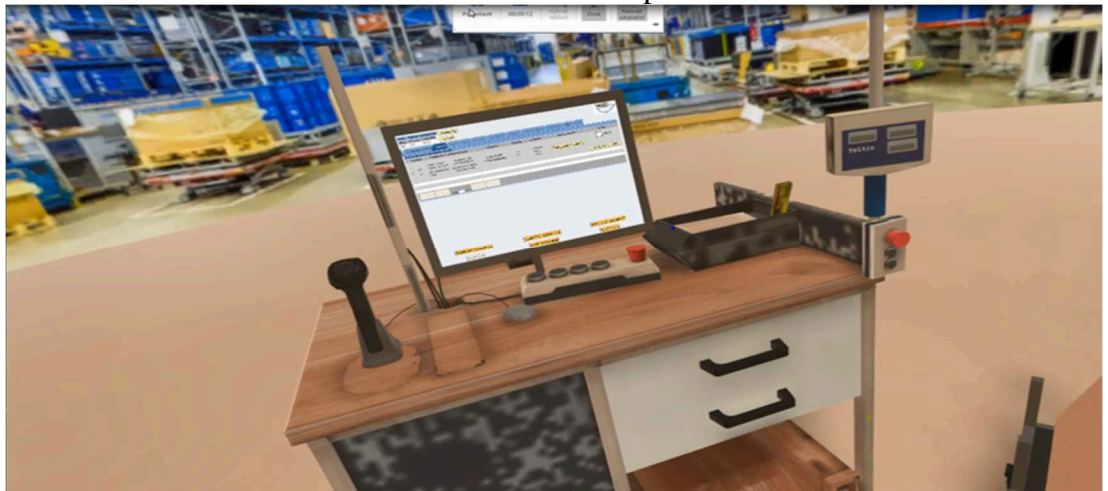

Zdroj: interní materiály Škoda Auto a.s.

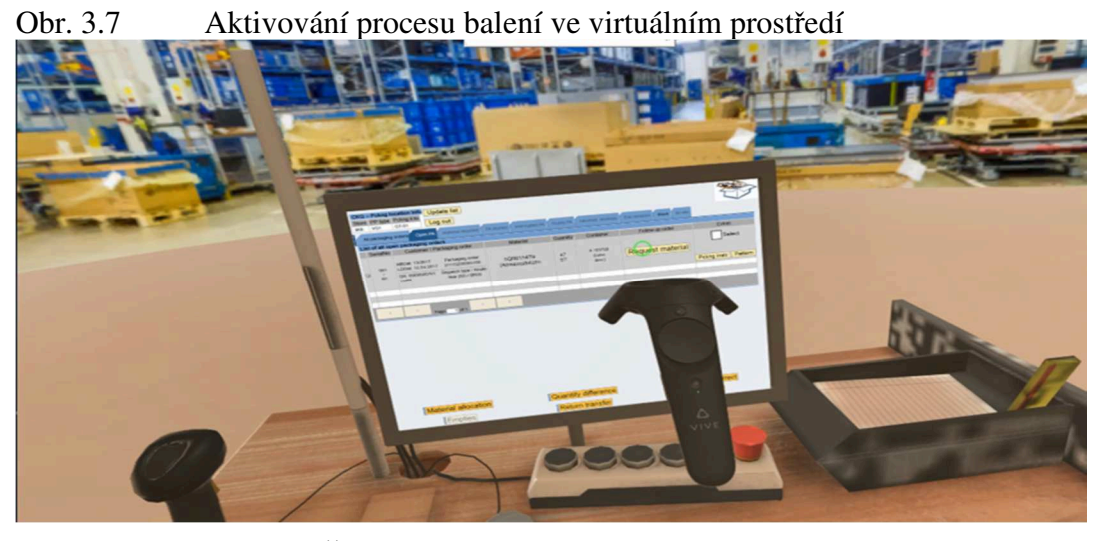

Zdroj: interní materiály Škoda Auto a.s.

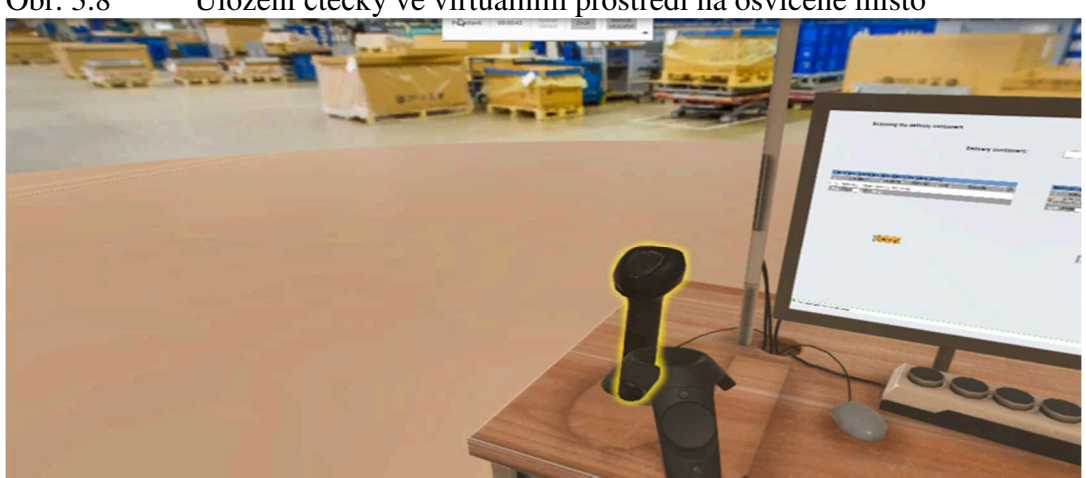

Obr. 3.8 Uložení čtečky ve virtuálním prostředí na osvícené místo

Obr. 3.9 Uchopení dílu ovladačem ve virtuálním prostředí

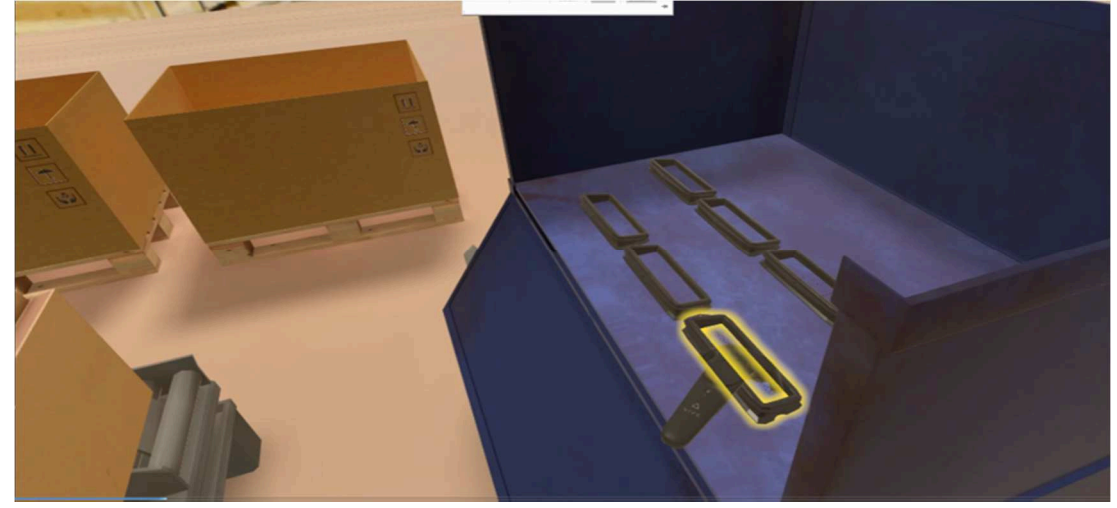

Zdroj: interní materiály Škoda Auto a.s.

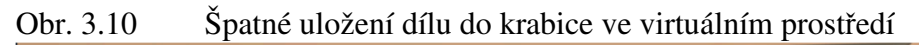

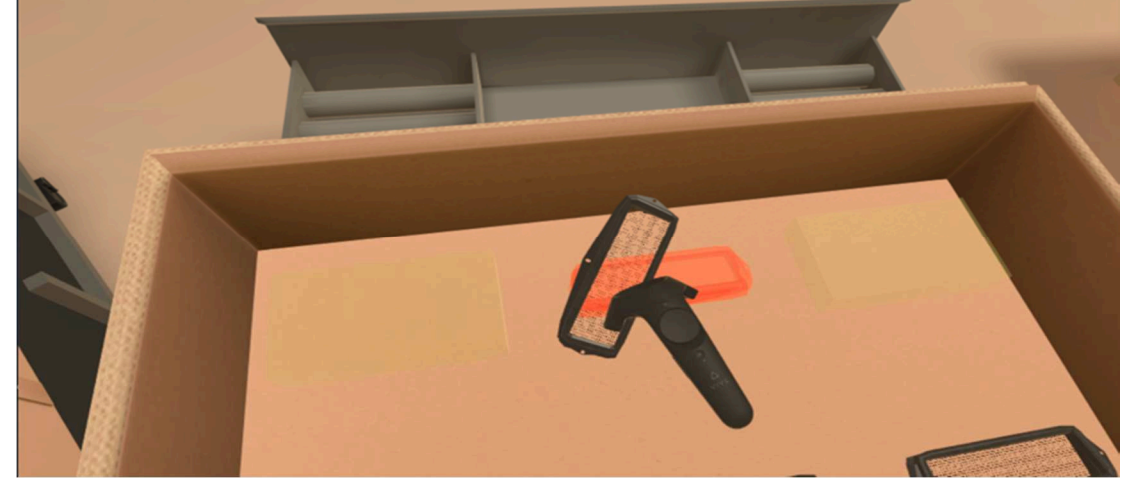

Zdroj: interní materiály Škoda Auto a.s.

Obr. 3.11 Správné uložení dílu do krabice ve virtuálním prostředí

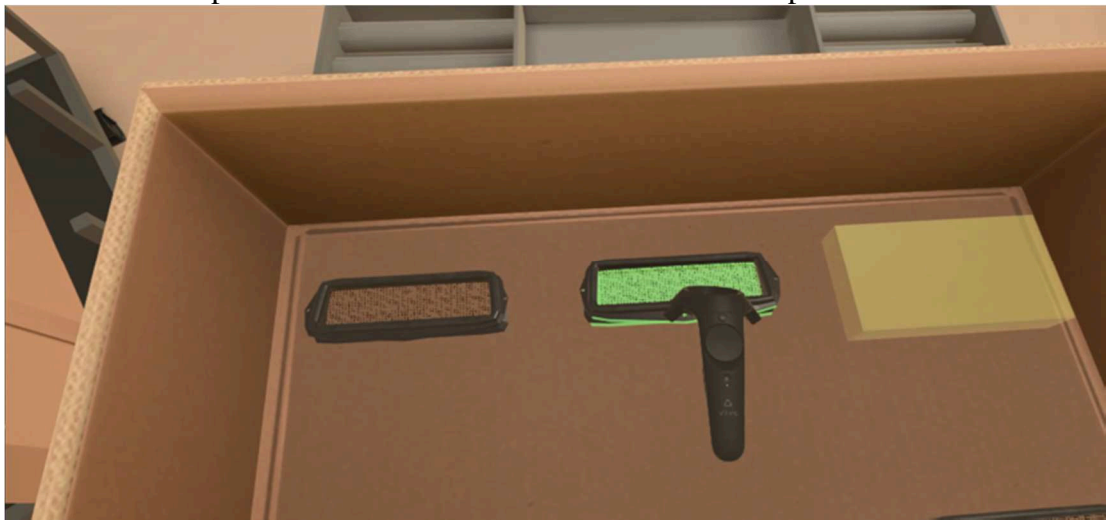

Obr. 3.12 Zobrazení vložení proložky do krabice ve virtuálním prostředí

Zdroj: interní materiály Škoda Auto a.s.

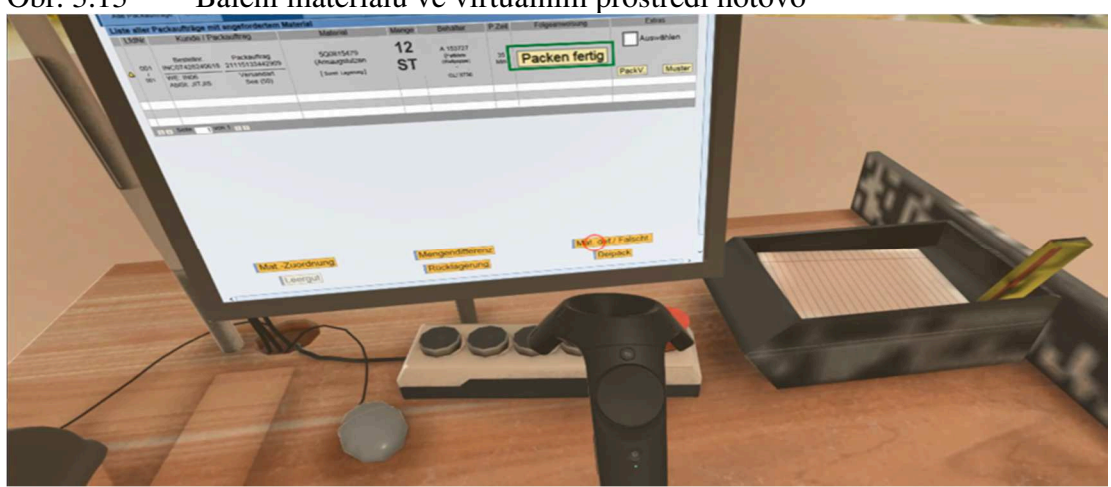

Obr. 3.13 Balení materiálu ve virtuálním prostředí hotovo

Zdroj: interní materiály Škoda Auto a.s.

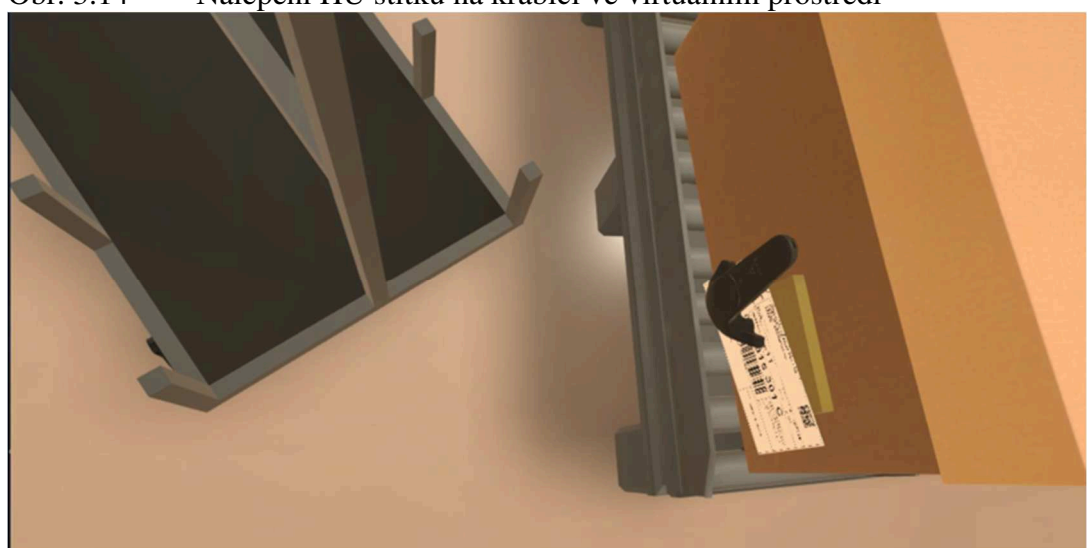

Obr. 3.14 Nalepení HU štítku na krabici ve virtuálním prostředí

Zdroj: interní materiály Škoda Auto a.s.

.
**Tabulka úspory času při balení dílů na pracovišti KLT dílů** – výpočet je počítán na jednoho pracovníka

Tab. 3.1 Balení KLT dílů

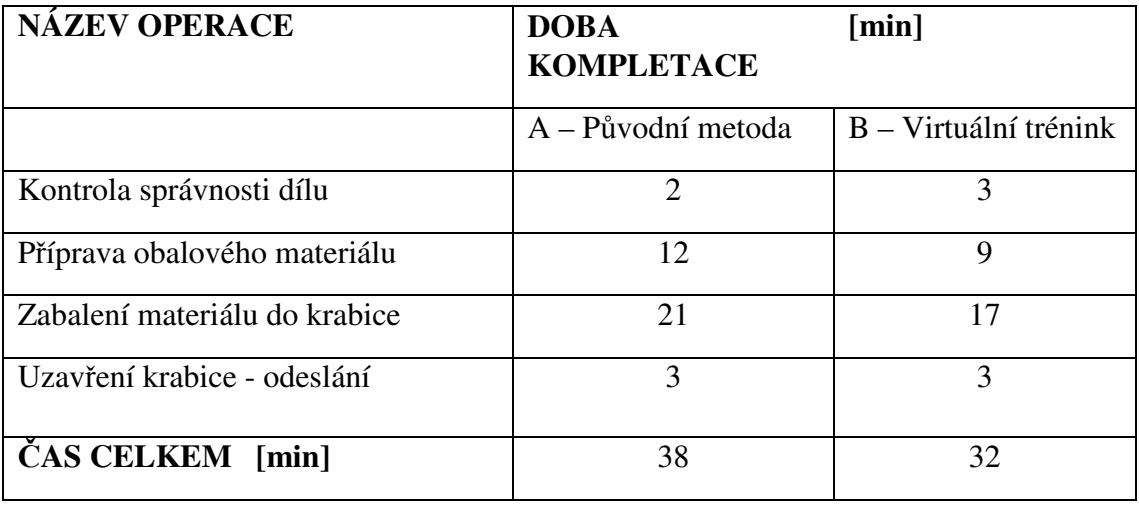

Zdroj: vlastní zpracování

 $A = \text{čas}$  původní metody;  $B = \text{čas virtualní}$  reality; 38-32=6

Úspora času na kompletaci jedné palety, při práci jednoho pracovníka, při použití metody virtuální reality, je 6 minut, což je 6,3% oproti původní metodě

### **4 Zhodnocení navrhovaného řešení**

PICK BY SYSTÉMY - zavedení a používání Pick by Systémů ve ŠKODA-AUTO, přineslo mnoho pozitivních výsledků. Jejich používáním je zaručena téměř 100% kontrola a eliminace záměn. Pick By Systémy, nedovolí pracovníkům vychystat nesprávný díl a díky tomu nedochází k tak častým chybám a záměnám. Navrhované Pick by systémy, jsou spolehlivé, rychlé a zvyšují produktivitu práce. Zaručují spokojenost na straně zákazníka zlepšením logistických služeb a tím kvalitních dodávek.

Díky zavedení systému Pick by Point, se sníží doba vychystávání jednotlivých dílů Tento systém, se využívá při vychystávání materiálu z palet, kde se pracovníci řídí vizualizační tabulí a světelně zobrazenou, směrovou šipkou, která je navede k požadovanému materiálu. Tento systém by se v našem případě velmi vhodně doplňoval se systémem Videomappingu při kompletaci dílů na paletu RACK.

Systém Pick by Vision je pro změnu vhodný pro vyskladňování drobnějšího materiálu ze skladu KLT dílů.

Při aplikaci těchto dvou Pick By Systémů, by pracovníci nemuseli chodit po skladě s vytištěným modisovým seznamem dílů na balení rackových dílů, v případě KLT skladu s vytištěným seznamem skladových zásob, ale stačilo by jim, načíst skenerem číslo dílu a systém je dovede přímo k pozici, kde je požadovaný materiál uskladněn.

VIDEOMAPPING – pilotní projekt rozšířené reality, který je v provozu velmi krátkou dobu. Díky perfektně a precizně propracované technologii, funguje kompletace dílů na paletu RACK, naprosto bez problémů. Nedochází k záměnám materiálu a pracovníci mají kompletaci dílů na paletu RACK tímto systémem velmi ulehčenou, díky světelné signalizaci, která je přesně navádí na pozici, kam má být daný díl usazen a připevněn. Tím se dost podstatně zkrátí i doba samotné kompletace dílů na paletu.

VIRTUÁLNÍ TRÉNINK – je na balení KLT dílů úplnou novinkou, která je ve stupni vývoje. Po odstranění všech nedostatků bude tento systém virtuální reality nezbytnou součástí balení KLT dílů. Naprosto přesně vede hlasovými instrukcemi a světelnou signalizací pracovníka balení, krok po kroku, srozumitelně a jednoduše k bezchybnému zpracování celé zakázky. Postupně navádí pracovníka balení, co a jak, v příštím kroku udělat.

Nejdůležitější u všech třech navrhovaných systémů je, že jakmile pracovník udělá jediný chybný krok, systém ho okamžitě upozorní změnou barvy signalizace, podsvícením pozice pro uložení, nebo vložení dílu. Systém pracovníka nepustí k dalšímu kroku. Vede pracovníka tak, aby svou chybu napravil hned, podle jeho instrukcí. Tím se předejde záměnám materiálu a také poškození materiálu během přepravy do místa cílové destinace, z důvodu špatného zabalení, uložení nebo upevnění do obalového materiálu, nebo na paletu.

Záměny expedovaných dílů jsou nejen pro CKD Centrum, ale pro celou závodovou logistiku velkým finančním problémem. Kvůli zaměněnému dílu, nebo dodávce poškozeného dílu, vlivem špatného zabalení a upevnění, se v zahraničním závodě může zastavit výroba a z Česka se pak musí poslat náhrada za poškozený díl speciálním transportem (leteckou zásilkou), což celý proces značně prodražuje.

### **Závěr**

V teoretické části diplomové práce jsem se zaměřila na popis virtuální a rozšířené reality. Popsala jsem různé názory a definice, principy funkčnosti a využití virtuální i rozšířené reality. Popsala jsem historii a úplné začátky vzniku virtuální reality, rozdíly mezi virtuální a rozšířenou realitou, jednotlivé stupně realit, jejich vnímání a působení nejen přímo na uživatele, ale i na nepřímé účastníky. Dále jsem popsala zařízení pro interakci s virtuální realitou, softwarové a hardwarové prostředky potřebné pro funkci virtuální reality. Vypsala jsem oblasti, ve kterých se virtuální a rozšířená realita používá, v čem dokáže virtuální realita pomoci.

V závěru první kapitoly jsem popsala důsledky virtuální reality nejen na přímé uživatele, ale všeobecně na společnost. Také jsem popsala, jak se jeví budoucí vývoj virtuální reality.

Druhá kapitola diplomové práce je stále teoretická, ale popisem daného místa zvolna přechází do části praktické. V této kapitole jsem popsala firmu Škoda Auto a.s. a halu CKD Centra. Provedla jsem analýzu současného stavu kompletace a balení na pracovišti karoserií. Popsala jsem způsob průběhu zabalení dílů do karoserie, její převěšení a připevnění na zkompletovanou paletu RACK.

Dále jsem uvedla některé, v současné době využívané systémy virtuální a rozšířené reality ve firmě Škoda Auto a.s., i v oboru logistiky.

V závěru druhé kapitoly jsem se podrobně věnovala systému rozšířené reality – VIDOMAPPINGU –na pracovišti kompletace dílů na speciální, dřevěnou paletu RACK na hale CKD Centra.

Jako ukázku doplnění dalšího využití Videomappingu, jsem uvedla jeho použití na předmontáži předních a zadních skel na pracovišti montáže.

Ve třetí kapitole jsem uvedla a popsala jednotlivé návrhy na aplikaci virtuální a rozšířené reality na hale CKD Centra. V krátkosti, jsem popsala dva z navržených Pick By Systémů. Více konkrétněji, jsem se věnovala, plánovanému zavedení virtuální reality na pracovišti balení KLT dílů.

Uvedené systémy –Pick By Systemy, Videomapping a Virtuální tréning, spadají do oblasti Industrie 4.0 (čtvrtá, průmyslová revoluce), jedná se o využití a zapojení automatizace, digitalizace a kybernetiky do oblasti průmyslu.

Neustálé zavádění nových inovačních a digitálních systémů je pro firmu Škoda Auto a.s. v budoucnu, nejen plánem a vizí, ale jedním z hlavních cílů v růstu firmy.

Zavedení všech tří uvedených systémů stojí firmu sice nemalé investice, ale na druhou stranu přinesou firmě značné úspory v oblasti nákladů.

Snižování nákladů je ve firmě ŠKODA AUTO jedním z nejdůležitějších bodů v rámci růstové strategie. Logistické náklady významně ovlivňují konečný výsledek zisku firmy ŠKODA AUTO.

### **Seznam použitých zdrojů**

#### **Tištěné zdroje:**

KEBO, Vladimír, Oldřich KODYM a kol. *Virtuální realita a řízení procesů.* Ostrava: Montanex, 2011. ISBN 978-80-7225-361-6.

AUKSTAKALNIS, Steve a BLATNER David. *Reálně o virtuální realitě. Umění a věda virtuální reality.* Brno: JOTA, 1994. ISBN 80-85617-41-2.

CAWOOD, Stephen a Mark FIALA. *Augmented reality. A Practical Guide.* Raleigh: Printed, North Carolina, Dallas, USA 2007. ISBN 978-1-934356-03-6.

HAINICH, R. Rolf. *The End of Hardware. Augmented Reality and Beyond.* Printed:

USA. 2009. ISBN 978-1-4392-3602-4.

SIXTA, Josef a Miroslav ŽIŽKA. *Logistika: metody používané pro řešení logistických projektů.* Brno: Computer Press, 2009. ISBN 978-80-251-2563-2.

PERNICA, Petr. *Logistika ( Supply chain management)pro 21. století.* Praha: Radix, spol. s.r.o., 2005. ISBN 80-86031-59-4.

FUCHS, Philippe, Guillaume MOREAU a Pascal GUITTON. *Virtual reality: concepts and technologies. 2e édition.* Boca.Raton, FL: CRC Press, 2011. ISBN 04-156-8471-4.

#### **Internetové zdroje:**

PETŘÍK, Jaroslav. *Virtuální reality pod lupou: cizí svět na dosah.*  http://doupe.zive.cz/clanek/virtualni-realita-pod-lupou-cizi-svet-na -dosah, 2016

DITLEA, Steve. *Augmented reality 2002* http://www.popsci.com/gear-gadgest/article/2002-01/augmented-reality

MATĚNA, Lukáš. *Parametry systému pro rozšířenou virtuální realitu.*  http://is.muni.cz/th/60860/fi-xmatena-dp-v01-print.pdf, 2007.

DLASK, Z. *Využití přepravní kapacity v kontejnerech.* [Bakalářská práce]. Mladá Boleslav: Škoda Auto Vysoká škola, 2009.

MAZAL, M*. Logistický projekt A5 CKD-3 Indie*. [dokumentace číslo PL-VLC-022-08- 02]. Mladá Boleslav: Škoda Auto, a.s., 2008.

Společnost A.P.O-ELMOS v.o.s. .www.apoelmos.cz/pick-to-systems. Nová Paka. 2015. TD-ZP-027-F-01.

http://stats.stack-exchange.com

http://www.rozsirenarealita.cz

http://www.systemonline.cz

http://www.technet.idnes.cz

http://www.svetandroida.cz

http://projekt-virtualnirealita.estranky.cz

http://testado.cz/bryle-headsety-virtualni-realita

#### **Ostatní zdroje:**

Interní materiály ŠKODA – AUTO a.s.

# **Seznam zkratek**

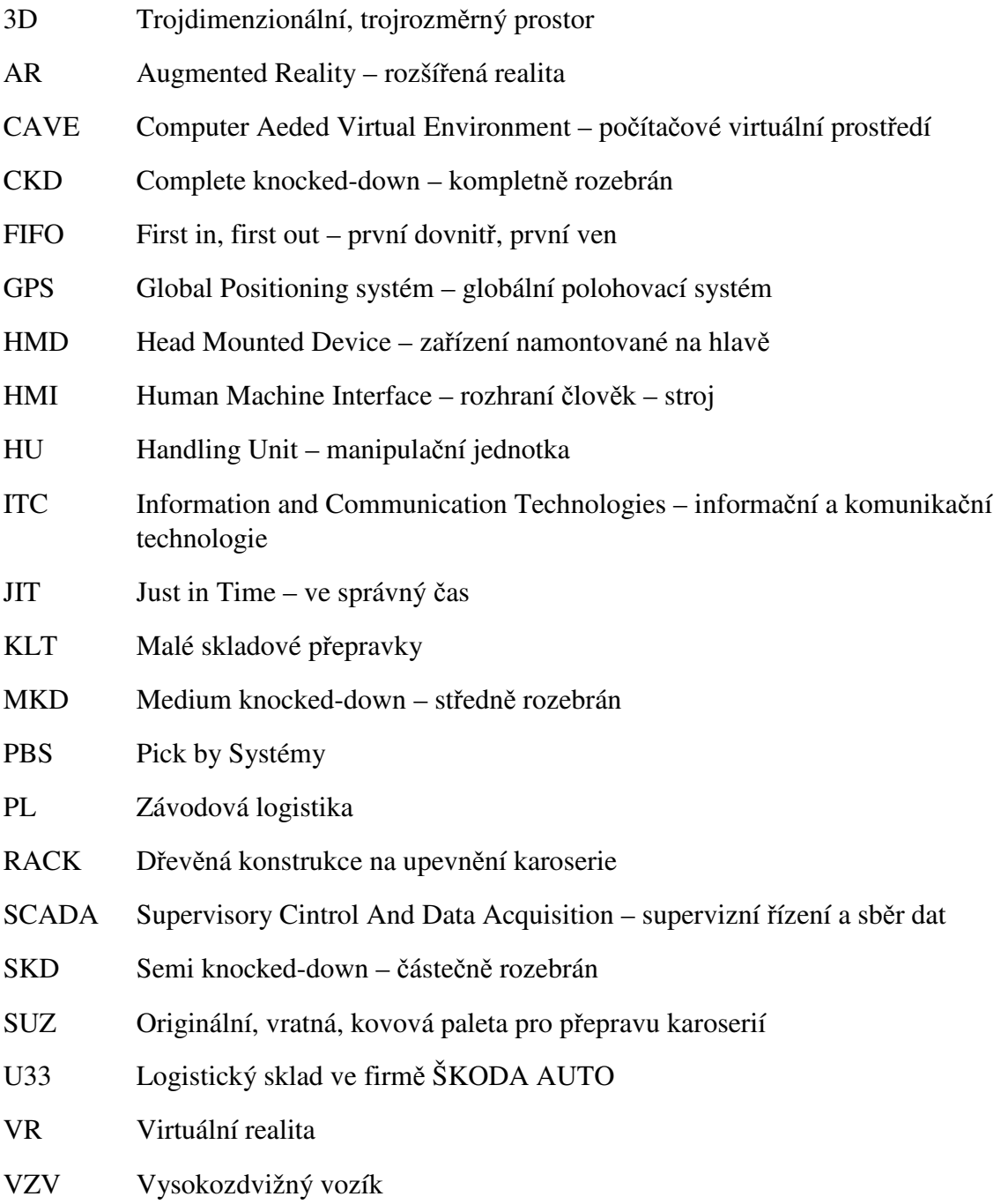

# **Seznam obrázků**

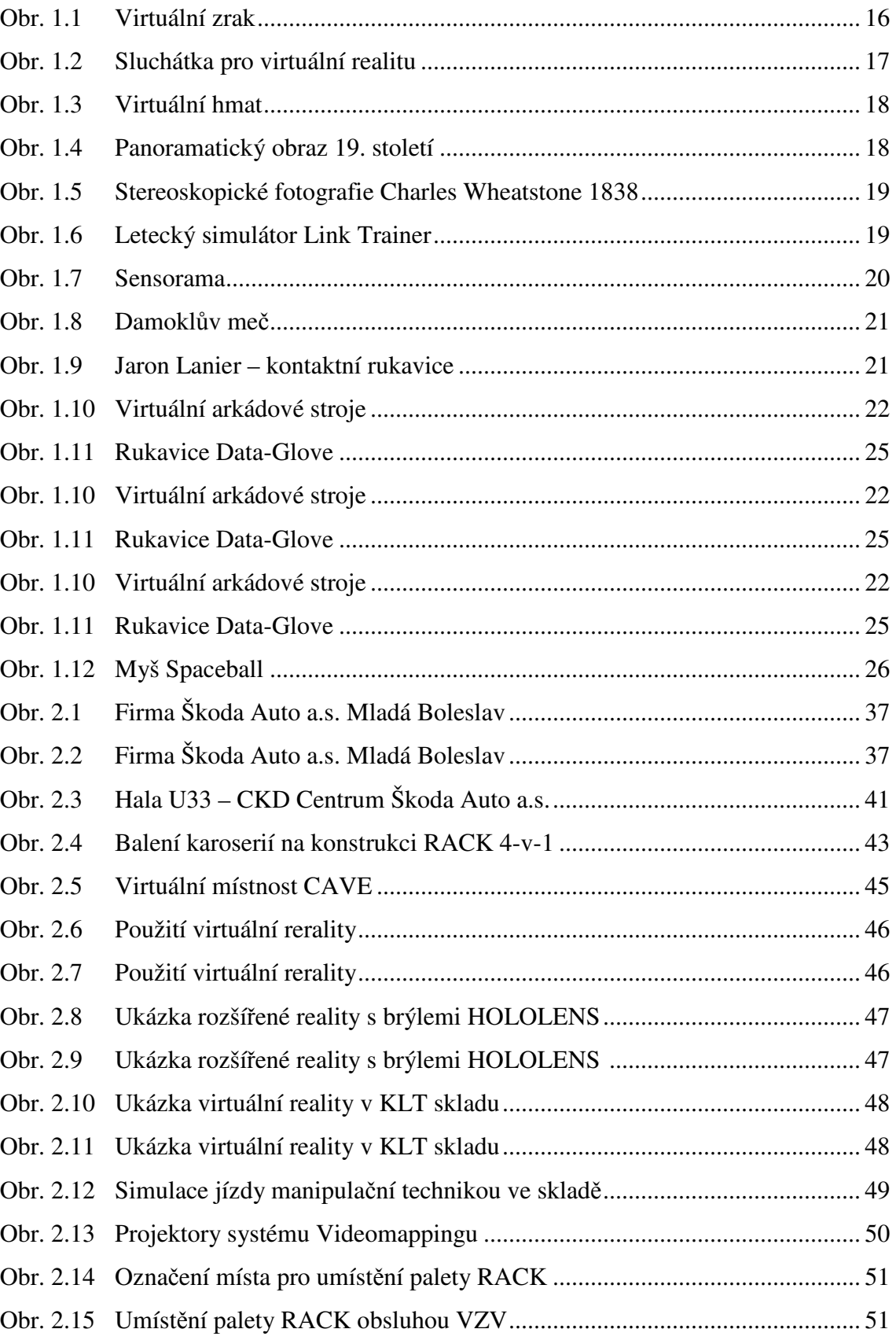

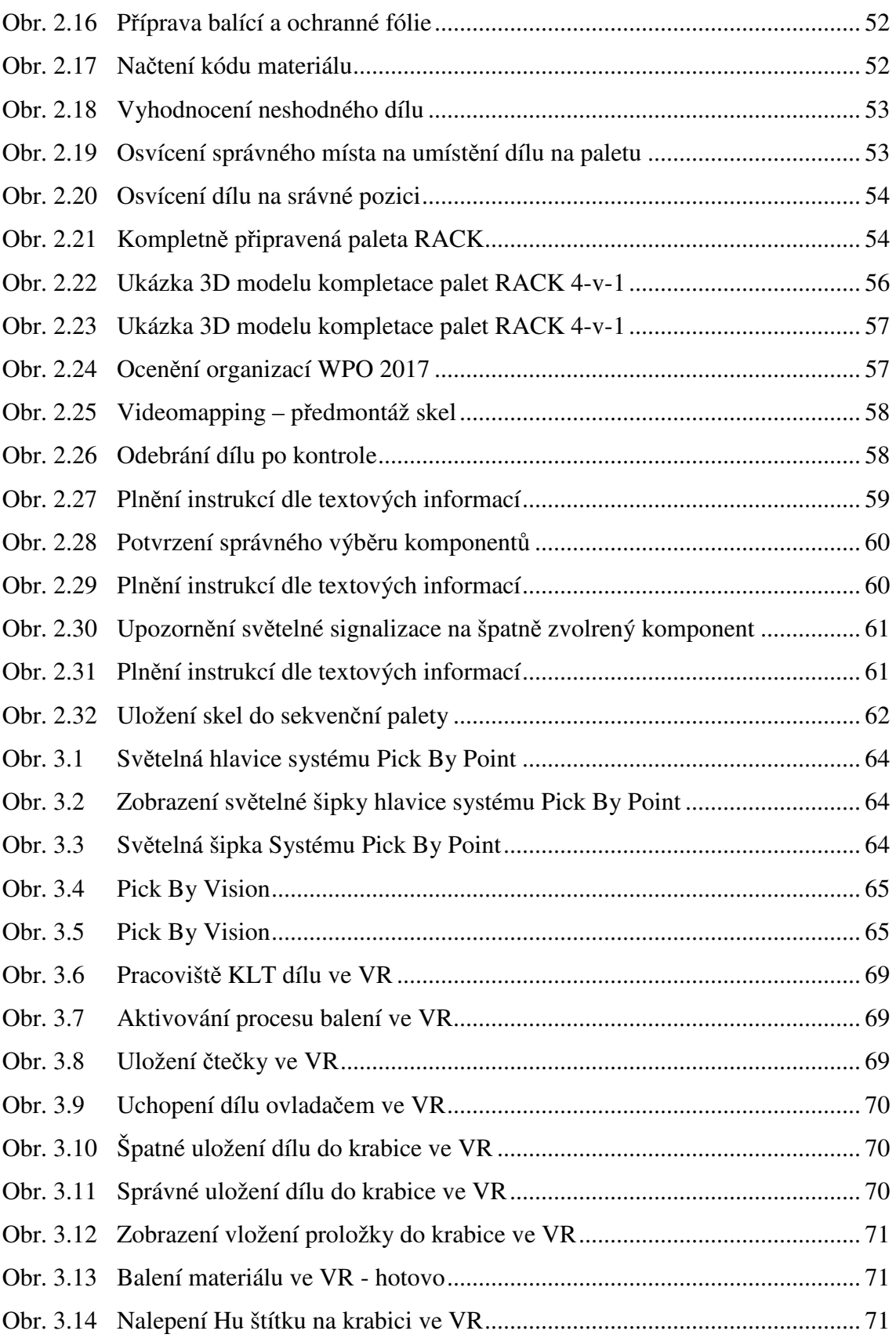

# **Seznam tabulek**

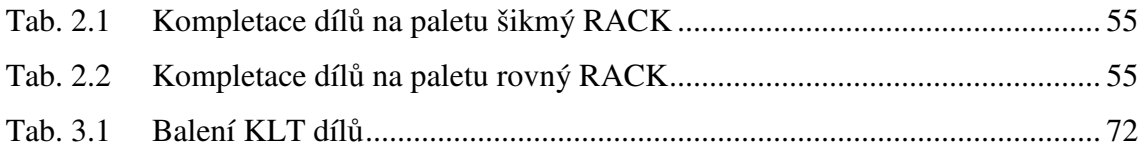

# **Seznam grafů**

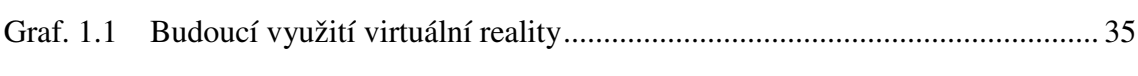

# **Seznam schémat**

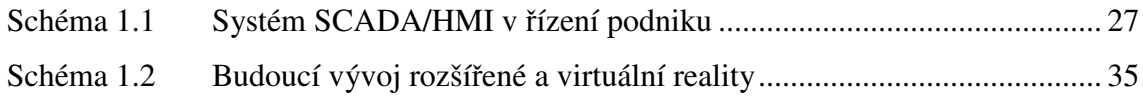

# **Seznam příloh**

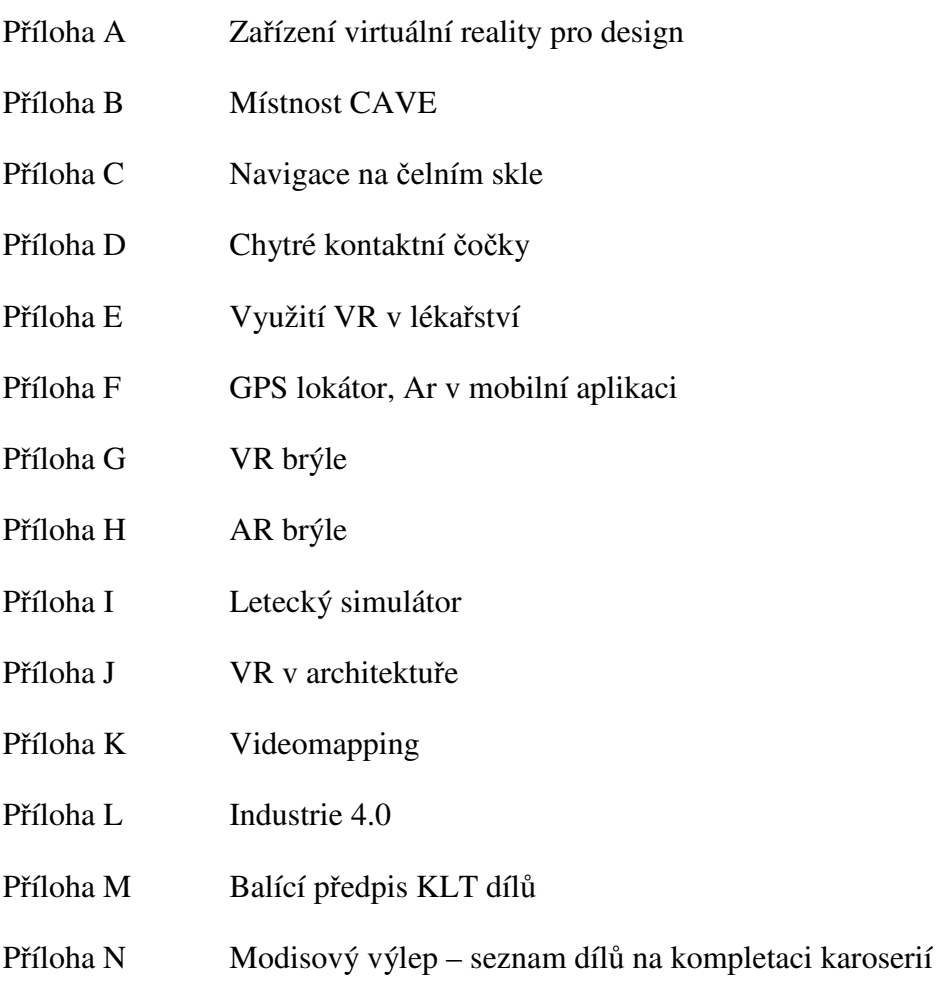

Příloha O Modisový výlep – seznam dílů na kompletaci palety RACK

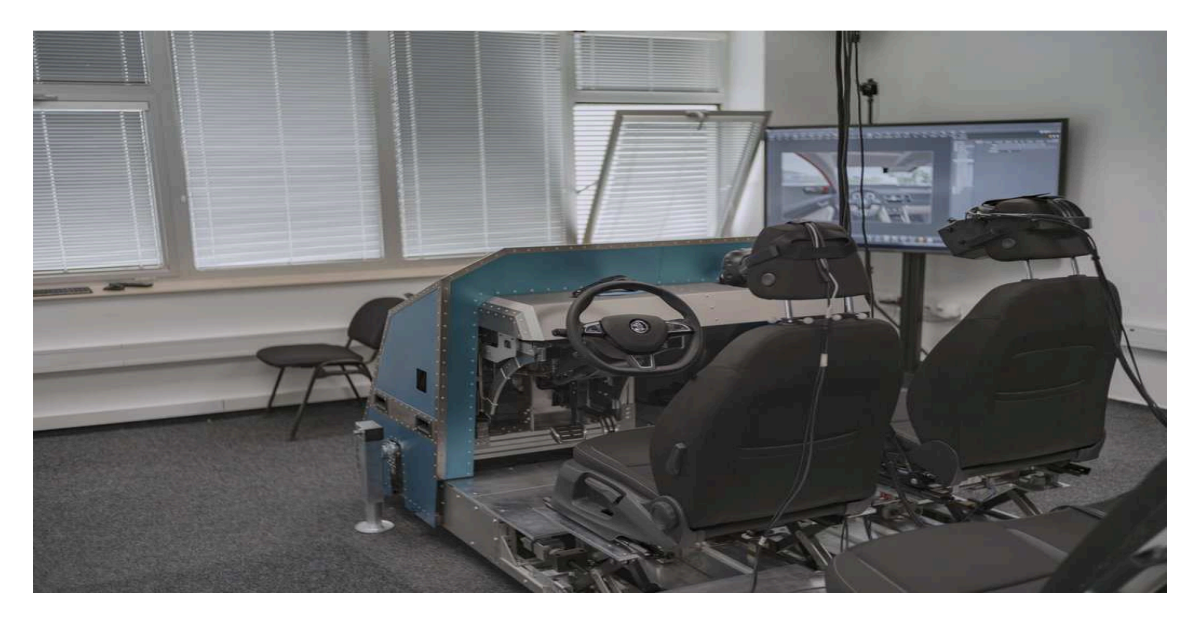

Obr. A.1: Zařízení virtuální reality pro design

Zdroj: Interní materiály Škoda-auto

Obr. A.2: Zařízení virtuální reality pro design

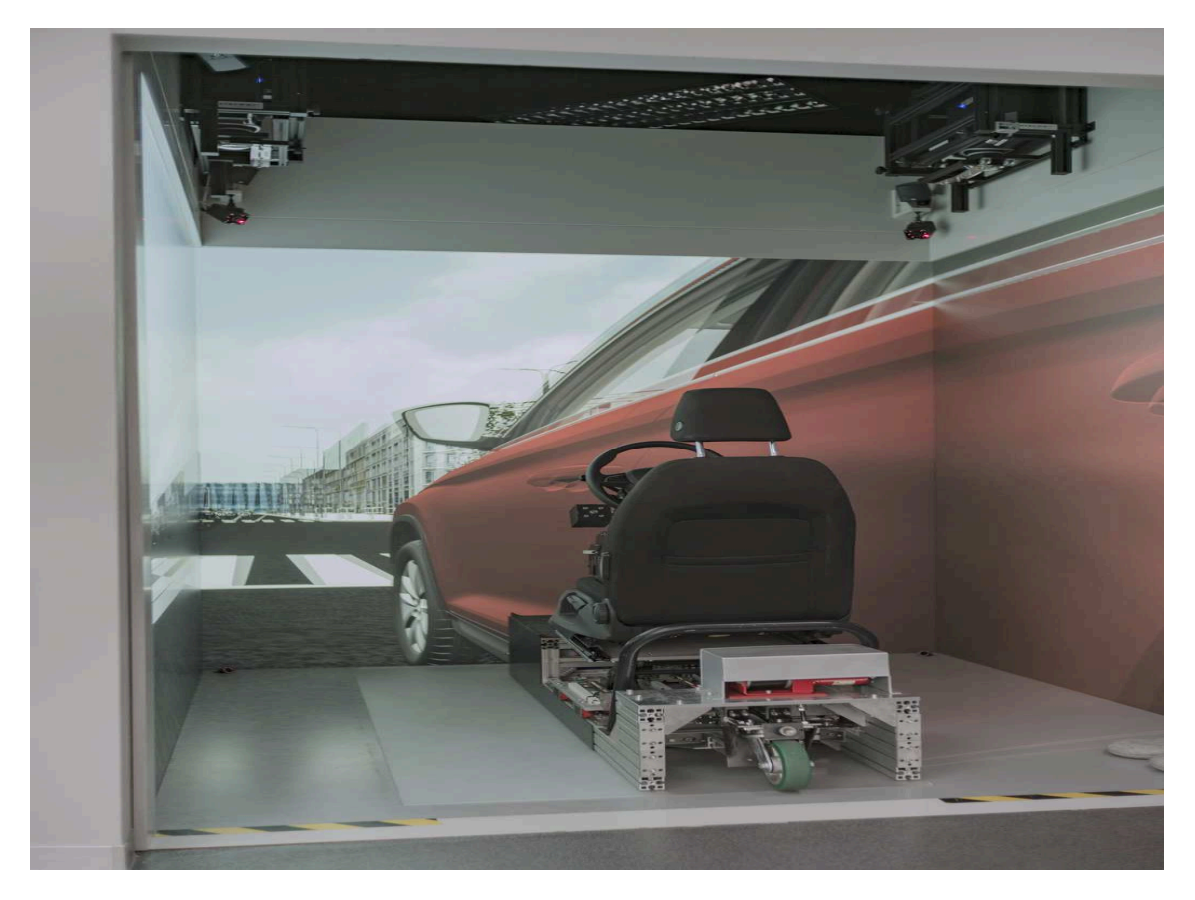

Zdroj: Interní materiály Škoda-auto

Příloha B

Obr. B.1: Místnost CAVE

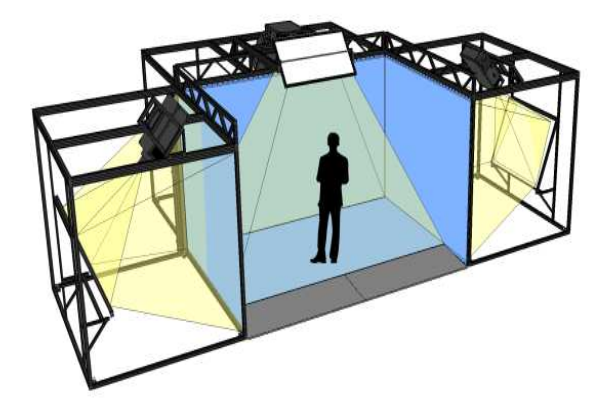

https://www.abicko.cz/clanek/precti-si-technika/24171/virtualni-realita-v-ceske-cavena-cvut-navsteva-jinych-svetu.html

Obr. B.2: Místnost CAVE

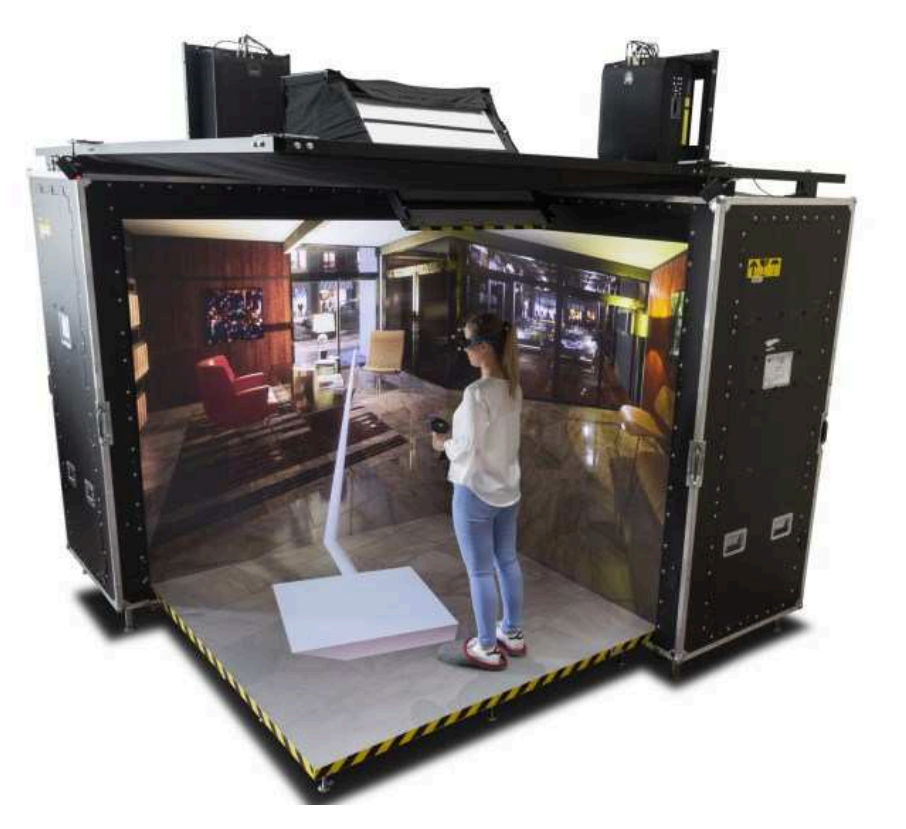

https://www.abicko.cz/clanek/precti-si-technika/24171/virtualni-realita-v-ceske-cavena-cvut-navsteva-jinych-svetu.html

Příloha C

#### Obr. C.1: Navigace na čelním skle

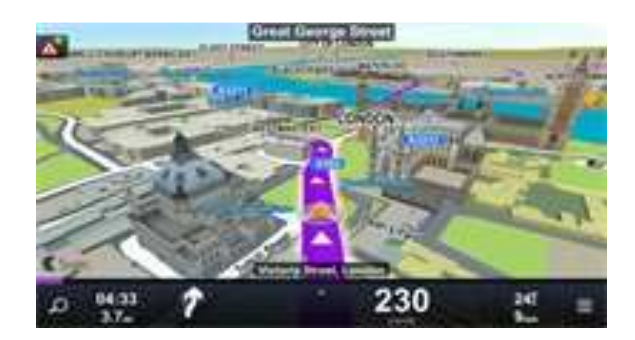

Zdroj: https://autoroad.cz/technika/93773

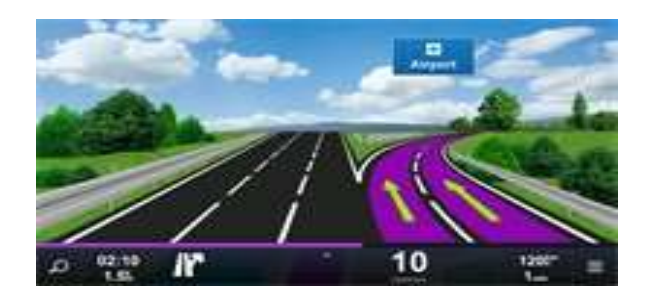

Zdroj: https://autoroad.cz/technika/93773

#### Obr. C.3: Head Up Displej

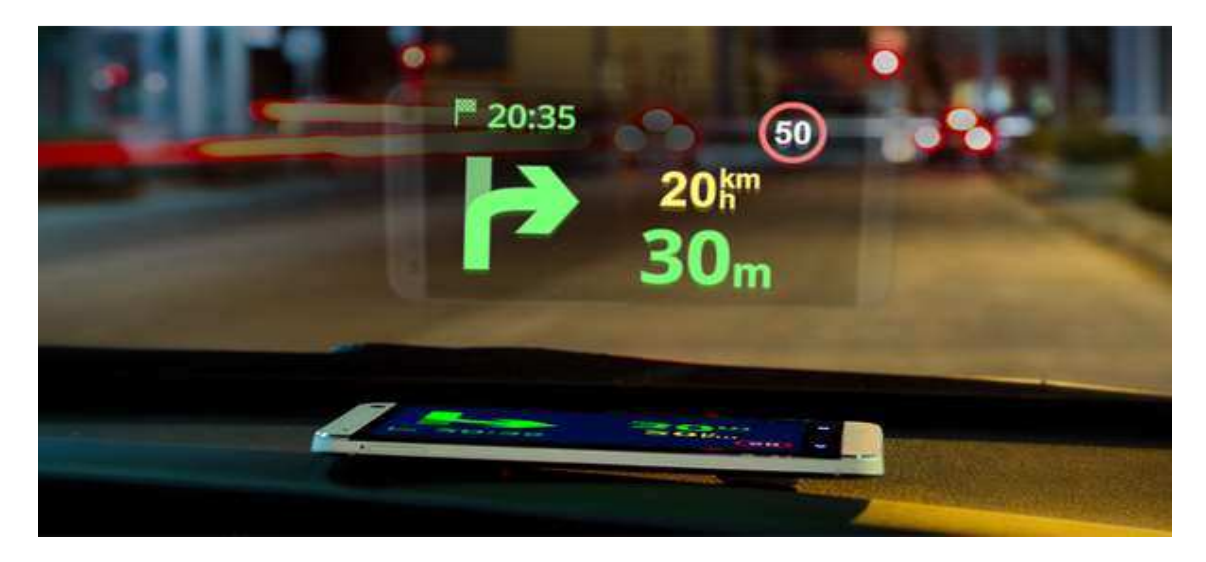

Zdroj: https://www.novinky.cz/internet-a-pc/software/319006-mobily-dokazoupromitat-zadarmo-navigaci-na-celni-sklo.html

### Obr. C.2: Navigace na čelním skle

Příloha D

Obr. D.1: Chytré kontaktní čočky

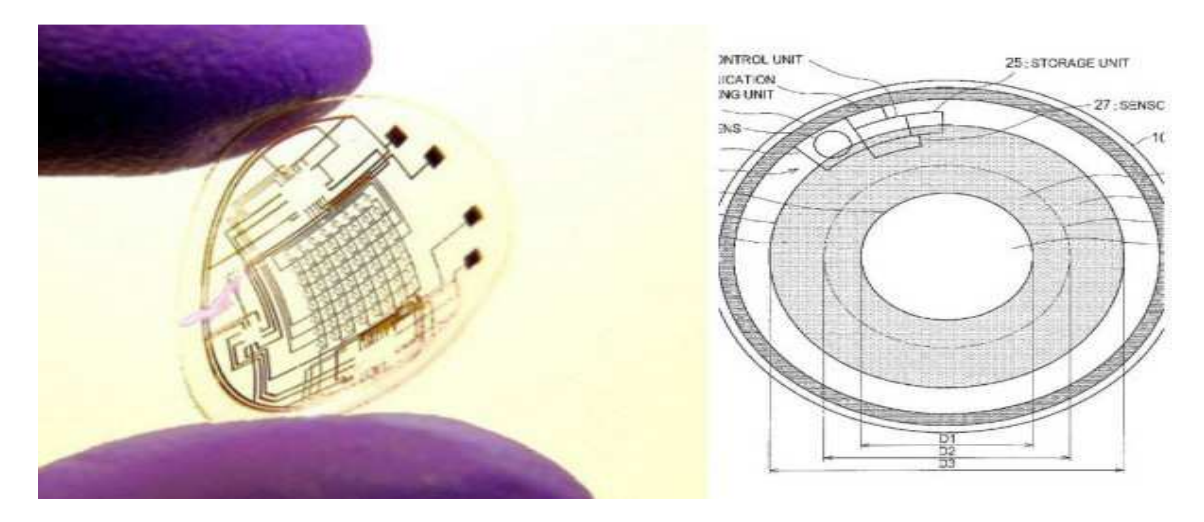

Zdroj: https://www.novinky.cz/internet-a-pc/hardware/400544-chytre-kontaktni-cocky

Obr. D.2: Chytré kontaktní čočky

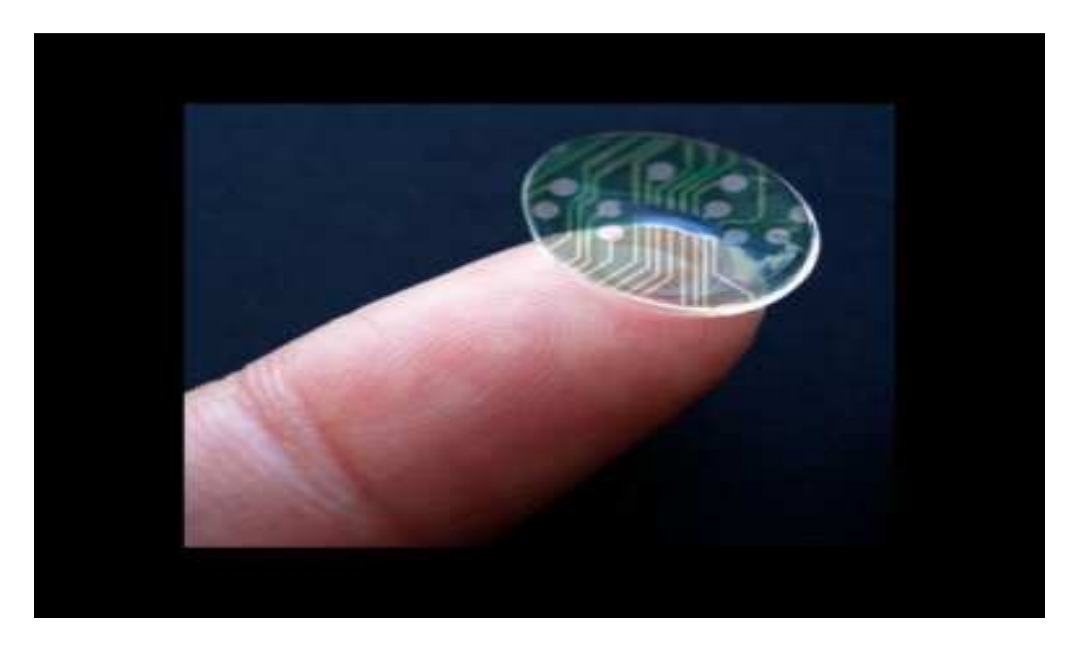

https://www.novinky.cz/internet-a-pc/hardware/400544-chytre-kontaktni-cockynabidnou-rozsirenou-realitu.html

Příloha E

Obr. E.1: Využití VR v lékařství

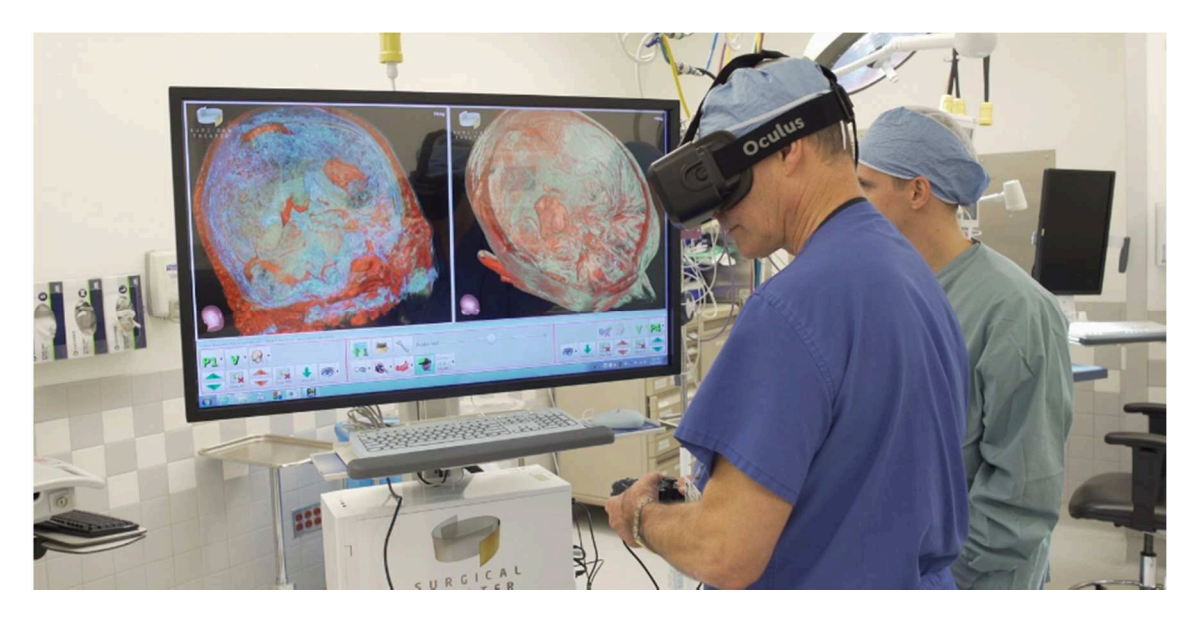

Zdroj: https://m.systemonline.cz/it-pro-verejny-sektor-a-zdravotnictvi/virtualni-realitanasla-vyuziti-i-ve-studiu-mediciny.htm

Obr. E.2: Využití VR v lékařství

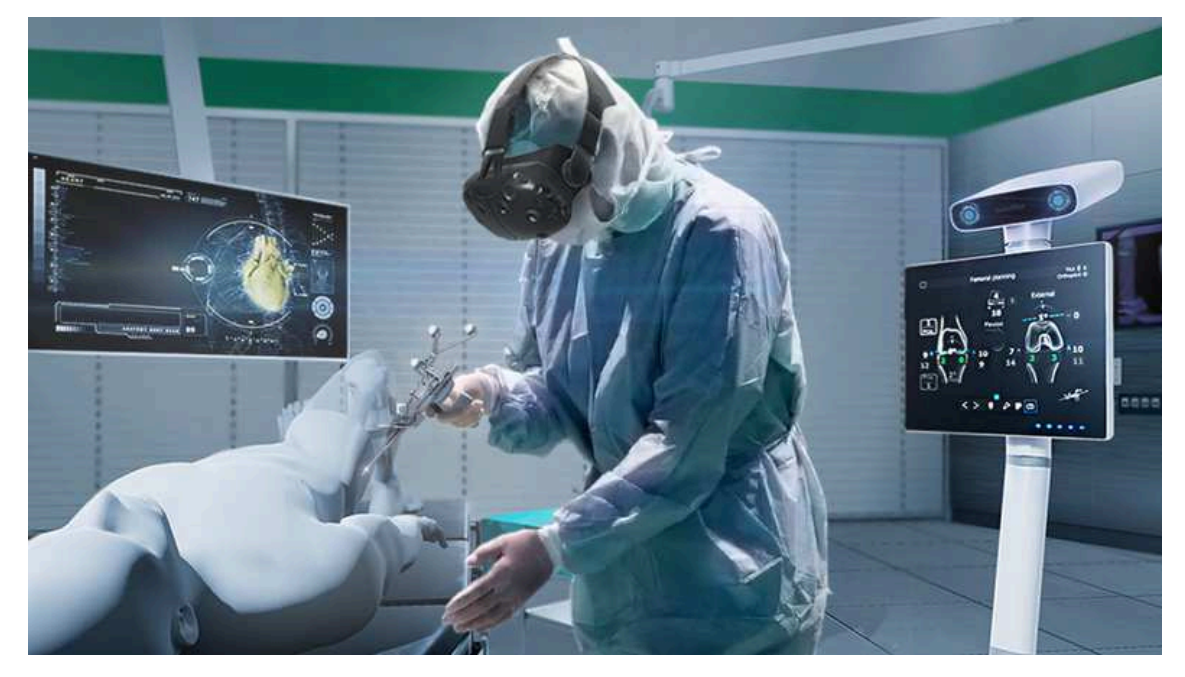

Zdroj: https://www.create-it.cz/Blog/Stranky/VR.aspx

Příloha F

#### Obr. F.1: GPS lokátor

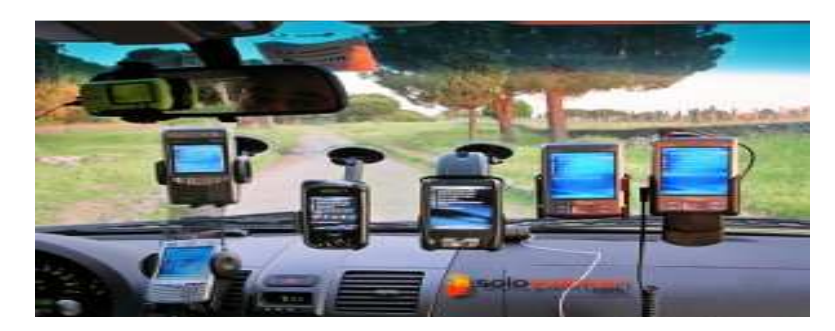

Zdroj: https://www.cad.cz/aktuality/77-aktuality/8068-rozsirena-realita-v-aplikaci-prosygic-gps-navigaci.htm

Zdroj: https://www.lupa.cz/clanky/rozsirena-realita-augmented-reality/

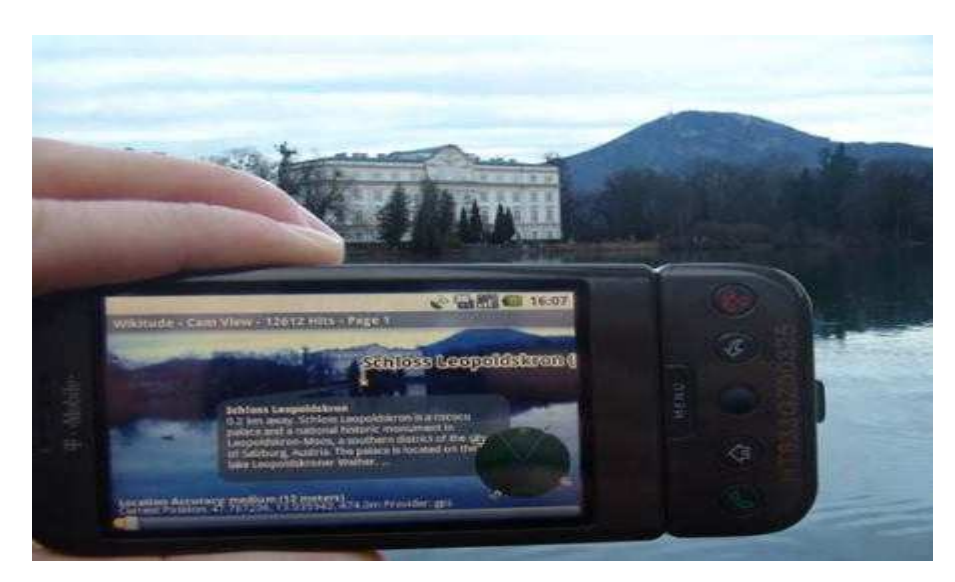

Obr. F.3: AR v mobilní aplikaci

Obr. F.2: AR v mobilní aplikaci

Zdroj: https://www.lupa.cz/clanky/rozsirena-realita-augmented-reality/

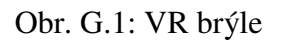

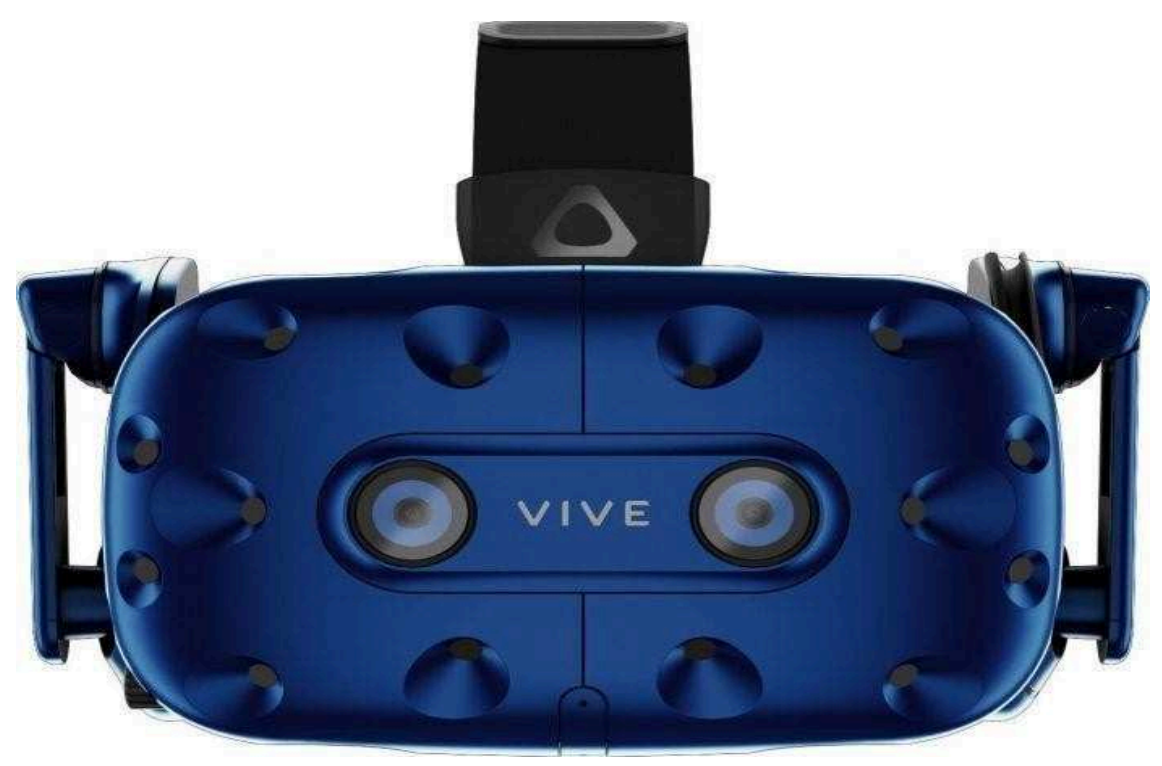

Zdroj: https://m.alza.cz/gaming/htc-vive-pro-d5240950.htm

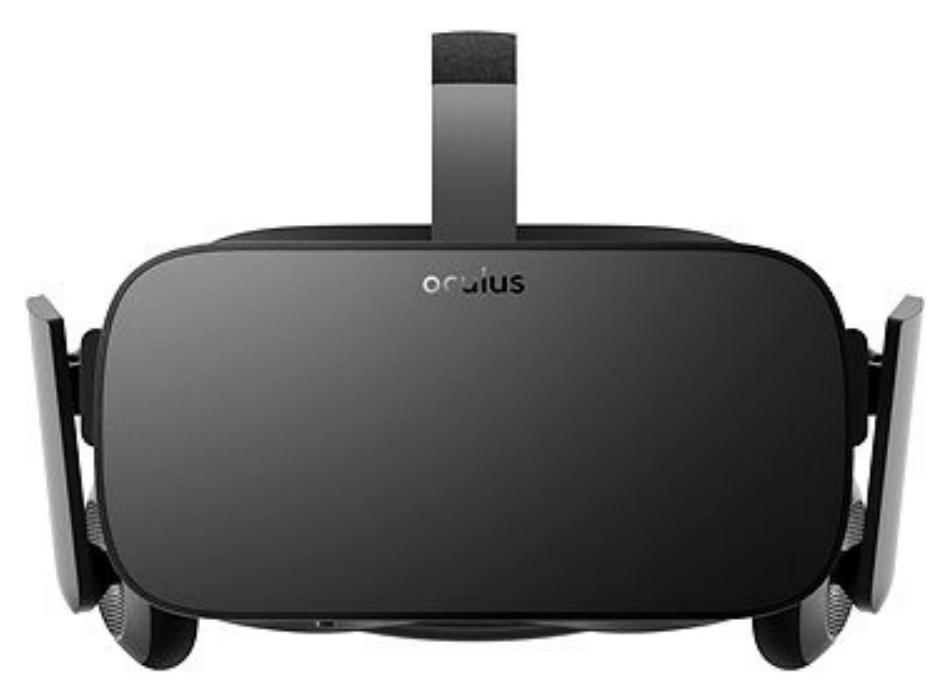

Obr. G.2: VR brýle

https://bryle-pro-virtualni-realitu.heureka.cz/

Příloha H

### Obr. H.1: AR brýle

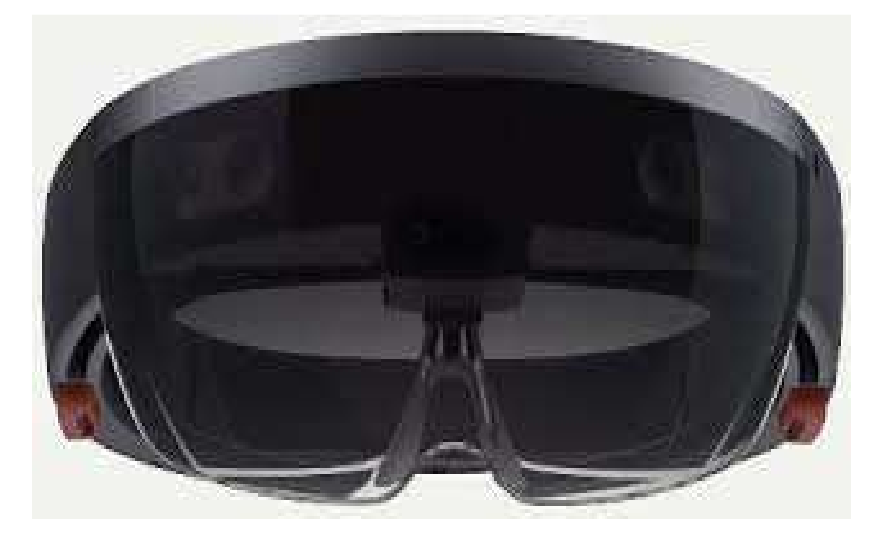

Zdroj: https://www.mobilmania.cz/clanky/prodeje-vr-headsetu-porostou-budoupribyvat-i-bryle-pro-rozsirenou-realitu

Obr. H.2: AR brýle

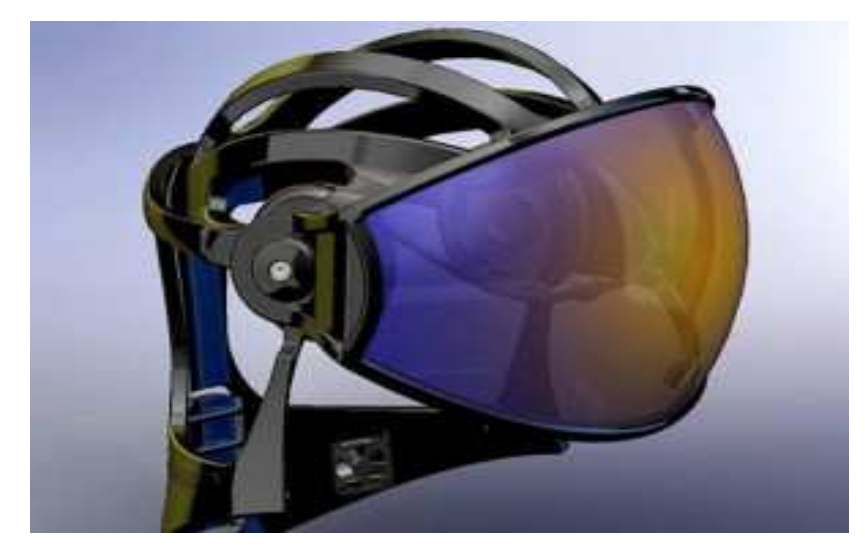

Zdroj: https://www.mobilmania.cz/clanky/prodeje-vr-headsetu-porostou-budoupribyvat-i-bryle-pro-rozsirenou-realitu

Příloha I

## Obr. I.1: Letecký simulátor

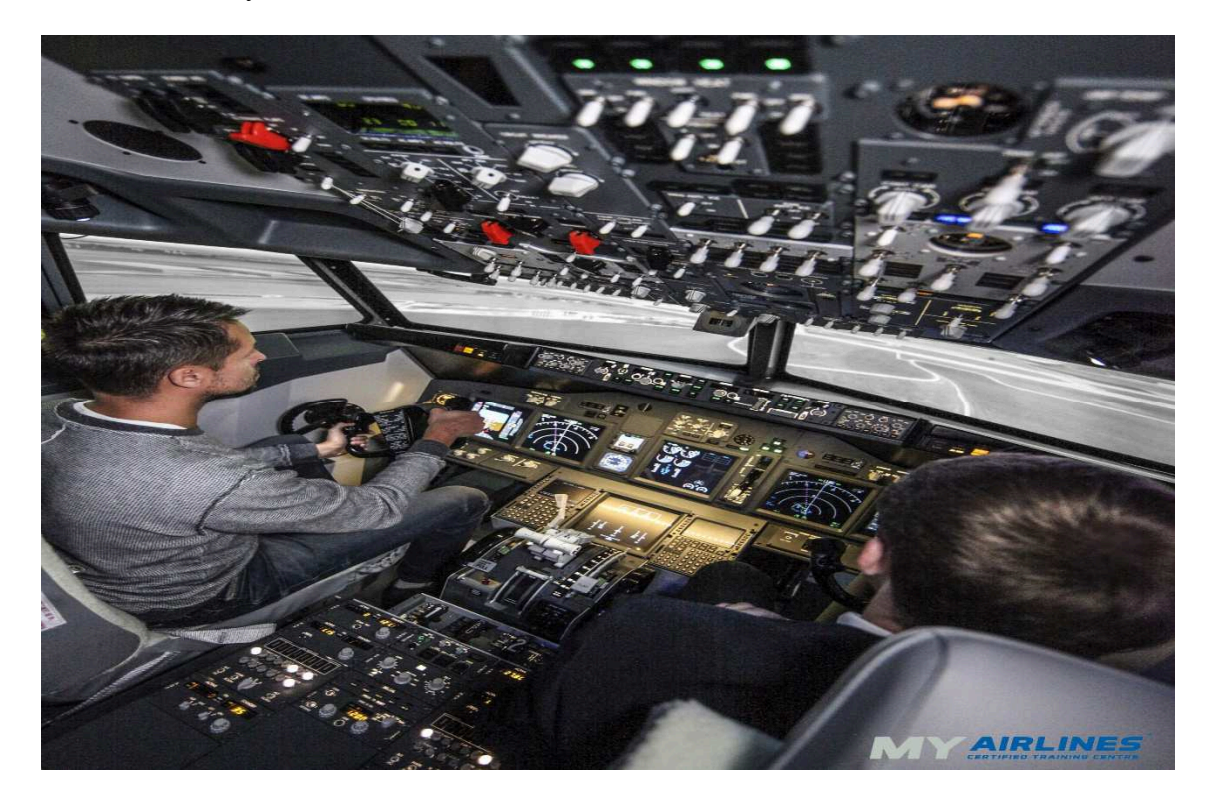

Zdroj: https://www.myairlines.cz

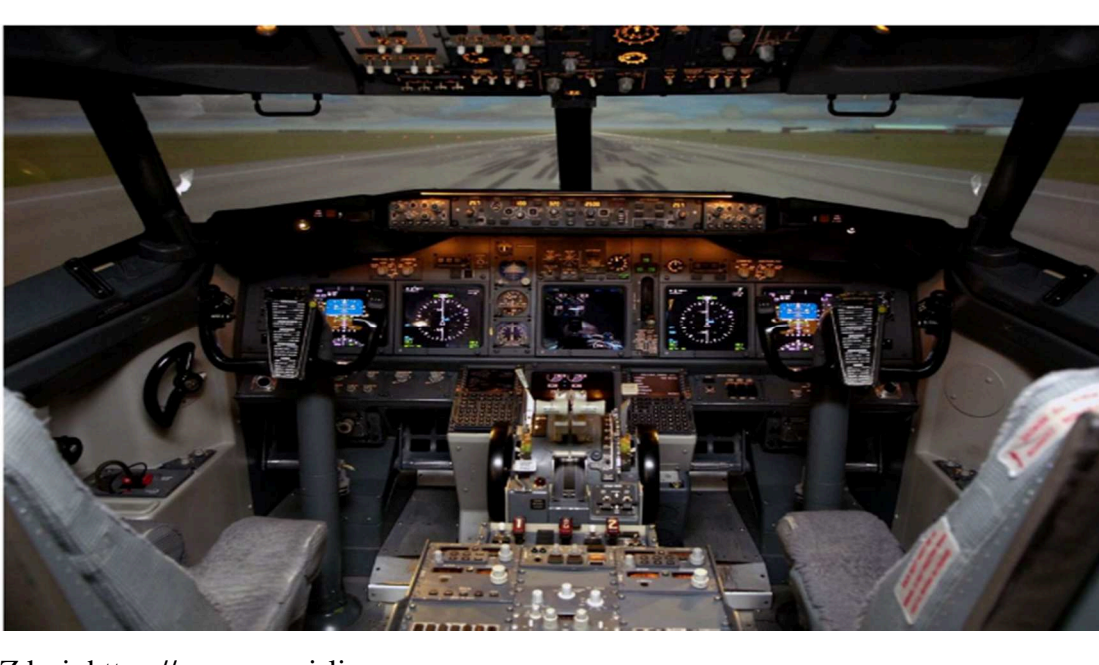

Obr. I.2: Letecký simulátor

Zdroj: https://www.myairlines.cz

Příloha J

### Obr. J.1: Využití VR v architektuře

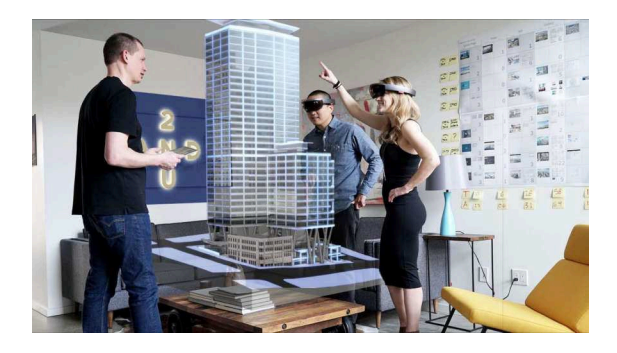

Zdroj: https://www.archdesign.cz/blog/22/06/2017/virtualni-realita-ve-stavebnictvi/

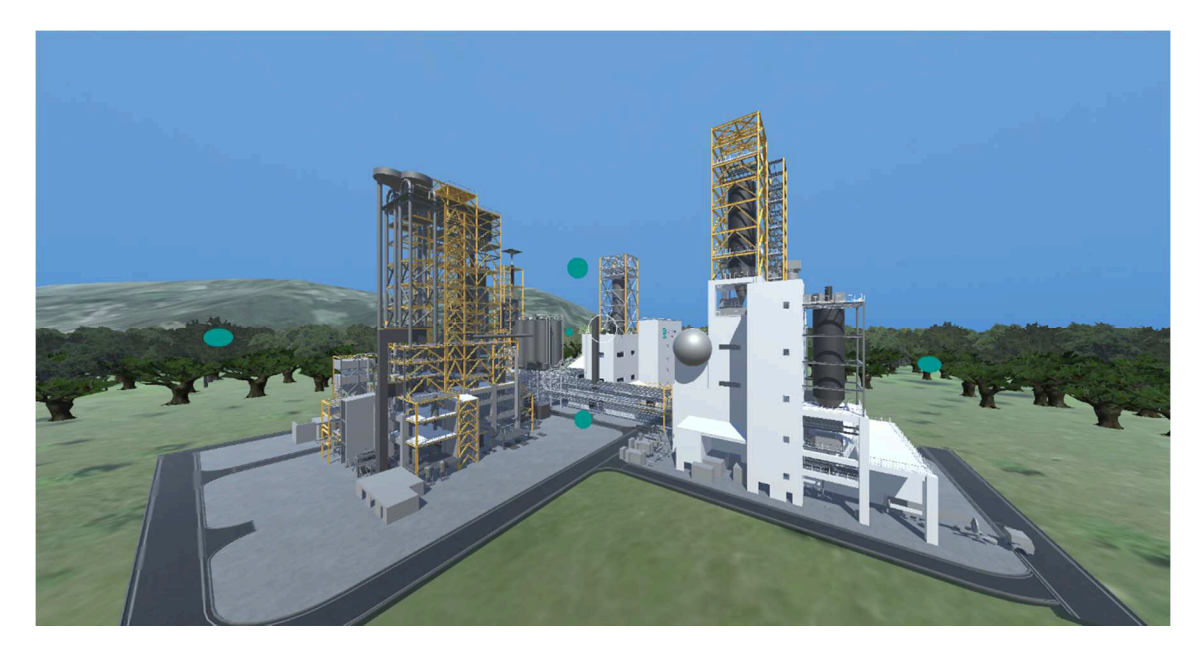

Obr. J.2: Využití VR v architektuře

Zdroj: https://www.archdesign.cz/blog/22/06/2017/virtualni-realita-ve-stavebnictvi/

Příloha K

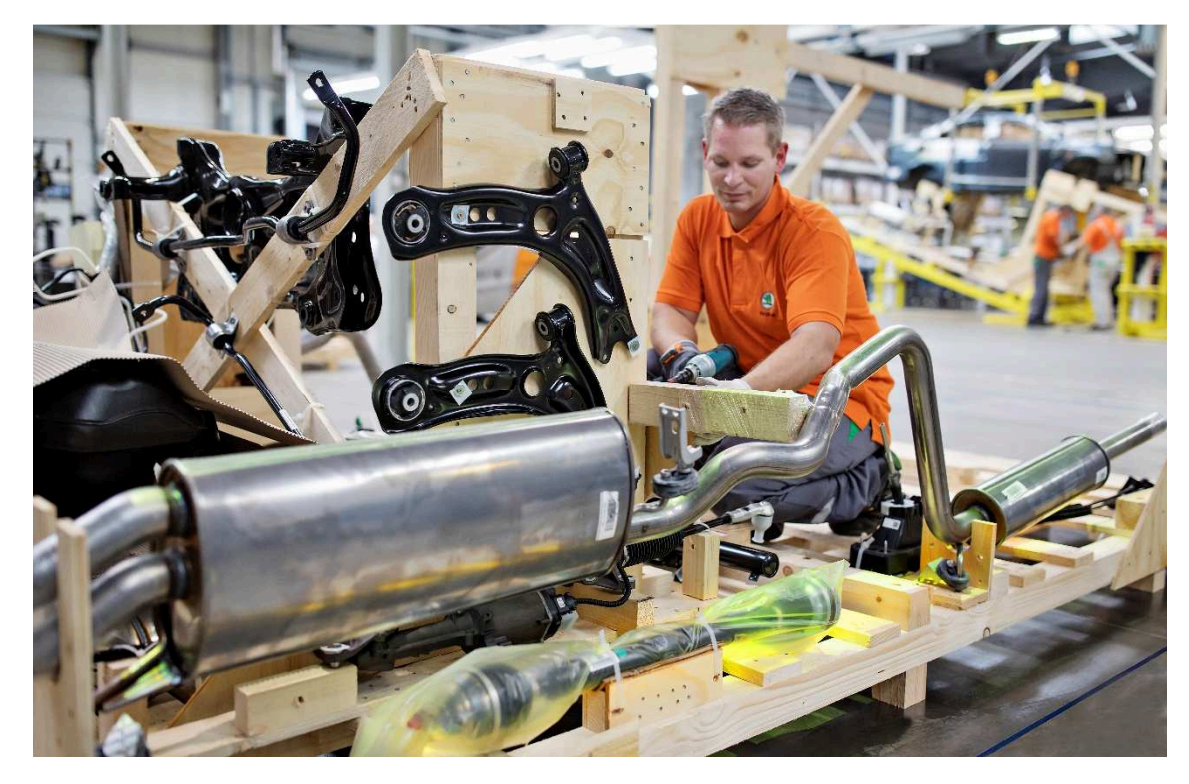

Obr. K.1: Videomapping CKD Centrum

Zdroj: Interní materiály Škoda-auto

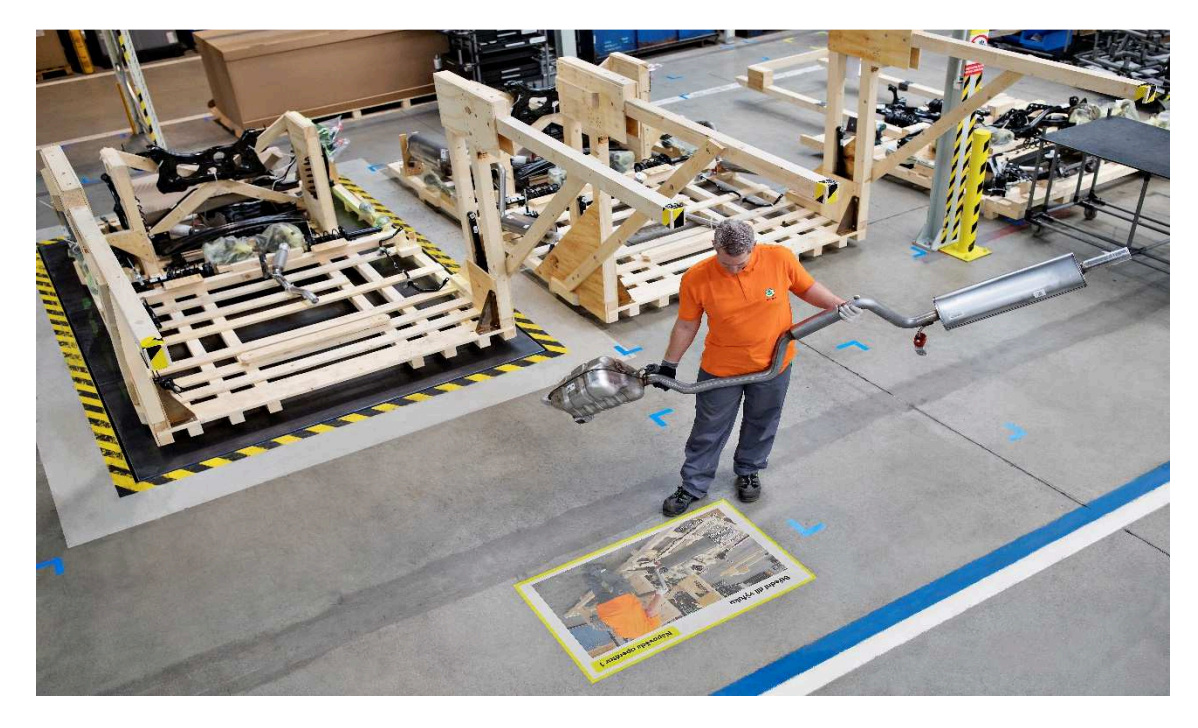

Obr. K.2: Videomapping CKD Centrum

Zdroj: Interní materiály Škoda-auto

Příloha L

Obr. L.1: Industrie 4.0

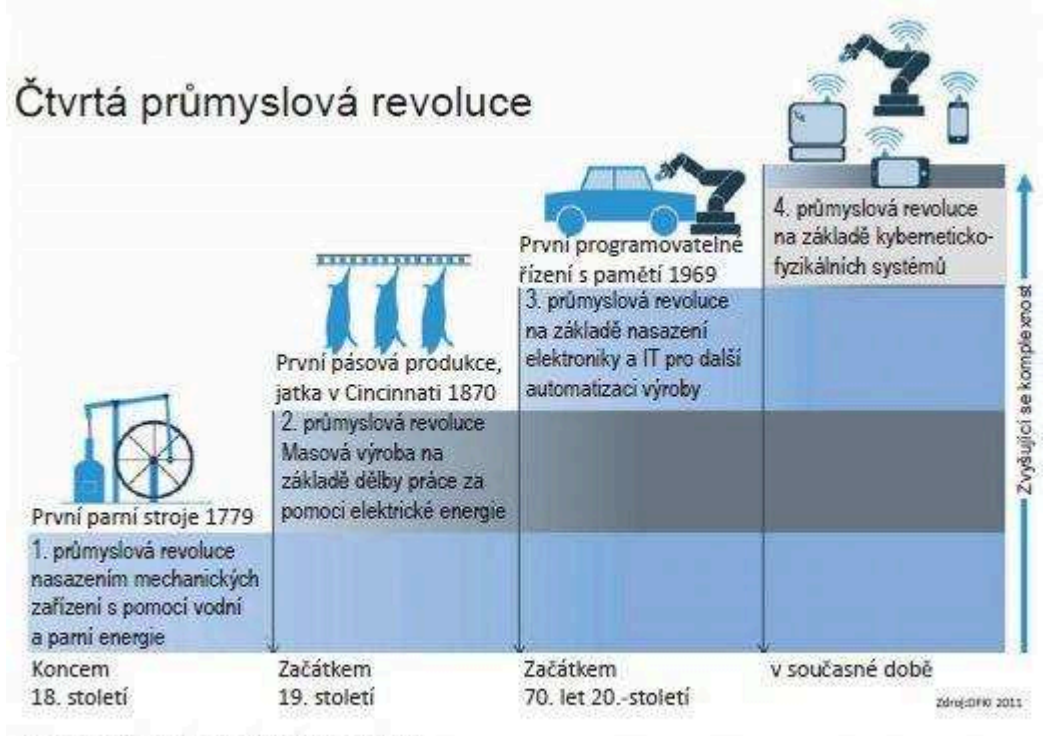

4 stupně průmyslové revoluce od konce 18. století až po dnešní dny

Zdroj: https://www.ibm.com/industries/cz-cs/manufacturing/

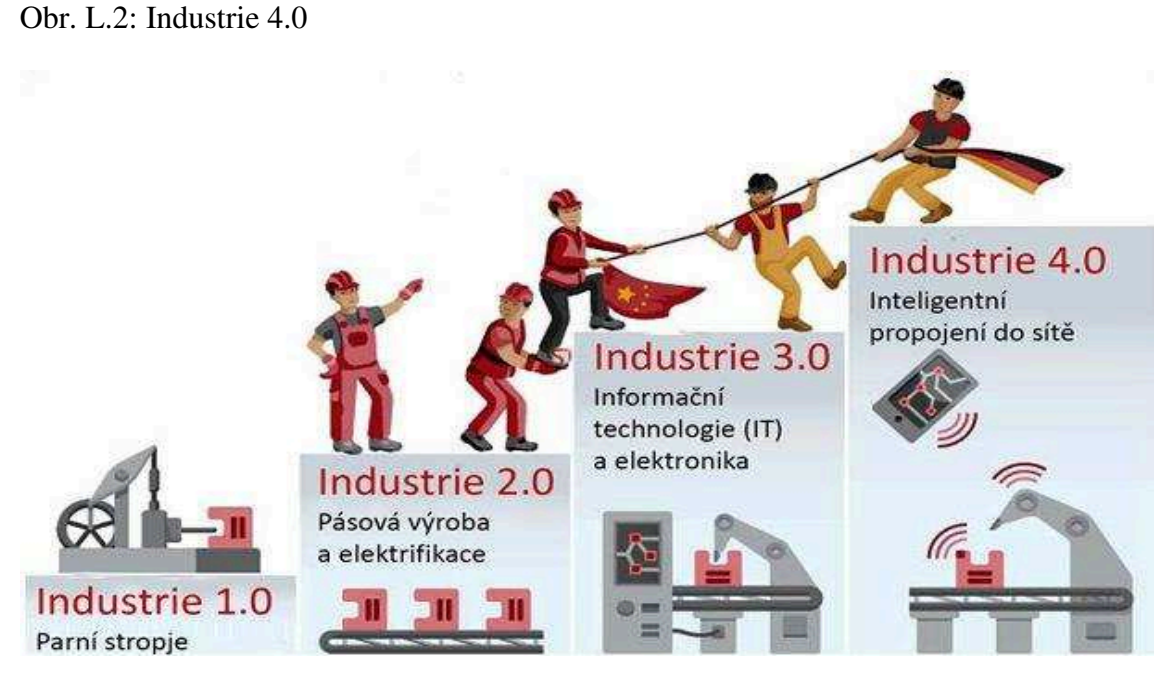

Zdroj: https://www.ibm.com/industries/cz-cs/manufacturing

### Příloha M

## Obr. M.1: Balící předpis KLT dílů

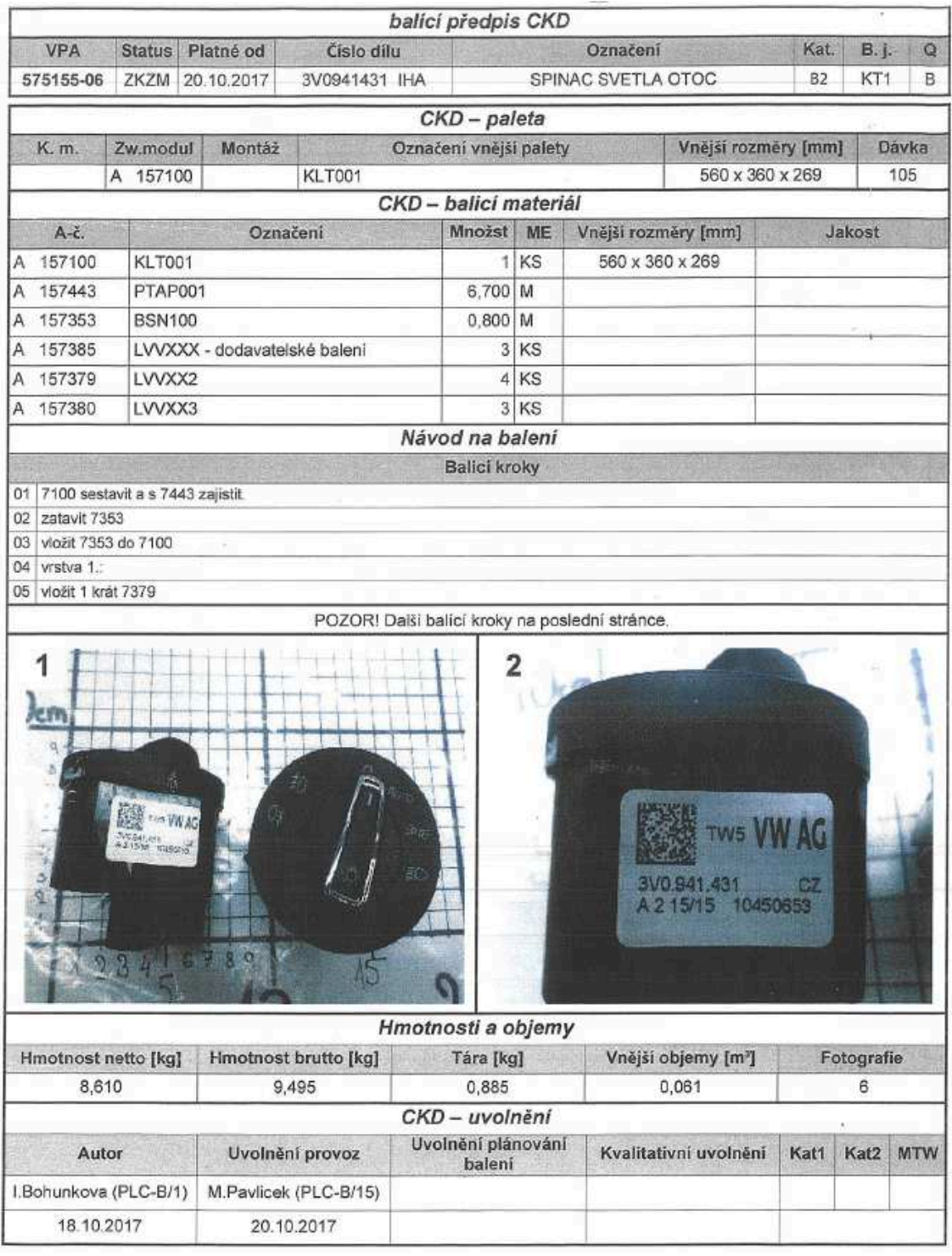

Zdroj: Interní materiály Škoda-auto

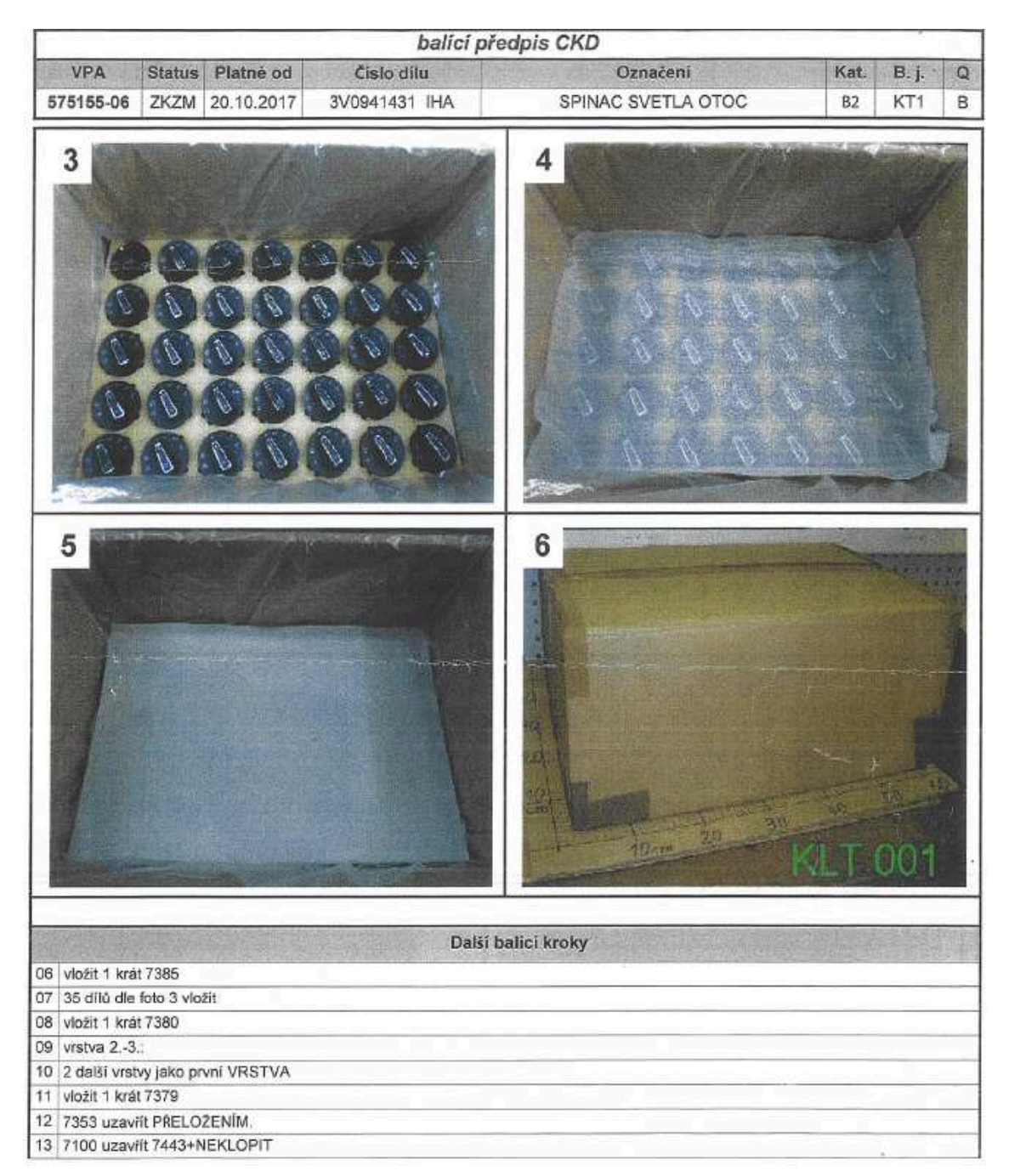

Obr. M.2: Balící předpis KLT dílů

Zdroj: Interní materiály Škoda-auto

Obr. N.1: Modisový výlep – seznam dílů na kompletaci karoserií

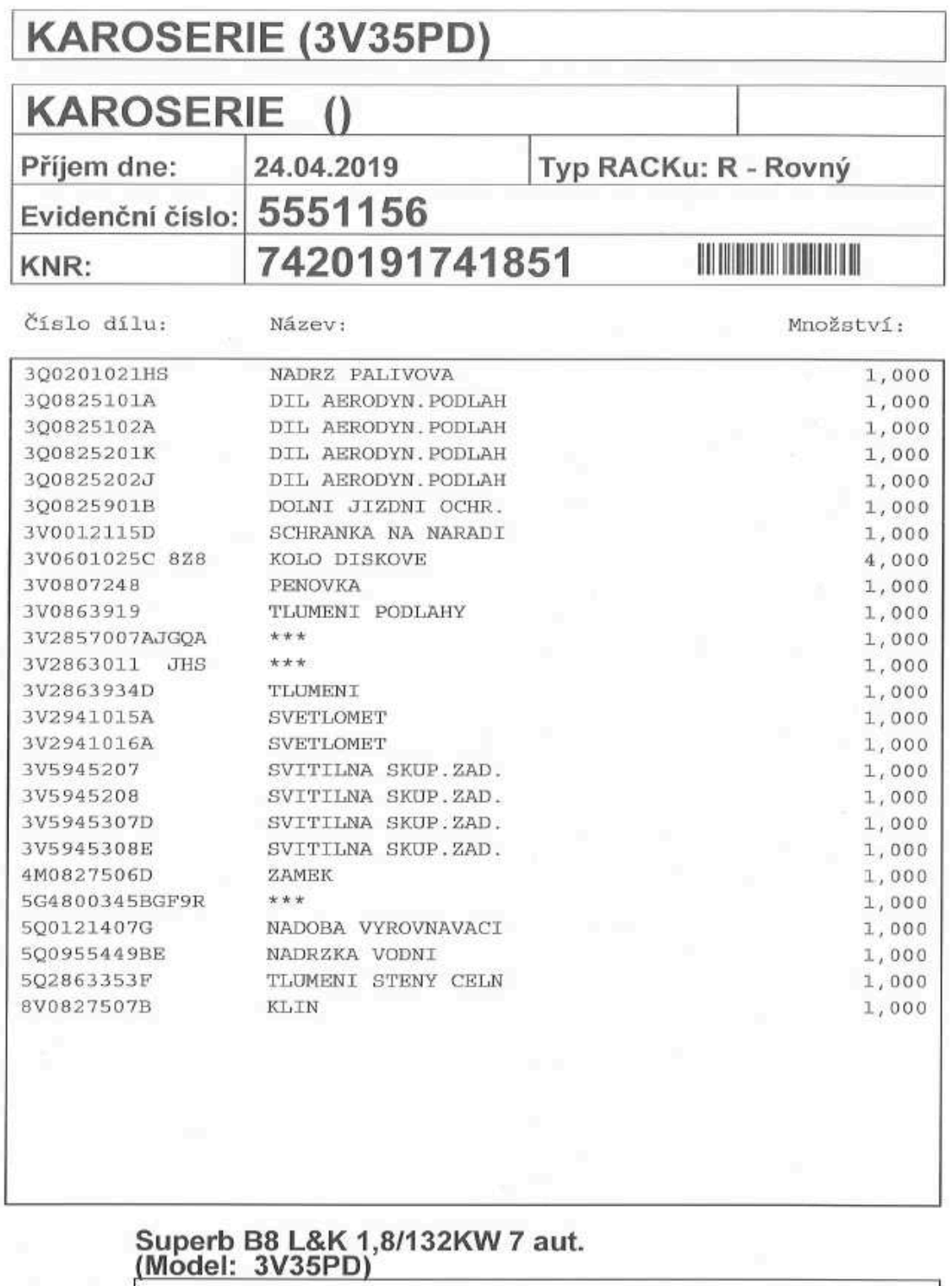

<u> La Carlo Carlo Company de la Carlo Carlo Carlo Carlo Carlo Carlo Carlo Carlo Carlo Carlo Carlo Carlo Carlo Ca</u>

Obr. O.1: Modisový výlep - seznam dílů na kompletaci palety RACK

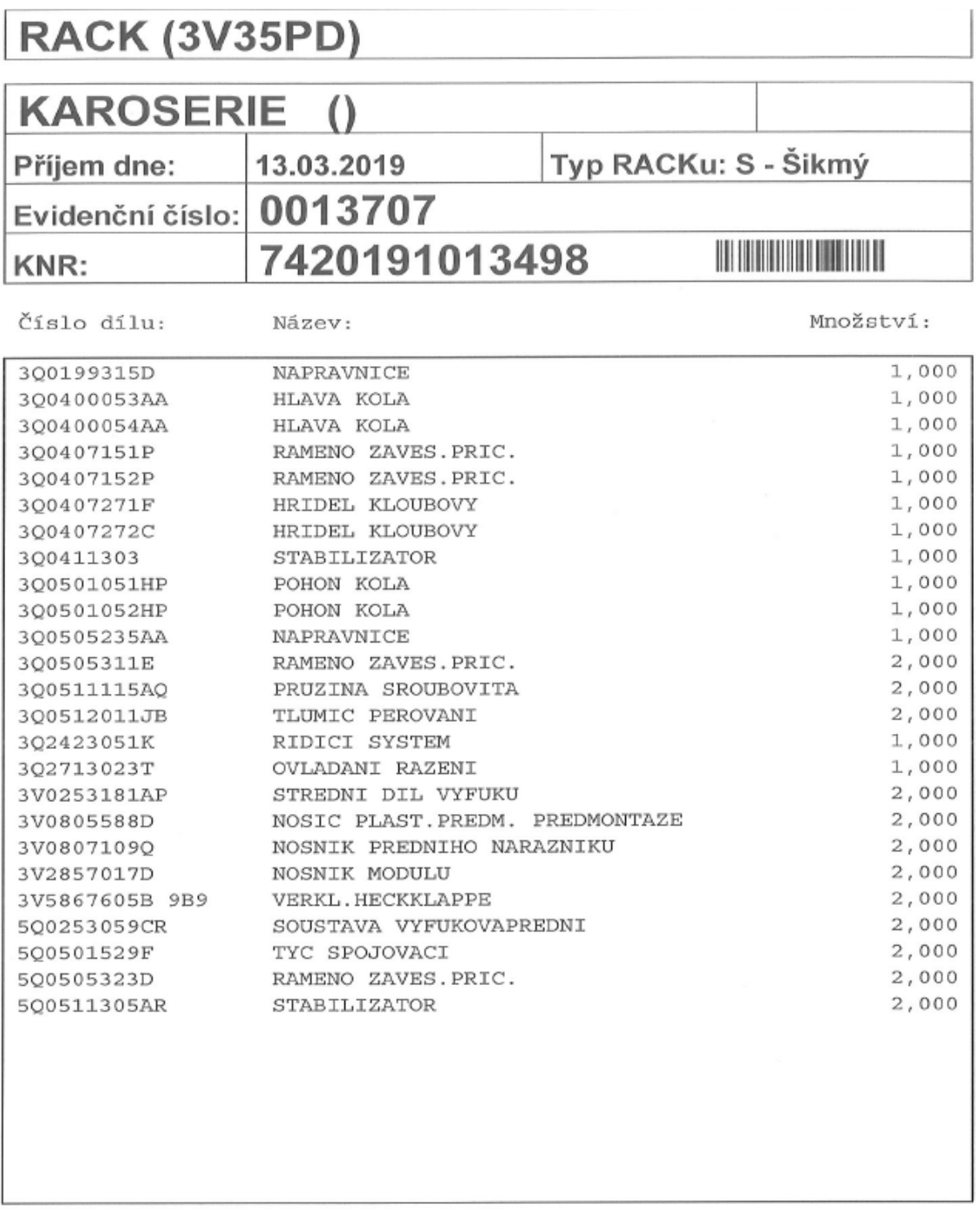

# Superb B8 L&K 1,8/132KW 7 aut.<br>(Model: 3V35PD)

Zdroj: Interní materiály Škoda-auto

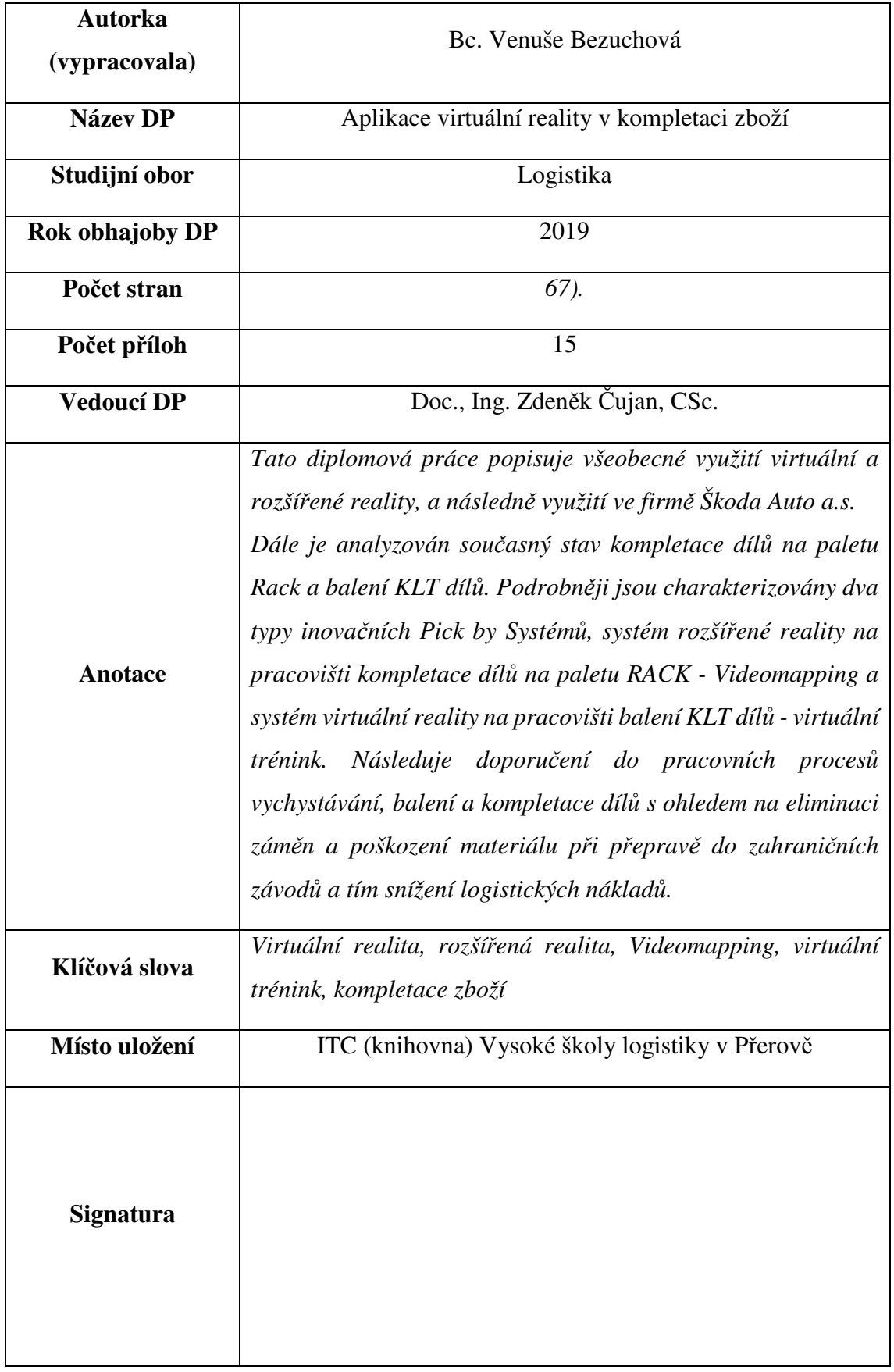